# **Τεχνολογικό Εκπαιδευτικό Ίδρυµα Κρήτης**

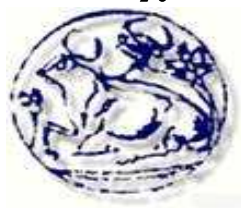

**Σχολή Τεχνολογικών Εφαρµογών Τµήµα Εφαρµοσµένης Πληροφορικής & Πολυµέσων**

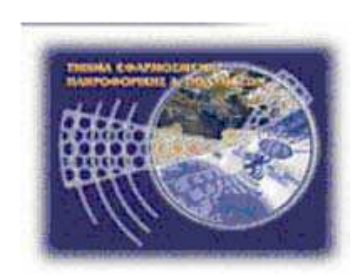

**Πτυχιακή Εργασία**

# **ΠΛΗΡΟΦΟΡΙΑΚΟ ΣΥΣΤΗΜΑ ΓΙΑ ΕΤΑΙΡΙΑ ΚΙΝΗΤΗΣ ΤΗΛΕΦΩΝΙΑΣ**

Νικητάκης Απόστολος (Α.Μ.: 2226) Φιλιππόπουλος Αντώνιος (Α.Μ.: 2180)

**Επιβλέπων Καθηγητής : ∆ρ. Παπαδάκης Νικόλαος**

**Επιτροπή αξιολόγησης: Ηµεροµηνία παρουσίασης:**

### *Ευχαριστίες*

*Ευχαριστούµε όλους όσους µας βοήθησαν για την εκπόνηση της παρούσας πτυχιακής και ιδιαίτερα τους:* 

*Τον εποπτεύον καθηγητή µaς ∆ρ. Παπαδάκη Νικόλαο που µας έδωσε την ευκαιρία να ασχοληθούµε µε αυτό το θέµα. Και τον φίλο µας ∆ηµήτρη που µας έλυσε σηµαντικές απορίες πάνω στο λειτουργικό κοµµάτι της πτυχιακής µας.* 

*Καθώς επίσης ευχαριστούµε και τις οικογένειες µας για την υποστήριξη τους, καθ' όλη την διάρκεια ενασχόλησής µας µε αυτή.* 

## **Abstract**

The purpose of this project is the design and development of an information system for a mobile company. The application allows the company to know which employees work in what branch, either technical or administrative, matters pertaining to the antennas, sales, contracts, its customers, etc.

We have used the programming language PHP, the database management system mysql and the apache server for the development of application. The theoretical subjects related to the theme of the project, the tools that have been used and all the phases that have been followed from the analysis to the completion of the system have been developed analytically in the project.

The result of this dissertation on the one hand can be used by a mobile company in order to facilitate various operations on the other hand is an educational tool for the reader.

# **Σύνοψη**

Σκοπός της παρούσας πτυχιακής είναι η σχεδίαση και η ανάπτυξη πληροφοριακού συστήµατος για µια εταιρία κινητής τηλεφωνίας. Η εφαρµογή δίνει την δυνατότητα στην εταιρία να γνωρίζει ποιοι υπάλληλοι δουλεύουν σε ποιο υποκατάστηµα, είτε είναι τεχνικοί είτε διοικητικοί, οτιδήποτε αφορά τις κεραίες της, τις πωλήσεις της, τα συµβόλαια της, τους πελάτες της κ.λ.π.

Για την ανάπτυξη της εφαρµογής χρησιµοποίησα τη γλώσσα PHP,το σύστηµα διαχείρισης βάσεων δεδοµένων MYSQL και τον Apache Server. Τα θεωρητικά θέµατα που άπτονται του αντικειµένου της πτυχιακής όπως και τα εργαλεία που χρησιµοποιήθηκαν, αναπτύσσονται αναλυτικά στην εν λόγω πτυχιακή καθώς επίσης και όλες οι φάσεις που ακολουθήθηκαν από την ανάλυση µέχρι την υλοποίηση του συστήµατος µας.

Το αποτέλεσµα της παραπάνω πτυχιακής αφενός µεν µπορεί να χρησιµοποιηθεί από µια εταιρία κινητής τηλεφωνίας µε σκοπό να την διευκολύνει στις διάφορες ενέργειες της, αφετέρου αποτελεί ένα εκπαιδευτικό βοήθηµα για τον αναγνώστη.

# Πίνακας περιεχομένων

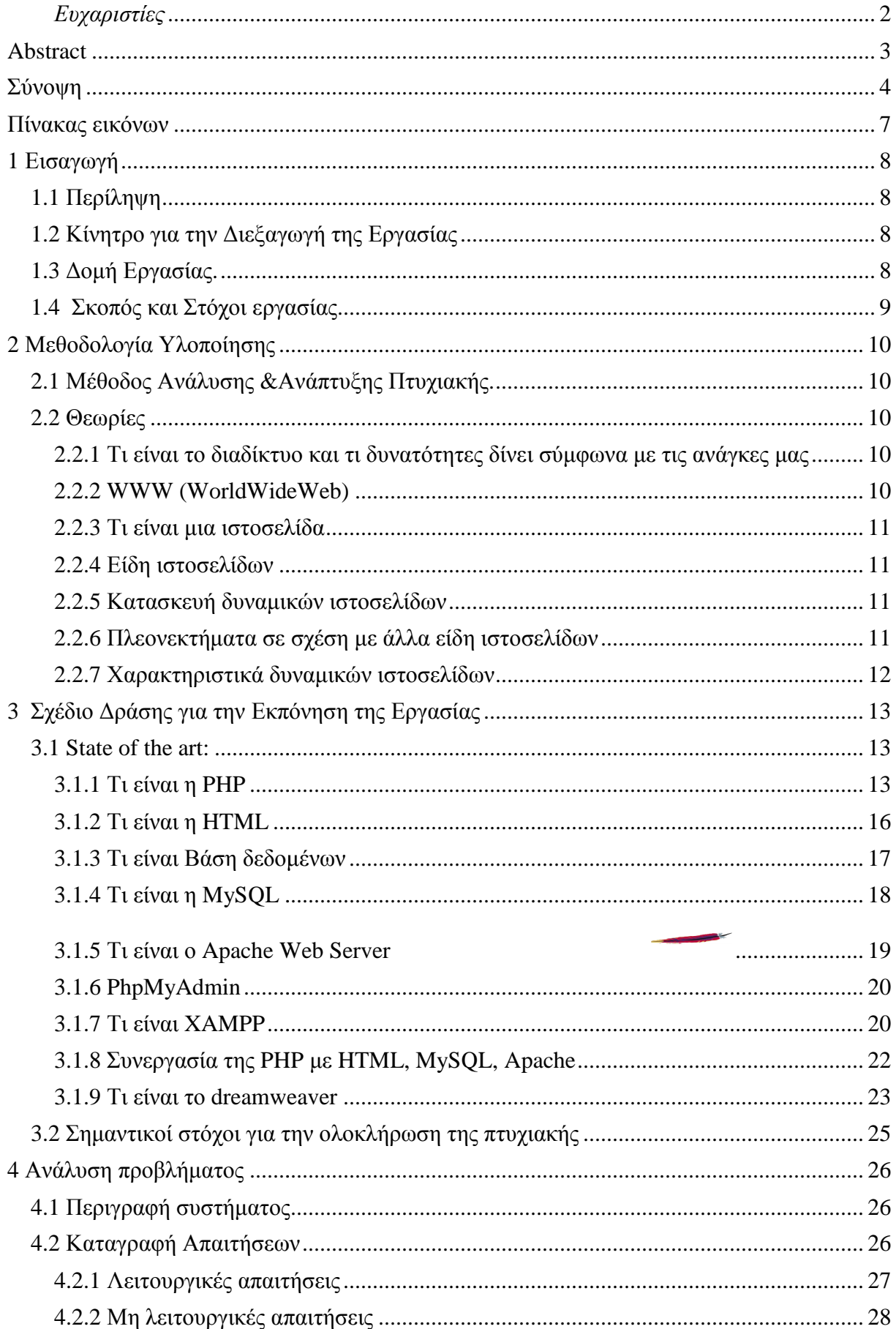

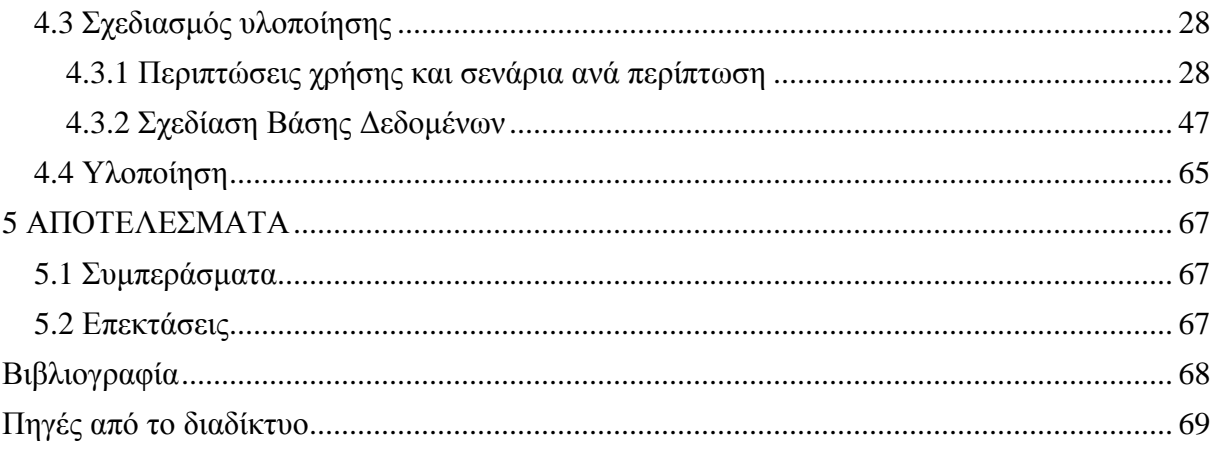

# Πίνακας εικόνων

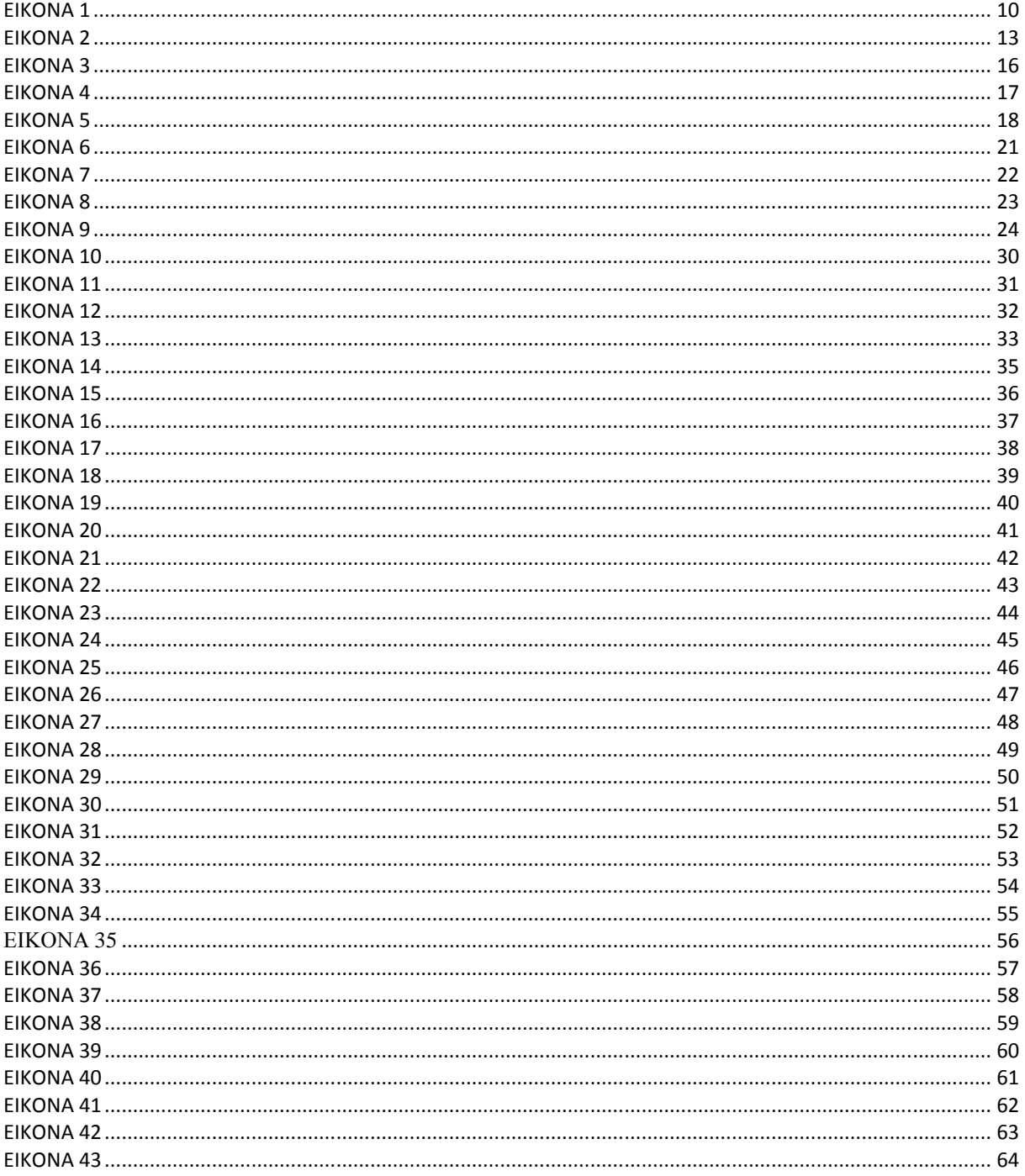

## **1 Εισαγωγή**

Η πτυχιακή εργασία είναι ένα σηµαντικό κοµµάτι των σπουδών, διότι δίνει την δυνατότητα στον σπουδαστή να µελετήσει, να αναλύσει και να αναπτύξει διάφορα θέµατα υπό την καθοδήγηση του εισηγητή της πτυχιακής. Από την όλη διαδικασία ο σπουδαστής γίνεται γνώστης και κάτοχος διαφόρων αντικειµένων τα οποία θα του είναι χρήσιµα στην περαιτέρω επιστηµονική και επαγγελµατική του πορεία.

# **1.1 Περίληψη**

Η παρούσα πτυχιακή εργασία ασχολείται µε την ανάλυση, σχεδίαση και υλοποίηση ενός πληροφοριακού συστήµατος για µια εταιρία κινητής τηλεφωνίας. Η εν λόγω εφαρµογή αντλεί, αποθηκεύει και διαγράφει πληροφορίες σε µία βάση δεδοµένων. Η εκτέλεση της εφαρµογής γίνεται σε ένα web server για να είναι διαθέσιµη στο διαδίκτυο. Για τα παραπάνω χρησιµοποιήθηκε το σύστηµα διαχείρισης βάσεων δεδοµένων Mysql και ο Apache web server. Για την ανάπτυξη ιστοσελίδων χρησιµοποιήθηκε η PHP και HTML. Όλα τα παραπάνω είναι λογισµικά ανοικτού κώδικα και συνεργάζονται άριστα µεταξύ τους. Η εφαρµογή δίνει την δυνατότητα σε κάποιον υπάλληλο της εταιρίας να εγγραφεί στο σύστηµα και έχει τον έλεγχο όλων των διαχειρίσεων της εταιρίας.

# **1.2 Κίνητρο για την ∆ιεξαγωγή της Εργασίας**

Η δυναµική στροφή κάθε ατόµου στην διαδικτυακή ενασχόληση, η ανάπτυξη του και η ανάπτυξη των εφαρµογών που αναπτύσσονται σε αυτό, αποτελεί κίνητρο ενασχόλησης µε αυτό. Το πληροφοριακό σύστηµα το οποίο δηµιουργήθηκε για µια εταιρία κινητής τηλεφωνίας είναι µία εφαρµογή που περιλαµβάνει ενδιαφέροντα θέµατα όπως προγραµµατισµό διαδικτύου και ανάπτυξη βάσεων δεδοµένων, αντικείµενα απαραίτητα στην αγορά εργασίας.

# **1.3 ∆οµή Εργασίας.**

Η δοµή της εργασίας περιλαµβάνει κατά σειρά τα παρακάτω κεφάλαια:

- 1. Παρουσίαση των θεωρητικών θεµάτων και των όρων που σχετίζονται µε την εργασία.
- 2. Παρουσίαση των εργαλείων λογισµικού που επιλέχθηκαν για την ανάπτυξη της εφαρµογής καθώς επίσης και του χρονοδιαγράµµατος εκπόνησης της Πτυχιακής εργασίας.
- 3. Ανάλυση απαιτήσεων, κατασκευή σεναρίων και σχεδιασµός βάσης δεδοµένων
- 4. Υλοποίηση εφαρµογής, Παρουσίαση εγχειριδίου χρήσης, συµπερασµάτων και επεκτάσεων της εφαρµογής.
- 5. Παράρτηµα που περιλαµβάνει τον κώδικα της πτυχιακής καθώς και την παρουσίαση της, στην επιτροπή αξιολόγησης.

# **1.4 Σκοπός και Στόχοι εργασίας**

Στόχος της εργασίας αυτής είναι η δηµιουργία ενός πληροφοριακού συστήµατος για τη διαχείριση του από µια εταιρία κινητής τηλεφωνίας.

Σηµαντικοί Στόχοι για την Εκπόνηση της Εργασίας

- *Γενικότερα:*
- Στην ανάπτυξη µίας αξιόπιστης εφαρµογής.
- Στην αναλυτική παρουσίαση όλων των σταδίων που ακολουθήθηκαν για την ανάπτυξη της εν
- λόγω εφαρµογής .
- Στην παρουσίαση των εργαλείων λογισµικού που χρησιµοποιήθηκαν στην ανάπτυξη της εν λόγω εφαρµογής .
- *Πιο συγκεκριµένα:*
- Ολοκλήρωση της έρευνας State of the art
- Ολοκλήρωση της ανάλυσης του προβλήµατος
- Ολοκλήρωση του σχεδιασµού ανάπτυξης της πτυχιακής
- Υλοποίηση του τεχνικού µέρους της πτυχιακής εργασίας
- Έλεγχος λειτουργίας του τεχνικού µέρους
- Συγγραφή αναφοράς εργασίας
- Υποβολή αίτησης αξιολόγησης εργασίας
- Προετοιµασία παρουσίασης αναφοράς
- Παρουσίαση αναφοράς

Σκοπός της παρούσας πτυχιακής είναι η σχεδίαση και η ανάπτυξη πληροφοριακού συστήµατος για µια εταιρία κινητής τηλεφωνίας. Η εφαρµογή δίνει την δυνατότητα στην εταιρία να γνωρίζει ποιοι υπάλληλοι δουλεύουν σε ποιο υποκατάστηµα, είτε είναι τεχνικοί είτε διοικητικοί, οτιδήποτε αφορά τις κεραίες της, τις πωλήσεις της, τα συµβόλαια της, τους πελάτες της κ.λ.π.

# **2 Μεθοδολογία Υλοποίησης**

# **2.1 Μέθοδος Ανάλυσης &Ανάπτυξης Πτυχιακής.**

Η ανάπτυξη Πληροφοριακού Συστήµατος για εταιρία Κινητής Τηλεφωνίας είναι µια web εφαρµογή η οποία αντλεί, αποθηκεύει και διαγράφει πληροφορίες σε µία βάση δεδοµένων. Η εκτέλεση της εφαρμογής γίνεται σε ένα web server για να είναι διαθέσιμη στο διαδίκτυο. Συνεπώς χρειαζόµαστε ανάπτυξη βάσης δεδοµένων και παράλληλα ανάπτυξη λογισµικού για την άντληση πληροφοριών από τη βάση µας καθώς και την αποθήκευση τους σε αυτή.

# **2.2 Θεωρίες**

### **2.2.1 Τι είναι το διαδίκτυο και τι δυνατότητες δίνει σύµφωνα µε τις ανάγκες µας**

Το διαδίκτυο (Internet) είναι το µεγαλύτερο δίκτυο υπολογιστών στον κόσµο. Σαν ενας "ιστός" που καλύπτει όλο τον πλανήτη και λειτουργεί σαν µια "υπηρεσία" µεταφοράς εγγράφων, δεδοµένων αρχείων µέσω ηλεκτρονικού υπολογιστή- µια παγκόσµια "ηλεκτρονική λεωφόρος". Οι υπολογιστές συνδέονται µεταξύ τους µε τηλεφωνικές και άλλες γραµµές. Είναι δηλαδή ένα πλέγµα από εκατοµµύρια διασυνδεδεµένους υπολογιστές, το οποίο εκτείνεται σχεδόν σε κάθε σηµείο του πλανήτη και παρέχει τις υπηρεσίες του σε εκατοµµύρια χρήστες, ανεξάρτητα από το χώρο και το χρόνο. Μάς δίνει τη δυνατότητα πρόσβασης σε νέα, πληροφορίες και βάσεις δεδοµένων σε παγκόσµια κλίµακα. Επίσης, επιτρέπει τη χρήση πολλών και διαφορετικών εφαρµογών, που έχουν ως στόχο την επικοινωνία, όπως είναι το ηλεκτρονικό ταχυδροµείο (e-mail), οι ηλεκτρονικές οµάδες συζητήσεων (newsgroups), οι ηλεκτρονικές λίστες ανακοινώσεων (mailing lists), η επικοινωνία σε πραγµατικό χρόνο (chat), οι τηλεδιασκέψεις (net-meeting). Όσον αφορά σε επιχειρησιακές εφαρµογές το διαδίκτυο δίνει τη δυνατότητα για ηλεκτρονικό εµπόριο (e-commerce), εκπαίδευση και επιµόρφωση από απόσταση (e-learning & e-training), καθώς και εργασία από απόσταση, δηλαδή τηλε-εργασία (teleworking).

### **2.2.2 WWW (WorldWideWeb)**

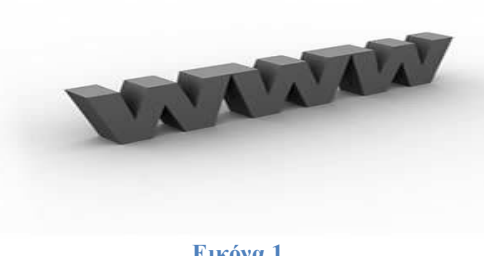

**Εικόνα 1** 

Το WorldWideWeb ήταν το πρώτο web browser, όταν γράφτηκε ήταν το µοναδικό πρόγραµµα για την περιήγηση στον παγκόσµιο ιστό. Ο πηγαίος κώδικας έγινε κοινό κτήµα το 1993. Παραµένει σε ένα υπολογιστή NextCube στο µουσείο του CERN ως ιστορικό τεχνούργηµα.O WorldWideWeb ήταν σε θέση να εμφανίζει βασικά φύλλα στυλ, τη λήψη και το άνοιγμα κάθε τύπου αρχείου που υποστηρίζεται από το σύστηµα NeXT, περιήγηση σε οµάδες συζήτησης, και ορθογραφικό έλεγχο. Αρχικά, οι εικόνες εµφανίζονταν σε ξεχωριστά παράθυρα, µέχρι να υποστηρίξει το Text Class του NextStep αντικείµενα εικόνας.

Το πρόγραµµα περιήγησης ήταν επίσης και πρόγραµµα επεξεργασίας. Επέτρεπε την ταυτόχρονη επεξεργασία και τη σύνδεση πολλών σελίδων σε διαφορετικά παράθυρα. Οι λειτουργίες "Mark selection", η οποία δηµιούργησε µια άγκυρα και «Link to Marked", η οποία έκανε το επιλεγµένο κείµενο µία άγκυρα που συνδέει µε την τελευταία ένδειξη άγκυρας, επέτρεπε τη δηµιουργία συνδέσµων. Επεξεργασία σελίδας εξ αποστάσεως δεν ήταν ακόµη δυνατό, αφού το HTTP PUT δεν είχε τεθεί ακόµα σε λειτουργία. Επεξεργασία αρχείων ήταν δυνατή σε ένα τοπικό σύστηµα αρχείων το οποίο µε τη σειρά εµφανίζεται στον Ιστό από ένα διακοµιστή HTTP. Στο πάνελ περιήγησης είχε τα κουµπιά "Επόµενο" και "Προήγουµενο" που επέτρεπαν την µετάβαση από σελίδα σε σελίδα τα οποία προηγουµένως είχε επισκεφθεί.

### **2.2.3 Τι είναι µια ιστοσελίδα**

Ιστοσελίδα (web page) είναι ένα είδος εγγράφου του παγκόσµιου ιστού (WWW) που περιλαµβάνει πληροφορίες µε την µορφή κειµένου, υπερκειµένου, εικόνας, βίντεο και ήχου. Πολλές ιστοσελίδες µαζί συνθέτουν έναν ιστότοπο (εναλλακτικές ονοµασίες: ιστοχώρος ή δικτυακός τόπος. Οι σελίδες ενός ιστοτόπου εµφανίζονται κάτω από το ίδιο όνοµα χώρου (domain) π.χ. microsoft.com. Οι ιστοσελίδες αλληλοσυνδέονται και µπορεί ο χρήστης να µεταβεί από τη µία στην άλλη κάνοντας «κλικ», επιλέγοντας δηλαδή συνδέσµους που υπάρχουν στο κείµενο ή στις φωτογραφίες της ιστοσελίδας. Οι σύνδεσµοι προς άλλες σελίδες εµφανίζονται συνήθως υπογραµµισµένοι και µε µπλε χρώµα για να είναι γρήγορα ξεκάθαρο στον επισκέπτη ότι πρόκεται για σύνδεσµο προς άλλη ιστοσελίδα, χωρίς όµως πάντα να είναι αυτό απαραίτητο.

### **2.2.4 Είδη ιστοσελίδων**

Τα κύρια είδη ιστοσελίδων είναι:

- στατικές (static web design) που χρησιµοποιούν απλά html.
- δυναµικές (dynamic web design) σε php , mySQL που ενδείκνυνται για τοποθεσίες που απαιτούν συχνές ενηµερώσεις δυναµική ιστοσελίδα είναι η ιστοσελίδα που τα στοιχεία της αλληλεπιδρούν µε τον χρήστη. Οι δυναµικές ιστοσελίδες, σε αντίθεση µε τις στατικές ιστοσελίδες, δεν είναι απλά HTML έγγραφα, αλλά συµπεριλαµβάνουν προγραµµατισµό (σε µία γλώσσα προγραµµατισµού κατάλληλη για το διαδίκτυο, όπως π.χ. είναι η php) και ουσιαστικά είναι web εφαρµογές.

### **2.2.5 Κατασκευή δυναµικών ιστοσελίδων**

Η κατασκευή δυναµικών ιστοσελίδων είναι πιο πολύπλοκη από τις απλές στατικές ιστοσελίδες, και ο βαθµός δυσκολίας τους εξαρτάται φυσικά από τις λειτουργίες και τις δυνατότητες που περιλαµβάνει η εκάστοτε web εφαρµογή.

Στις δυναµικές ιστοσελίδες, το περιεχόµενο της ιστοσελίδας, αποθηκεύεται και αντλείται δυναµικά από µία ή περισσότερες βάσεις δεδοµένων όπως η MySQL, ενώ διαθέτουν εκτός από το frontend (user interface) και το backend (administration area) µέσω του οποίου γίνεται εύκολα η διαχείριση του περιεχοµένου της ιστοσελίδας. Έτσι συνολικά η web εφαρµογή συναντάται συνήθως ως CMS (content managment system), δηλαδή σύστηµα διαχείρισης περιεχοµένου.

### **2.2.6 Πλεονεκτήµατα σε σχέση µε άλλα είδη ιστοσελίδων**

- Ευκολία στη επικοινωνία µε τον πελάτη
- Αυξάνεται η αναγνωσιµότητα της επιχείρησης και των προϊόντων που προωθούν µέσω των διαφηµίσεων.
- Μέσω της διαφήµισης της επιχείρησης στο διαδίκτυο αυξάνονται και οι πωλήσεις της.
- Υποστήριξη, εξυπηρέτηση πελατών
- Εκσυγχρόνιση της προβολής των προϊόντων- υπηρεσιών µιας επιχείρησης µέσω του διαδικτύου.

### **2.2.7 Χαρακτηριστικά δυναµικών ιστοσελίδων**

- ειδικής κατασκευής σχεδιασµός ιστοσελίδας
- Σύστηµα διαχείρισης Περιεχοµένου
- απεριόριστος αριθµός σελίδων
- συµβατότητα µε πολλαπλούς browsers
- βελτιστοποίηση χρόνου απόκρισης
- καταχώρηση στις Μηχανές Αναζήτησης
- βασικό Search Engine Optimization (SEO)
- εγγραφή διαδικτυακού ονόµατος (domain name) για 1 χρόνο
- διαδικτυακή φιλοξενία (web hosting) για 1 χρόνο
- στατιστικά στοιχεία
- εκπαίδευση χρηστών
- απεριόριστος αριθµός καταχωρήσεων
- συµβατότητα µε πρότυπα διαδικτύου

# **3 Σχέδιο ∆ράσης για την Εκπόνηση της Εργασίας**

# **3.1 State of the art:**

Για την εκπόνηση της πτυχιακής μας εργασίας θα χρειαστεί να δουλέψουμε πάνω σε μια γλώσσα προγραµµατισµού για να αναπτυχθούν τα διάφορα scripts, µια βάση δεδοµένων για να αποθηκεύονται οι εγγραφές της εφαρµογής µας, ένας web server στον οποίο θα φιλοξενηθούν οι ιστοσελίδες µας και τέλος ένας web browser.

- web server που θα χρησιμοποιήσουμε είναι ο apache server.
- Η βάση δεδομένων μας θα είναι η MySQL στην οποία θα αποθηκεύουμε τους πίνακες και τις εγγραφές µας.
- Η γλώσσα προγραµµατισµού, για τις δυναµικές ιστοσελίδες που θα δουλέψουµε θα είναι η PHP.
- Ενώ οι στατικές ιστοσελίδες θα αναπτυχθούν µε τη χρήση της HTML.

Αναλύοντας την µεθοδολογία ανάπτυξης της εφαρµογής µας, ξεκινάµε, µε την ανάλυση του λογισµικού. Όπου περιλαµβάνει τον προσδιορισµό και την ανάλυση των απαιτήσεων. Από όπου θα ορίζονται οι περιπτώσεις χρήσης, τα σενάρια µε τις λειτουργίες που θα αναπτυχθούν.

Συνεχίζοντας αναφέρουμε τα βήματα που πρέπει να γίνουν προκειμένου να δημιουργηθεί κάθε σενάριο µε τη σχηµατική απεικόνιση του. Συγχρόνως ορίζονται τα δεδοµένα που χρειάζεται η εφαρµογή και γίνετε η σχεδίαση της βάσης δεδοµένων.

Τέλος, ακολουθεί η κωδικοποίηση µε τις λειτουργίες του λογισµικού και ο έλεγχος για το αν ικανοποιούνται οι απαιτήσεις που καταγραφήκαν.

### **3.1.1 Τι είναι η PHP**

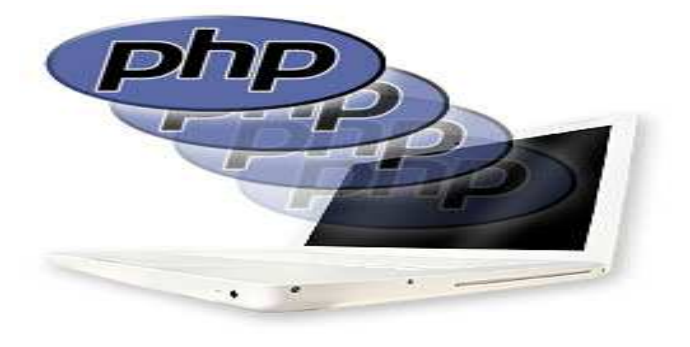

**Εικόνα 2**

H php είναι µια γλώσσα προγραµµατισµού για τη δηµιουργία σελίδων web µε δυναµικό περιεχόµενο. Αυτή η γλώσσα συγγραφής σεναρίων εκτελείται στην πλευρά του server (server-side scripting). Το πλεονέκτημα αυτού είναι η δημιουργία δυναμικών ιστοσελίδων οι οποίες αντλούν τα δεδοµένα τους από κάποια βάση δεδοµένων αλλά παρέχει και τη δυνατότητα διαχείρισης αυτής της βάσης µε σκοπό τη διαχείριση περιεχοµένου της δυναµικής ιστοσελίδας( αυτή είναι και η τάση του διαδικτύου σήµερα ).

Έχει την δυνατότητα εντολών όπως η if και for,χειρίζεται µεταβλητές και επικοινωνεί µε φόρµες της html για την εισαγωγή και την εξαγωγή δεδοµένων. Αντίθετα από µια html σελίδα, η php δεν στέλνεται άµεσα σε έναν πελάτη, αλλά πρώτα µεταγλωττίζετε στο web server και µετά στέλνεται το αποτέλεσµα που έχει παραχθεί. Με αυτόν τον τρόπο τα στοιχεία της html δεν τροποποιούνται στον πηγαίο κώδικα αλλά εκτελείται και µεταγλωττίζετε ο php κώδικας. Συµπερασµατικά ο χρόνος εκτέλεσης του script αυξάνεται λόγο του ότι προσθέτεται ένα επιπλέον βήµα.

Υποστηρίζει πολλά πρωτόκολλα για επικοινωνία µε άλλες υπηρεσίες όπως IMAP,SNMP,NNTP,HTTP,POP3 καθώς επίσης και τα socket. Υποστηρίζεται και από τους περισσότερους web servers.

Μια σελίδα php περνά από επεξεργασία από ένα συµβατό διακοµιστή του Παγκόσµιου Ιστού, όπως ο Apache, ο οποίος χρησιµοποιείται ευρέως σήµερα σε διάφορα λειτουργικά συστήµατα όπως Windows, Linux.

Μετά την παραγωγή του περιεχοµένου σε πραγµατικό χρόνο θα σταλεί αυτό στο πρόγραµµα περιήγησης σε µορφή κώδικα html. Κάθε αρχείο µε κώδικα php θα έχει την κατάλληλη επέκταση όπως \*.php,\*.php4, \*.phtml.

Σήµερα χρησιµοποιούνται σε µεγάλο ποσοστό τα script γραµµένα σε php στις ιστοσελίδες του διαδικτύου ενώ ανταγωνιστικές της τεχνολογίας php είναι η τεχνολογία *ASP (Active Server Pages)* της εταιρείας Microsoft καθώς και η τεχνολογία *CFML (ColdFusion Markup Language)*.

#### **Τα πλεονεκτήµατα της php**

Κάποιοι από τους βασικούς ανταγωνιστές της ΡΗΡ είναι ο Perl, Microsoft Active Server Pages (ASP) , Java Server Pages ( JSP ) και Allaire Cold Fusion . Σε σύγκριση µε αυτά τα προϊόντα, η ΡΗΡ έχει πολλά πλεονεκτήµατα όπως :

- · Υψηλή απόδοση
- · ∆ιασυνδέσεις µε πολλά διαφορετικά συστήµατα βάσεων δεδοµένων
- · Ενσωµατωµένες βιβλιοθήκες για πολλές συνηθισµένες Web διαδικασίες
- · Χαµηλό κόστος
- · Ευκολία µάθησης και χρήσης
- · Μεταφερσιµότητα
- · ∆ιαθεσιµότητα του κώδικα προέλευσης

#### **Σύνταξη και εντολές της php**

Η php χρησιμοποιείται μέσα σε html σελίδες με το άνοιγμα....και το κλείσιμο...  $\langle$ ?

...................................

?>

### **Οι Εντολές υπό Συνθήκη της php**

Η PHP υποστηρίζει την κλασική εντολή if … else και την εντολή switch µε cases µέσα ακολουθούµεθα µε break στο τέλος τους.

#### **Οι Βρόχοι, επαναληπτικές εντολές της php**

Υπάρχουν τέσσερις τρόποι για να δημιουργήσουμε βρόχους στην PHP. Το πρώτο είδος βρόχου είναι ο βρόχος while και μπορούμε να τον φανταστούμε σαν μια εντολή if που ελέγχεται συνέχεια µέχρι να γίνει ψευδής (false). Η σύνταξή του είναι ως εξής : while (συνθήκη) {... κώδικας ... }

Μια άλλη πολύ δηµοφιλής µορφή βρόχου είναι ο *βρόχος for*, ο οποίος αποτελείται από τρία µέρη, την αρχική δήλωση, τη συνθήκη και την ενέργεια καθώς και από έναν µετρητή που καταγράφει το πόσες φορές έχει εκτελεστεί ο κώδικας του βρόχου, δηλ. στην ουσία µετράει τον αριθµό των επαναλήψεων του βρόχου.

 $\langle$ ?php

for  $(\$i = 1; \$i < 10; \$i = \$i + 1)$  { print "Αριθμός  $\sin$ "; } ?>

Το τρίτο είδος βρόχου είναι ο *βρόχος do ... while*, που είναι παρόµοιος µε τον βρόχο while µε τη διαφορά ότι αυτός εκτελείται τουλάχιστον µία φορά.  $\langle$ ?php

#### $a = 12$ ; do { myfunction(); } while  $(\$a < 10)$ ; ?>

Το τελευταίο είδος βρόχου είναι ο *βρόχος foreach*, ο οποίος χρησιµοποιείται για να διασχίσουµε έναν πίνακα (array) από δεδοµένα. Στις παραπάνω επαναληπτικές εντολές υπάρχουν δύο πολύ χρήσιµες εντολές που µπορούµε να χρησιµοποιήσουµε, η *break* και η *continue*.

#### **Οι Τύποι ∆εδοµένων της PHP**

Η PHP χρησιµοποιεί επτά είδη µεταβλητών (variables), όπου οι έξι απ' αυτές περιέχουν ένα συγκεκριµένο είδος δεδοµένων. Τα επτά είδη µεταβλητών είναι τα εξής : συµβολοσειρές (strings), ακέραιοι (integers), αριθµοί κινητής υποδιαστολής (floats), λογικές τιµές (booleans), πίνακες (arrays), αντικείµενα (objects) και πηγές (resources).

Ας τις δούµε πιο αναλυτικά :

Οι συµβολοσειρές (strings) περιέχουν κείµενο, δηλ. σειρές από χαρακτήρες, και δεν έχουν περιορισµό στο πλήθος των χαρακτήρων που µπορούν να περιέχουν.

Οι ακέραιοι (integers) περιέχουν αριθµούς, θετικούς ή αρνητικούς. Υπάρχει περιορισµός στο µέγεθος των αριθµών, που σηµαίνει ότι οι αριθµοί που είναι µικρότεροι από τον -2.147.483.647 ή µεγαλύτεροι από τον 2.147.483.647 µετατρέπονται αυτόµατα σε αριθµούς κινητής υποδιαστολής (floats).

Οι πραγµατικοί αριθµοί ή αριθµοί κινητής υποδιαστολής (floats) περιέχουν δεκαδικούς αριθµούς και µπορούν να πάρουν πολύ µεγάλες τιµές.

Οι λογικές τιμές (booleans) περιέχουν απλά την τιμή true (αληθές) ή false (ψευδές). Στην ουσία πρόκειται για ακέραιες τιµές, όπου η PHPθεωρεί τον αριθµό 0 ως false και ο,τιδήποτε άλλο ως true.

Οι πίνακες (arrays) αποτελούν µια ειδική περίπτωση µεταβλητής καθώς µπορούν να περιέχουν πολλές τιµές µε το ίδιο όνοµα µεταβλητής.

Τα αντικείµενα (objects) είναι σύνθετες µεταβλητές που µπορούν να έχουν πολλαπλές τιµές αλλά και δικές τους µεθόδους ή συναρτήσεις.

Οι πηγές (resources) είναι οτιδήποτε δεν αποτελεί δεδοµένα της PHP, όπως είναι µια εικόνα, το αποτέλεσµα ενός ερωτήµατος της SQLκ.ά.

Υπάρχουν πολλές ακόµα εντολές της php όπως οι απλοί τελεστές και οι τελεστές σύγκρισης.

#### **3.1.2 Τι είναι η HTML**

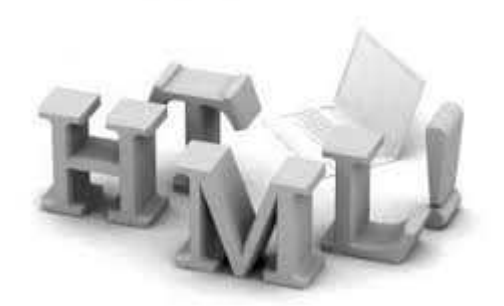

#### **Εικόνα 3**

Τα αρχικά **HTML** προέρχονται από τις λέξεις **HyperText Markup Language**. Η html δεν είναι µια γλώσσα προγραµµατισµού. Είναι µια γλώσσα σήµανσης (*markup language*), δηλαδή ένας ειδικός τρόπος γραφής κειµένου. Ο καθένας µπορεί να δηµιουργήσει ένα αρχείο HTML χρησιµοποιώντας απλώς έναν επεξεργαστή κειµένου. Αποτελεί υποσύνολο της γλώσσας SGML (Standard Generalized Markup Language) που επινοήθηκε από την IBM προκειµένου να λυθεί το πρόβληµα της µη τυποποιηµένης εµφάνισης κειµένων στα διάφορα υπολογιστικά συστήµατα. Ο browser αναγνωρίζει αυτόν τον τρόπο γραφής και εκτελεί τις εντολές που περιέχονται σε αυτόν. Η html είναι η πρώτη και πιο διαδεδοµένη γλώσσα περιγραφής της δοµής µιας ιστοσελίδας. Η html χρησιµοποιεί τις ειδικές ετικέτες (τα tags) να δώσει τις απαραίτητες οδηγίες στον browser. Τα tags είναι εντολές που συνήθως ορίζουν την αρχή ή το το τέλος µιας λειτουργίας. Τα tags βρίσκονται πάντα µεταξύ των συµβόλων < και >. Π.χ. <BODY> Οι οδηγίες είναι case insensitive, δεν επηρεάζονται από το αν έχουν γραφτεί µε πεζά (µικρά) ή κεφαλαία. Ένα αρχείο HTML πρέπει να έχει κατάληξη htm ή html.

#### **Κανόνες της HTML:**

Για να µπορούν οι browser να ερµηνεύουν σχεδόν απόλυτα σωστά την html έχουν θεσπιστεί κάποιοι κανόνες. Αυτοί οι κανόνες είναι γνωστοί ως προδιαγραφές. Εποµένως σχεδόν κάθε είδος υπολογιστή µπορεί να δείξει το ίδιο καλά µια ιστοσελίδα. Οι πρώτες προδιαγραφές ήταν η html 2.0. Πρόβλημα προέκυψε όταν η Microsoft και η Netscape πρόσθεσαν στην html τέτοιες δυνατότητες που στην αρχή τουλάχιστον ήταν συµβατές µόνο µε συγκεκριµένους browser. Ακόµη και σήµερα υπάρχουν διαφορές στην απεικόνιση κάποιας σελίδας από διαφορετικούς browsers. Ιδιαίτερο είναι το πρόβληµα όταν η ιστοσελίδα, εκτός απο "καθαρή" HTML περιλαµβάνει και εφαρµογές Javascript.

#### **Η HTML σήµερα:**

Σήµερα πολλοί είναι εκείνοι που δηµιουργούν µια ιστοσελίδα σε κάποιο πρόγραµµα που επιτρέπει την δημιουργία χωρίς την συγγραφή κώδικα. Η κοινή άποψη πάνω στο θέμα όμως είναι ότι κάτι τέτοιο είναι αρνητικό επειδή ο δηµιουργός δεν έχει τον απόλυτο έλεγχο του κώδικα µε αποτέλεσµα πολλές φόρες να υπάρχει οπτικό χάος στην προσπάθεια των browser να εµφανίσουν την ιστοσελίδα. Για το σκοπό αυτό έχει δηµιουργηθεί ειδικό λογισµικό, που επιτρέπει το "στήσιµο" της σελίδας οπτικά, χωρίς τη συγγραφή κώδικα, δίνει όµως τη δυνατότητα παρέµβασης ΚΑΙ στον κώδικα. Χαρακτηριστικό παράδειγµα το λογισµικό Dreamweaver της Adobe και το FrontPage της Microsoft. **∆ηµιουργία αρχείων HTML**

Η δηµιουργία αρχείων HTML είναι πολύ απλή. Αρκεί να "τρέξουµε" έναν οποιοδήποτε διορθωτή *κειµένου text,* όπως το *Notepad* των Windows. Να γράψουµε τον κώδικα HTML που επιθυµούµε και να το αποθηκεύσουµε (σώσουµε) σε ένα αρχείο µε κατάληξη **.htm** ή **.html**. Συνήθως αποθηκεύουµε µε επέκταση .**html** όταν θα δηµοσιεύσουµε τα αρχεία µας σε διακοµιστή Unix. Αντίθετα ο εξυπηρετητής Windows NT καταλαβαίνει τα αρχεία και σαν .**htm** και σαν .**html.** 

#### **Η ∆οµη της HTML**

Τα HTML έγγραφα είναι δοµηµένα σε δυο βασικά τµήµατα. Το πρώτο είναι το head και το δεύτερο το body. Και τα δυο αυτά στοιχεία εσωκλείονται µέσα στο στοιχείο html, το οποίο µε τη σειρά του οριοθετεί το έγγραφο. Στο head υπάρχουν πληροφορίες που αφορούν το έγγραφο, οι οποίες όµως δεν εµφανίζονται µέσα στη σελίδα, όπως για παράδειγµα ο τίτλος της σελίδας. Το τµήµα body περιέχει τον βασικό κορµό του εγγράφου, όπως είναι οι παράγραφοι, εικόνες και άλλα. Θα πρέπει να σηµειωθεί πως τα στοιχεία που µπορεί να δεχτεί το τµήµα head δεν µπορούµε να τα χρησιµοποιήσουµε στο τµήµα του body και αντίστροφα.

```
\langlehtml\rangle <head> 
      <title>Ο τίτλος του εγγράφου µου</title> 
   </head> 

      <h1>Επικεφαλίδα σε µία παράγραφο</h1> 
      <p>Μια παράγραφος</p> 
   <body> 
</html>
```
#### **Φορµες στην HTML**

Οι Φόρµες µας δίνουν την δυνατότητα να µετασχηµατίσουµε την ιστοσελίδα µας από µια µάζα πληροφοριών που ο επισκέπτης διαβάζει παθητικά σε µια αµφίδροµη επικοινωνία όπου έχει έναν πιο ενεργητικό ρόλο πληκτρολογώντας στοιχεία ή κάνοντας κλικ µε το ποντίκι του σε διάφορες επιλογές.

Οι φόρµες στην html είναι της παρακάτω µορφής:

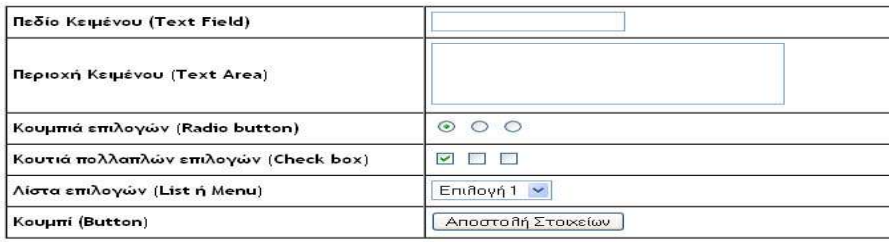

 **Εικόνα 4**

#### **3.1.3 Τι είναι Βάση δεδοµένων**

 Με τον όρο βάση δεδοµένων εννοείται µία συλλογή από *συστηµατικά οργανωµένα* (formatted) σχετιζόµενα δεδοµένα. Ένας τηλεφωνικός κατάλογος, για παράδειγµα, θεωρείται βάση δεδοµένων, καθώς αποθηκεύει και οργανώνει σχετιζόµενα τµήµατα πληροφορίας, όπως είναι το όνοµα και ο αριθµός τηλεφώνου. Ωστόσο, στον κόσµο των υπολογιστών, µε τον όρο βάση δεδοµένων αναφερόµαστε σε µια συλλογή σχετιζόµενων δεδοµένων τµηµάτων πληροφορίας ηλεκτρονικά αποθηκευµένων. Πέρα από την εγγενή της ικανότητα να αποθηκεύει δεδοµένα, η βάση δεδοµένων παρέχει βάσει του σχεδιασµού και του τρόπου ιεράρχησης των δεδοµένων της σε προγράµµατα ή συλλογές προγραµµάτων, τα αποκαλούµενα συστήµατα διαχείρισης περιεχοµένου, τη δυνατότητα γρήγορης άντλησης και ανανέωσης των δεδοµένων. Η ηλεκτρονική βάση δεδοµένων χρησιµοποιεί ιδιαίτερου τύπου λογισµικό προκειµένου να οργανώσει την αποθήκευση των δεδοµένων της. Το διακριτό αυτό λογισµικό είναι γνωστό ως Σύστηµα διαχείρισης βάσης δεδοµένων συντοµευµένα (DBMS)

## **3.1.4 Τι είναι η MySQL**

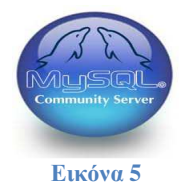

Η MySQL είναι µια σχεσιακή βάση δεδοµένων που µετρά περισσότερες από 11 εκατοµµύρια εγκαταστάσεις. Έλαβε το όνοµά της από την κόρη του Μόντυ Βιντένιους, τη Μάι. Το πρόγραµµα τρέχει έναν εξυπηρετητή (server) παρέχοντας πρόσβαση πολλών χρηστών σε ένα σύνολο βάσεων δεδοµένων.

#### **Τα πλεονεκτήµατα της MySQL**

Μερικοί από τους κύριους ανταγωνιστές της MySQL είναι οι PostgreSQL , Microsoft SQL, Oracle.

### **Τα πλεονεκτήµατα της MySQL είναι τα εξής:**

- Εύκολια στη διαµόρφωση και τη µάθηση.
- Ο κώδικας προέλευσης είναι διαθέσιµος.
- Απόδοση: είναι χωρίς αµφιβολία γρήγορη.
- Χαµηλό κόστος: η MySQL είναι διαθέσιµη δωρεάν , µε άδεια ανοικτού κώδικα (Open Source code)
- Ευκολία Χρήσης: Οι περισσότερες µοντέρνες βάσεις δεδοµένων χρησιµοποιούν SQL. Αν έχετε χρησιµοποιήσει ένα άλλο σύστηµα διαχείρισης βάσεων δεδοµένων δεν θα έχετε πρόβληµα να προσαρµοστείτε σε αυτό.
- Μεταφερσιµότητα: η MySQL µπορεί να χρησιµοποιηθεί σε πολλά διαφορετικά συστήµατα Unix όπως επίσης και στα Microsoft Windows .
- Κώδικας Προέλευσης: όπως και µε την ΡΗΡ , µπορείτε να πάρετε και να τροποποιήσετε τον κώδικα προέλευσης της MySQL.

#### **Ενέργειες που µπορούν να γίνουν στην MySQL**

Στην βάση δεδοµένων µπορώ να κάνω διάφορες ενέργειες όπως η αποθήκευση-εισαγωγή στοιχείων, η τροποποίηση, η ανάκτηση και η διαγραφή.

- 1. Για να αποθηκεύσουµε δεδοµένα µέσα σε µια βάση χρησιµοποιούµε την εντολή INSERT της SQL.
- 2. Για την ανάκτηση δεδοµένων από µια βάση χρησιµοποιείται η εντολή SELECT επιλέγοντας γραµµές από έναν πίνακα, που ταιριάζουν µε συγκεκριµένα κριτήρια.
- 3. Εκτός από την ανάκληση δεδοµένων από την βάση δεδοµένων , συνήθως θέλουµε και να την αλλάζουµε. Χρησιµοποιώντας την εντολή UPDATE µπορούµε να αλλάξουµε τα δεδοµένα του πίνακα µας.
- 4. Η διαγραφή εγγραφών από την βάση δεδοµένων είναι πολύ απλή. Μπορούµε να το κάνουµε χρησιµοποιώντας την εντολή DELETE.

### **3.1.5 Τι είναι ο Apache Web Web Server**

Ο Apache HTTP γνωστός και απλά σαν Apache είναι ένας εξυπηρετητής ιστού (web). Όποτε ένας χρήστης επισκέπτεται ένα ιστότοπο το πρόγραμμα πλοήγησης (browser) επικοινωνεί με έναν διακομιστή (server) μέσω του πρωτοκόλλου HTTP, ο οποίος παράγει τις ιστοσελίδες και τις αποστέλλει στο πρόγραμμα πλοήγησης. Είναι αυτό ακριβώς που δηλώνει το όνομά του, δηλαδή για έναν εξυπηρετητή (server) του παγκόσμιου Ιστού (Web). Με τον όρο server το μυαλό μας πηγαίνει ίσως σε ηλεκτρονικούς υπολογιστές που φιλοξενούν ιστοσελίδες και όχι άδικα. Ο όρος αυτός χρησιμοποιείται και για το μηχάνημα εξυπηρετητή (hardware) αλλά και για το πρόγραμμα (software).Ο Apache είναι συμβατος και μπορει να τρεξει σε διάφορα λειτουργικά συστήματα όπως Linux, Unix, Microsoft Windows, GNU, FreeBSD, Solaris, Novell NetWare, Mac OS X, OS/2, TPF. Ο ρόλος του είναι να αναµένει αιτήσεις από διάφορα προγράµµατα – χρήστες (clients) όπως είναι ένας ο φυλλομετρητής (browser) ενός χρήστη και στη συνέχεια να εξυπηρετεί αυτές τις αιτήσεις "σερβίροντας" τις σελίδες που ζητούν είτε απευθείας µέσω µιας ηλεκτρονικής διεύθυνσης ηλεκτρονικής (URL), είτε μέσω ενός συνδέσμου (link). Ο τρόπος με τον οποίο ο Apache εξυπηρετεί αυτές τις αιτήσεις, είναι σύµφωνος µε τα πρότυπα που ορίζει το πρωτόκολλο HTTP (Hypertext Transfer Protocol) Protocol). Χρησιμοποιείται και σε τοπικά δίκτυα σαν διακομιστής συνεργαζόμενος με συστήματα διαχείρισης Βάσης ∆εδοµένων π.χ. Oracle, MySQL MySQL. **Che Web Server**<br>
γνωστός και απλά σαν Apache είναι ένας εξυπηρετητής του παγκόσμιου<br>
γνωστός και απλά σαν Apache είναι του πρόγουμμα πλοήγησης (που παγκόσμιου)<br>
χρήστης επανείασε και προσποιόλλου (HTTP, το οποίος παράγει

#### **Το ξεκίνηµα και η εξέλιξη του Apache έως και σήµερα.**

Η περίοδος έναρξης της δημιουργίας του προγράμματος χρονολογείται στις αρχές του 1990, µε το όνοµα HTTPd (HTTP daemon). Το 1994 ο Robert McCool αποχώρησε από το NCSA µε αποτέλεσµα το NCSA HTTPd να µείνει σχεδόν εγκαταλειµµένο, πέρα από κάποιες διορθώσεις (patches) που ανέπτυσσαν και διένειμαν εκτός από τον McCool και άλλοι προγραμματιστές,. Το 1995 ανέλαβε το πρόγραμμα το Ίδρυμα Λογισμικού Apache (Apache Software Foundation), το οποίο διατηρεί την εποπτεία του έως και σήμερα οπου ο Apache HTTP αναπτύσσεται από την ''Κοινότητα Ανοιχτού Λογισμικού" και η εποπτεία, υποστήριξη, και διάθεση του προγράμματος γίνεται από το Apache Software Foundation. Το πρόγραμμα είναι ανοιχτού κώδικα (open source), κάτι που σημαίνει ότι σύμφωνα με την άδεια χρήσης του (license), διατίθεται δωρεάν και μπορούν να γίνουν ελεύθερα από το χρήστη προσθήκες και τροποποιήσεις και στον κώδικα του.

#### **Χαρακτηριστικά και λειτουργίες του Apache HTTP**

Ο Apache διαθέτει ποικιλία χαρακτηριστικών και µπορεί να υποστηρίξει µια µεγάλη γκάµα εφαρμογών με τις οποίες και συνεργάζεται. Οι δυνατότητες του προγράμματος αυτού καθαυτού και τα χαρακτηριστικά του δεν είναι και τόσο πολλά.

- Ένα από τα βασικότερα χαρακτηριστ χαρακτηριστικά του όµως, το οποίο και του δίνει µεγάλες δυνατότητες, είναι ότι μπορεί να προσαρμόσει επάνω του πολλές προσθήκες προγραμμάτων (modules), τα οποία με τη σειρά τους παρέχουν διαφορετικές λειτουργίες. Μερικά από τα πιο γνωστά modules του Apache HTTP είναι τα modules πιστοποίησης .
- Ένα άλλο χαρακτηριστικό δυνατότητα του Apache HTTP, όπως έχω αναφέρω πιο πάνω, είναι ότι μπορεί να εγκατασταθεί σε διάφορα λειτουργικά συστήματα. Ο Apache HTTP υποστηρίζει επίσης αρκετές διάσημες εφαρμογές και γλώσσες προγραμματισμού όπως MySQL, PHP, Perl, Python κ.λπ.

#### **Apache 2.2.2**

- + MySQL 5.0.21
- + PHP 5.1.4 + PHP 4.4.2-pl1 + PEAR
- + PHP-Switch win32 1.0
- + XAMPP Control Version 2.3 from
- + XAMPP Security 1.0
- + SQLite 2.8.15
- + OpenSSL 0.9.8b
- $+$  ADOdb 4.80
- + Mercury Mail Transport System v4.01b
- + FileZilla FTP Server 0.9.16c
- $+$  Webalizer 2.01-10
- + Zend Optimizer 3.0.0
- $+$  phpMyAdmin 2.8.1

### **3.1.6 PhpMyAdmin**

Το PhpMyAdmin είναι ένα εργαλείο γραµµένο σε php µε το οποίο διαχειριζόµαστε τις βάσεις δεδοµένων που έχουµε µέσω web.Το phpMyAdmin µπορεί να χειρίζεται πλήρως βάσεις δεδοµένων, πίνακες, πεδία πινάκων αλλά και ένα ολόκληρο MySQL Server. Υποστηρίζει 54 γλώσσες, µεταξύ των οποίων και τα ελληνικά και είναι λογισµικό ανοιχτού κώδικα.

### **∆ΥΝΑΤΟΤΗΤΕΣ TOY PhpMyAdmin :**

Το PhpMyAdmin µπορεί να :

- •∆ηµιουργεί και να διαγράφει βάσεις δεδοµένων
- •∆ηµιουργεί, τροποποιεί, διαγράφει, αντιγράφει και µετονοµάζει πίνακες
- •Κάνει συντήρηση της βάσης
- •Προσθέτει, διαγράφει και τροποποιεί πεδία πινάκων
- •Εκτελεί ερωτήµατα SQL ακόµα και οµαδικά (batch)
- •∆ιαχειρίζεται κλειδιά σε πεδία
- •Φορτώνει αρχεία κειµένου σε πίνακες
- •∆ηµιουργεί και διαβάζει πίνακες(που προέρχονται από dump βάσης)
- •Εξάγει δεδοµένα σε µορφή CVS, XML και LATEX
- •∆ιαχειρίζεται πολλούς διακοµιστές
- •∆ιαχειρίζεται τους χρήστες MySQL και τα δικαιώµατα τους
- •Ελέγχει την αναφορική δραστηριότητα των δεδοµένων των MyISAM πινάκων
- •∆ηµιουργεί PDF γραφικών του layout της βάσης δεδοµένων
- •Εκτελεί αναζητήσεις σε όλη τη βάση δεδοµένων ή µέρος αυτής
- •Υποστηρίζει πίνακες InnoDB και ξένα κλειδιά

•Υποστηρίζει MySQLi, µια βελτιωµένη επέκταση του MySQL 26PhpMyAdmin Αρχικά θα δούµε την εγκατάσταση του XAMPP σε περιβάλλον Windows και µετά θα δούµε αναλυτικότερα τις σωστές ρυθµίσεις που κάναµε στον Apache, την PHP και την MySQL.

### **3.1.7 Τι είναι XAMPP**

- **X** λειτουργει σε διαφορα λογισµικα- πλατφορµες
- **Α** pache HTTP server
- **M** y SQL
- **P** hp
- **P** erl

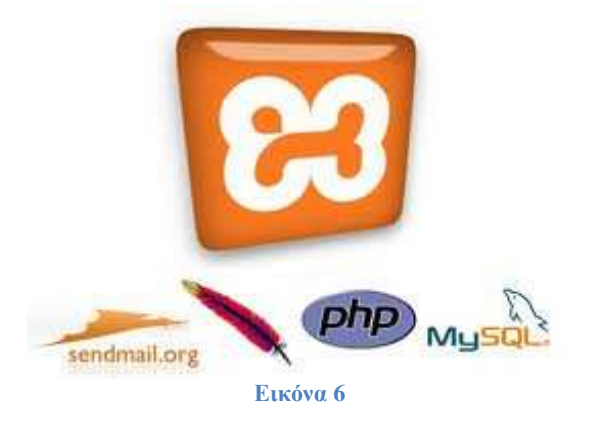

Το πρόγραµµα έχει δηµιουργηθεί κάτω από την άδεια χρήσης GNU (General Public License) και συµπεριφέρεται σαν ένας web server χωρίς κόστος ικανός να φιλοξενεί πολλές δυναµικές ιστοσελίδες. Είναι ένα πακέτο εργαλείων το οποίο είναι διαθέσιµο για διάφορα λειτουργικά συστήµατα όπως windows, linux, Solaris, και Mac OS X και αποτελείται από τον apache HTTP server, την php και την MySQL.

Είναι διαθέσιµο δωρεάν σε διάφορες σελίδες όπως: http://www.downloads.com

### **Aρχιτεκτονική Xampp**

Χαρακτηριστικά εφαρµογής:

- Προσιτή στη διαχείριση της από τον διδάσκοντα και στην εκµάθηση της από τον διδασκόµενο
- Μπορεί να προσπελαστεί από οποιοδήποτε φυλλοµετρητή
- Μπορεί να εγκατασταθεί σε οποιοδήποτε λειτουργικό σύστηµα πράγµα το οποίο την καθιστά ευέλικτη εφαρµογή
- ∆ιατίθεται δωρεάν σε διάφορες σελίδες στο διαδίκτυο

Τα χαρακτηριστικά αυτά προαναγγέλλουν την µέγιστη δυνατή λειτουργικότητα της εφαρµογής.

#### **Το λογισµικό του Xampp απαρτίζεται από:**

- -Αποθηκευτικά µέσα στα οποία αποθηκεύεται το υλικό το οποίο προσπελάται από τον Xampp.
- -Μια βάση δεδοµένων, αποτελούµενη από πληροφορίες συστήµατος για την λειτουργία του.
- - Το περιβάλλον εργασίας του Xampp **ε**ίναι βασισµένο πάνω σε πρότυπο της µορφής 'πελάτη – εξυπηρετητή' (server-client). Είναι εύκολο και ευέλικτο στην εγκατάσταση του διότι μπορεί να εγκατασταθεί σε οποιοδήποτε λειτουργικό σύστηµα και υποστηρίζεται από διάφορους web servers όπως ο Apache. Στηρίζεται πάνω σε ανοιχτού κώδικα περιβάλλον (open source). Στην ανάπτυξη της εφαρµογής πάνω στον ιστογενές τοµέα, διαδικτυακά, στηρίζεται πάνω στην PHP γλώσσα προγραµµατισµού.

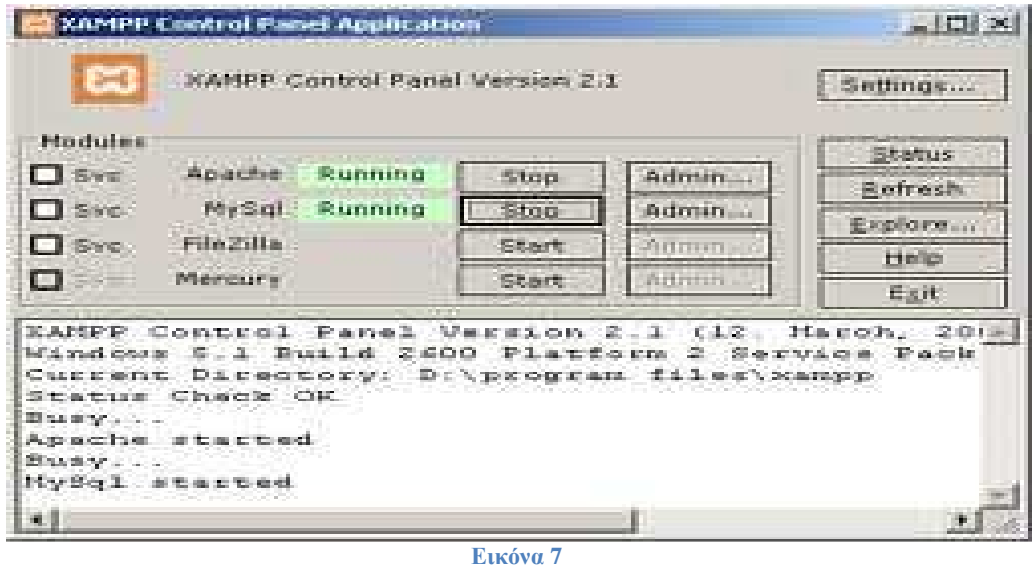

Εκτενέστερη αναφορά πάνω στην εγκατάσταση και τον τρόπο λειτουργιάς του xampp θα γίνει παρακάτω που θα αναφερθούµε στο λειτουργικό κοµµάτι της πτυχιακής µας.

### **3.1.8 Συνεργασία της PHP µε HTML, MySQL, Apache**

Η php και η html είναι δύο γλώσσες προγραµµατισµού που συνεργάζονται απόλυτα µεταξύ τους. O web server επεξεργάζεται τον κώδικα php, ώστε να παράγει κώδικα html που θα σταλεί στο πρόγραµµα περιήγησης των επισκεπτών.

Επιπροσθέτως η php "συνεργάζεται" τέλεια και µε βάσεις δεδοµένων που υποστηρίζουν επερωτήµατα sql, όπως είναι οι MySQL, Microsoft sql server κ.ά. Αυτή η συνεργασία επιτρέπει τη δημιουργία διαφόρων εφαρμογών οι οποίες δίνουν την δυνατότητα στους χρήστες να αποθηκεύουν τα<br>δεδομένα και να τα ανταλλάσουν με την προϋπόθεση ότι είναι online. δεδοµένα και να τα ανταλλάσουν µε την προϋπόθεση ότι είναι online. Η σύνδεση της php σε έναν MySQL server στον ίδιο ηλεκτρονικό υπολογιστή όπου "τρέχει" και ο web server, γίνεται με την εντολή mysql connect() όπως φαίνεται και παρακάτω:

 $\langle$ ?php mysql\_connect("localhost", "username", "password"); ?>

Για να επιλέξουµε την κατάλληλη βάση δεδοµένων µέσα στο script της php βάζουµε τις ακόλουθες εντολές:

 $\langle$ ?php mysql\_select\_db("database\_name"); ?>

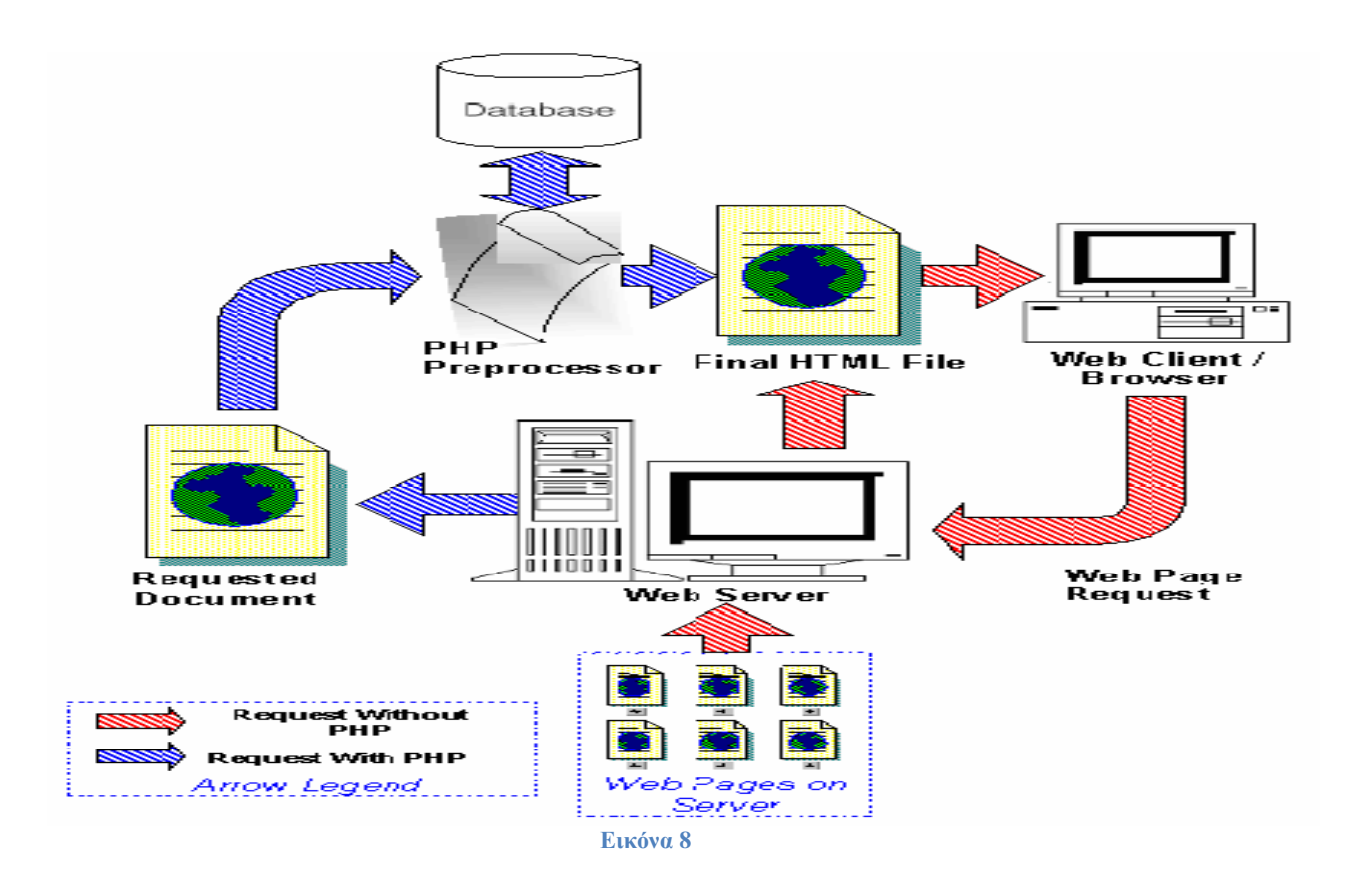

#### **Τα βήµατα που ακολουθεί µία αίτηση του browser περιγράφονται παρακάτω:**

- Ο Web browser κάνει µία HTTP αίτηση για µία συγκεκριµένη σελίδα στον Web Server (Apache)
- Ο web server λαµβάνει την αίτηση βρίσκει την σελίδα και την περνά στην PHP για επεξεργασία.
- Η PHP κάνει ανάλυση του script. Αν µέσα στο script υπάρχει ερώτηµα προς τη βάση ∆εδοµένων τότε η PHP ανοίγει µία σύνδεση µε τον Mysql Server και στέλνει το ερώτηµα.
- Ο Mysql Server λαµβάνει το ερώτηµα το επεξεργάζεται και στέλνει το αποτέλεσµα στην PHP.
- $\triangleright$  H PHP κάνει μορφοποίηση του αποτελέσματος σε HTML και επιστρέφει την τελική HTML σελίδα στον Web Server.
- Ο Web Server περνά την σελίδα στον Web browser Server.

#### **3.1.9 Τι είναι το dreamweaver**

Το dreamweaver είναι πρόγραµµα δηµιουργίας και επεξεργασίας ιστοσελίδων, δηλαδή κώδικα HTML. Είναι της εταιρείας *Macromedia* και µπορούµε να δηµιουργήσουµε στα γρήγορα φόρμες (forms), πλαίσια (frames), πίνακες (tables) και άλλα αντικείμενα της HTML. Μπορεί να χρησιµοποιηθεί και για τη δηµιουργία εφαρµογών πολυµέσων. Το DreamWeaver έχει δυνατότητες για δηµιουργία δυναµικής HTML (DHMTL) και επιτρέπει κίνησης γραµµής χρόνου, απόλυτη τοποθέτηση περιεχοµένων, δηµιουργία επιπέδων (layers) και συγγραφή σεναρίων (scripts). Το DreamWeaver περιέχει δικές του συμπεριφορές (behaviors), που είναι έτοιμα scripts τα οποία µπορούµε να προσθέσουµε πολύ εύκολα σ' ένα αντικείµενο.

#### **Τα Βασικά Στοιχεία του DreamWeaver**

Όταν εκκινούµε το DreamWeaver για πρώτη φορά, θα δούµε ένα κενό παράθυρο, που ονοµάζεται *παράθυρο Εγγράφου*, µε κινητές παλέτες πάνω του. Το παράθυρο Εγγράφου εµφανίζει την ιστοσελίδα µας περίπου όπως θα εµφανισθεί και σ' έναν φυλλοµετρητή. Το παράθυρο Εγγράφου περιέχει µια γραµµή τίτλου και µια γραµµή µενού στην κορυφή της σελίδας. Η γραµµή τίτλου περιέχει τον τίτλο της τρέχουσας ιστοσελίδας και είναι ο τίτλος που θα εµφανισθεί στη γραµµή τίτλου του φυλλοµετρητή. ∆ίπλα στον τίτλο και µέσα σε παρένθεση υπάρχει το όνοµα του αρχείου (ιστοσελίδας) που επεξεργαζόµαστε.

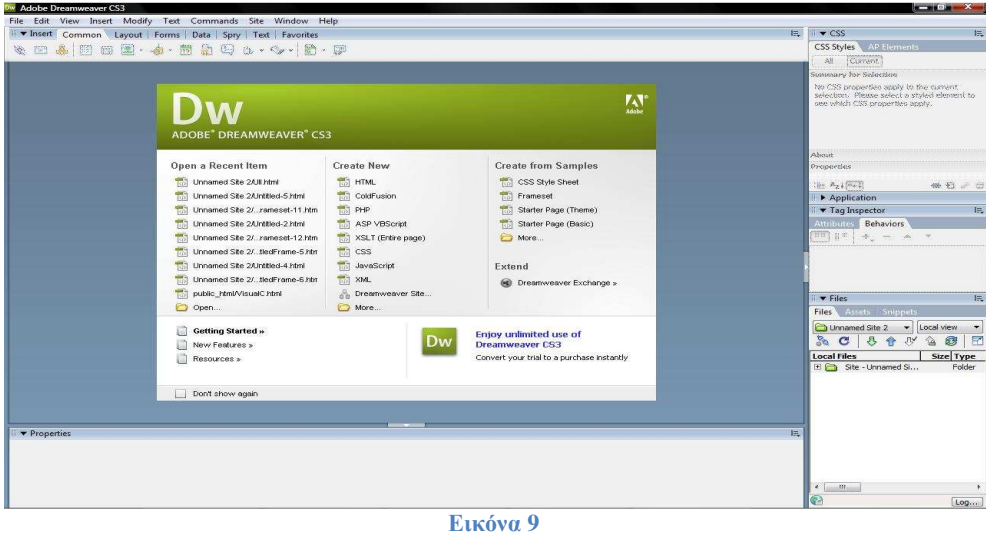

#### **Το µενού επιλογών του Dreamweaver**

File: Δημιουργία άνοιγμα και αποθήκευση Web τοποθεσιών και σελίδων. Εισαγωγή και εξαγωγή αρχείων. Προσθήκη σηµειώσεων σχεδίασης και έλεγχος συνδέσεων και συµβατότητα browser.

**Edit**: Αναίρεση, αποκοπή, επικόλληση, επιλογή, εύρεση, εκκίνηση ενός εξωτερικού επεξεργαστή και καθορισµός προτιµήσεων.

**View**: Εµφανίζει ή κρύβει διάφορα στοιχεία όπως χάρακες, πλέγµατα και τη γραµµή κατάστασης. Insert: Εισάγει αντικείμενα στην Web σελίδα.

**Modify**: Αλλάζει πολλές ιδιότητες στοιχείων µιας σελίδας. Για παράδειγµα, χωρίζει πλαίσια, προσθέτει γραµµές σε πίνακες κλπ. Text: Ορίζει όλες τις ιδιότητες για τα στοιχεία κειµένου και τρέχει τον ελεγκτή ορθογραφίας.

**Commands**: Καταγράφει εντολές, µορφοποιεί τον HTML κώδικα, ορίζει τον συνδυασµό γραµµάτων, ταξινοµεί και µορφοποιεί πίνακες και βελτιστοποιεί εικόνες για το Fireworks

**Site**: Ανοίγει, δηµιουργεί και χρησιµοποιεί τοποθεσίες. Εµφανίζει χάρτες τοποθεσιών. Μεταφέρει αρχεία και εντοπίζει αρχεία.

**Window**: Ορίζει ποιες παλέτες και επιθεωρητές θα φαίνονται και εναλλάσσεται µεταξύ των ανοικτών παραθύρων.

**Help**: Ξεκινά τις σελίδες βοήθειας που βασίζονται σε HTML του προγράµµατος, πηγαίνει στη Web τοποθεσία Dreamweaver της Macromedia και κάνει online εγγραφή του Dreamweaver.

#### **Πως γίνεται µε λίγα λόγια η δηµιουργία ιστοσελίδας στο dreamweaver**

Για να δηµιουργήσουµε µια νέα ιστοσελίδα, επιλέγουµε *New* από το µενού *File* ή πατάµε τα πλήκτρα *Control+N*. Το DreamWeaver θα ανοίξει ένα νέο παράθυρο εγγράφου για τη νέα ιστοσελίδα . Αν µόλις εκκινήσαµε το DreamWeaver, το πιο πιθανό είναι ότι θα εµφανισθεί ένα κενό παράθυρο, στο οποίο μπορούμε να αρχίσουμε να προσθέτουμε κείμενο, εικόνες και άλλα αντικείμενα. Μπορούμε να αρχίσουµε να πληκτρολογούµε µέσα στο παράθυρο εγγράφου για να εισάγουµε κείµενο στην ιστοσελίδα.

Παρακάτω θα αναφερθούμε εκτενέστερα στην δημιουργία ιστοσελίδας στο dreamweaver και τον τρόπο λειτουργίας του καθώς είναι το πρόγραµµα που επιλέξαµε για την δηµιουργία της ιστοσελίδας µας.

# **3.2 Σηµαντικοί στόχοι για την ολοκλήρωση της πτυχιακής**

Οι στόχοι της εργασίας συνοψίζονται στην παρακάτω λίστα.

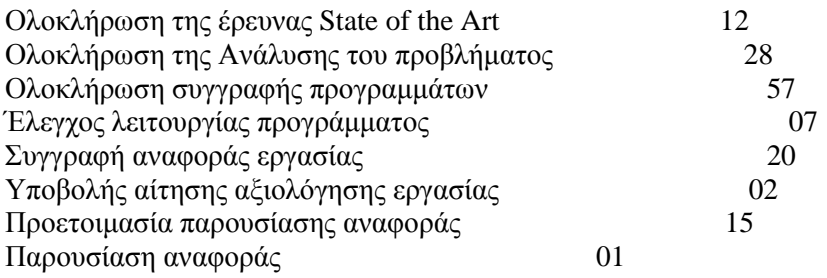

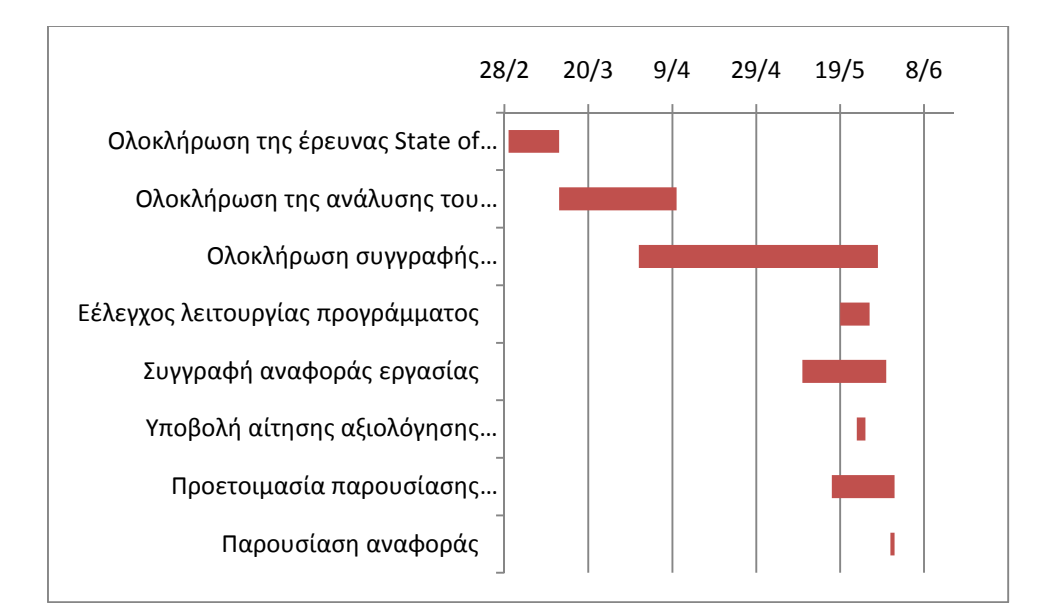

# **4 Ανάλυση προβλήµατος**

# **4.1 Περιγραφή συστήµατος**

Το σύστηµα θα υποστηρίζει όλες τις ενέργειες που απαιτούνται για τη λειτουργία διαχειρίσεων µιας εταιρίας κινητής τηλεφωνίας.

Οι βασικές ενέργειες που θα περιλαµβάνει το σύστηµα είναι:

Είσοδος του χρήστη στο σύστηµα: Ο χρήστης γράφει το ψευδώνυµο και τον κωδικό του, προκειµένου να εισέρθει στο σύστηµα διαχειρίσεων.

Κατηγορίες διαχειρίσεων: Παρουσιάζονται όλες οι διαχειρίσεις που έχει στη διάθεση του ο υπάλληλος- χρήστης. Αναλυτικότερα:

- o ∆ιαχείριση αριθµών: ∆ίνεται η δυνατότητα στον χρήστη να διαγράψει, καθώς και να προσθέσει ένα νέο τηλεφωνικό αριθµό µε τα απαραίτητα στοιχεία του.
- o ∆ιαχείριση κεραιών : Ο χρήστης µπορεί να επιλέξει µια από τις υπάρχουσες κεραίες της εταιρίας και να την διαγράψει, όπως επίσης και να προσθέσει µια καινούρια κεραία µε τα χαρακτηριστικά της.
- o ∆ιαχείριση λογαριασµών: ∆ίνεται η δυνατότητα στον χρήστη να διαγράψει, καθώς και να προσθέσει ένα νέο λογαριασµό µε τα απαραίτητα στοιχεία του.
- o ∆ιαχείριση πακέτων σύνδεσης: Ο χρήστης µπορεί να επιλέξει ένα από τα υπάρχον πακέτα σύνδεσης της εταιρίας και να το διαγράψει, όπως επίσης και να προσθέσει ένα νέο µε τα χαρακτηριστικά του.
- o ∆ιαχείριση πελατών: ∆ίνεται η δυνατότητα στον χρήστη να διαγράψει, καθώς και να προσθέσει ένα νέο πελάτη µε τα απαραίτητα στοιχεία του.
- o ∆ιαχείριση προστατευόµενων µελών των υπαλλήλων: Ο χρήστης µπορεί να επιλέξει ένα από τα υπάρχον προστατευόµενα µέλη των υπαλλήλων της εταιρίας και να το διαγράψει, όπως επίσης και να προσθέσει ένα νέο µε τα χαρακτηριστικά του.
- o ∆ιαχείριση συµβολαίων: ∆ίνεται η δυνατότητα στον χρήστη να διαγράψει, καθώς και να προσθέσει ένα νέο συµβόλαιο µε τα απαραίτητα στοιχεία του.
- o ∆ιαχείριση βλαβών: : Ο χρήστης µπορεί να επιλέξει µια από τις υπάρχουσες βλάβες της εταιρίας και να την διαγράψει, όπως επίσης και να προσθέσει µια καινούρια βλάβη µε τα χαρακτηριστικά της.
- o ∆ιαχείριση βλαβών/ υπαλλήλων: ∆ίνεται η δυνατότητα στον χρήστη να διαγράψει, καθώς και να προσθέσει µια νέα βλάβη σε έναν υπάλληλο και τα απαραίτητα στοιχεία τους.
- o ∆ιαχείριση υπαλλήλων/ καταστηµάτων: : Ο χρήστης µπορεί να επιλέξει ένα από τους διαθέσιµους υπαλλήλους/ κατάστηµα της εταιρίας και να τον διαγράψει, όπως επίσης και να προσθέσει ένα νέο µε τα χαρακτηριστικά του.
- o ∆ιαχείριση υπαλλήλων: ∆ίνεται η δυνατότητα στον χρήστη να διαγράψει, καθώς και να προσθέσει ένα νέο υπάλληλο µε τα απαραίτητα στοιχεία του.
- o ∆ιαχείριση υποκαταστηµάτων: Ο χρήστης µπορεί να επιλέξει ένα από τα υπάρχον υποκαταστήµατα της εταιρίας και να το διαγράψει, όπως επίσης και να προσθέσει ένα νέο µε τα χαρακτηριστικά του.

# **4.2 Καταγραφή Απαιτήσεων**

Το κάθε λογισµικό απαιτείται να επιτελεί κάποια λειτουργία ή κάποια- ες συνθήκη- ες όταν ολοκληρωθεί η κατασκευή του.

Ο πελάτης και ο κατασκευαστής, συνήθως βλέπουν από διαφορετική «οπτική γωνία» τις απαιτήσεις ενός λογισµικού. Στην ουσία όµως, ο καθορισµός και η καταγραφή των απαιτήσεων είναι ιδιαίτερα σηµαντική δουλειά, διότι είναι η βάση από την οποία θα αποφασιστούν οι λειτουργείς που πρόκειται να εκτελεί το λογισµικό που είναι προς κατασκευή.

Οι απαιτήσεις διακρίνονται σε **Λειτουργικές** και σε **Μη λειτουργικές**. Οι λειτουργικές περιγράφουν τις εργασίες που θα πρέπει να εκτελεί το λογισµικό. Ενώ οι µη λειτουργικές είναι τα χαρακτηριστικά του λογισµικού, που δεν αφορούν την εκτέλεση κάποιας λειτουργίας από αυτό. Στο Πληροφοριακό Σύστηµα για εταιρία Κινητής Τηλεφωνίας προσδιορίστηκαν οι απαιτήσεις που καταγράφηκαν στις παραγράφους 4.2.1 και 4.2.2.

### **4.2.1 Λειτουργικές απαιτήσεις**

#### **Κωδικός απαίτησης:** I1

**Τίτλος απαίτησης:** Σύνδεση χρήστη

#### **Περιγραφή:**

Παρέχεται η δυνατότητα στον χρήστη- υπάλληλο να εισέλθει και να πλοηγηθεί στο σύστηµα της εταιρίας. Για να γίνει αυτό θα πρέπει να είναι εγγεγραµµένος στην βάση δεδοµένων µε τους users της εταιρίας και να βάλει το ψευδώνυµο καθώς και το συνθηµατικό του.

#### **Κωδικός απαίτησης:** I2

**Τίτλος απαίτησης:** ∆ιαχείριση αριθµών

#### **Περιγραφή:**

Παρέχεται η δυνατότητα στον χρήστη- υπάλληλο να διαγράψει και να προσθέσει ένα νέο τηλεφωνικό αριθµό στην βάση των αριθµών της εταιρίας µας.

#### **Κωδικός απαίτησης:** I3

**Τίτλος απαίτησης:** ∆ιαχείριση κεραιών

#### **Περιγραφή:**

Παρέχεται η δυνατότητα στον χρήστη- υπάλληλο να διαγράψει και να προσθέσει µια καινούρια κεραία στην βάση των κεραιών της εταιρίας µας.

#### **Κωδικός απαίτησης:** I4

**Τίτλος απαίτησης:** ∆ιαχείριση λογαριασµών

#### **Περιγραφή:**

Παρέχεται η δυνατότητα στον χρήστη- υπάλληλο να διαγράψει και να προσθέσει ένα νέο λογαρισµό στην βάση των λογαριασµών της εταιρίας µας.

### **Κωδικός απαίτησης:** I5

**Τίτλος απαίτησης:** ∆ιαχείριση πακέτων σύνδεσης

#### **Περιγραφή:**

Παρέχεται η δυνατότητα στον χρήστη- υπάλληλο να διαγράψει και να προσθέσει ένα νέο πακέτο σύνδεσης στην βάση των πακέτων της εταιρίας µας.

#### **Κωδικός απαίτησης:** I6

**Τίτλος απαίτησης:** ∆ιαχείριση πελατών

**Περιγραφή:** 

Παρέχεται η δυνατότητα στον χρήστη- υπάλληλο να διαγράψει και να προσθέσει ένα νέο πελάτη στην βάση των πελατών της εταιρίας µας.

**Κωδικός απαίτησης:** I7

**Τίτλος απαίτησης:** ∆ιαχείριση προστατευόµενων µελών των υπαλλήλων

#### **Περιγραφή:**

Παρέχεται η δυνατότητα στον χρήστη- υπάλληλο να διαγράψει και να προσθέσει ένα νέο προστατευόµενο µέλος στην αντίστοιχη βάση των µελών της εταιρίας µας.

#### **Κωδικός απαίτησης:** I8

**Τίτλος απαίτησης:** ∆ιαχείριση συµβολαίων

#### **Περιγραφή:**

Παρέχεται η δυνατότητα στον χρήστη- υπάλληλο να διαγράψει και να προσθέσει ένα νέο συµβόλαιο στην αντίστοιχη βάση των συµβολαίων της εταιρίας µας.

#### **Κωδικός απαίτησης:** I9

**Τίτλος απαίτησης:** ∆ιαχείριση βλαβών

#### **Περιγραφή:**

Παρέχεται η δυνατότητα στον χρήστη- υπάλληλο να διαγράψει και να προσθέσει µια νέα βλάβη στην αντίστοιχη βάση των βλαβών της εταιρίας µας.

#### **Κωδικός απαίτησης:** I10

**Τίτλος απαίτησης:** ∆ιαχείριση βλαβών/ υπαλλήλων

#### **Περιγραφή:**

Παρέχεται η δυνατότητα στον χρήστη- υπάλληλο να διαγράψει και να προσθέσει µια νέα βλάβη στον αντίστοιχο υπάλληλο που θα την διορθώσει, στην αντίστοιχη βάση των βλαβών/ υπαλλήλων της εταιρίας µας.

#### **Κωδικός απαίτησης:** I11

**Τίτλος απαίτησης:** ∆ιαχείριση υπαλλήλων/ καταστηµάτων

#### **Περιγραφή:**

Παρέχεται η δυνατότητα στον χρήστη- υπάλληλο να διαγράψει και να προσθέσει έναν νέο υπάλληλο στο αντίστοιχο κατάστηµα στο οποίο εργάζεται, στην αντίστοιχη βάση των υπαλλήλων/ καταστηµάτων της εταιρίας µας.

### **Κωδικός απαίτησης:** I12

**Τίτλος απαίτησης:** ∆ιαχείριση υπαλλήλων

#### **Περιγραφή:**

Παρέχεται η δυνατότητα στον χρήστη- υπάλληλο να διαγράψει και να προσθέσει έναν νέο συνάδελφο υπάλληλο, στην αντίστοιχη βάση των υπαλλήλων της εταιρίας µας.

### **4.2.2 Μη λειτουργικές απαιτήσεις**

**Κωδικός απαίτησης:** I13 **Τίτλος απαίτησης:** Το λογισµικό θα λειτουργεί διαδικτυακά **Περιγραφή:**  Η βάση δεδοµένων µε το πληροφοριακό µας σύστηµα θα επικοινωνεί διαδυκτιακά.

# **4.3 Σχεδιασµός υλοποίησης**

Καταγράφοντας στο προηγούµενο κεφάλαιο τις απαιτήσεις του συστήµατος, προσδιορίζουµε και αναφέρουµε παρακάτω τα διάφορα σενάρια που τις ικανοποιούν. Επιπροσθέτως σχεδιάζουµε την βάση µας όπου θα αποθηκευτούν, τα εν λόγω δεδοµένα.

### **4.3.1 Περιπτώσεις χρήσης και σενάρια ανά περίπτωση**

Στην περίπτωση χρήσης συγκαταλέγονται όλες οι ενέργειες που εκτελεί το λογισµικό, αλληλεπιδρώντας µε το χρήστη ή µε εξωτερικά συστήµατα για να ικανοποιήσει τις διάφορες

λειτουργικές απαιτήσεις. Οι διάφορες ενέργειες που εµπεριέχονται στις περιπτώσεις χρήσης, πρέπει να ικανοποιούν όλες τις καταγεγραµµένες λειτουργικές απαιτήσεις. Οι περιπτώσεις χρήσης αναφέρονται στον παρακάτω πίνακα:

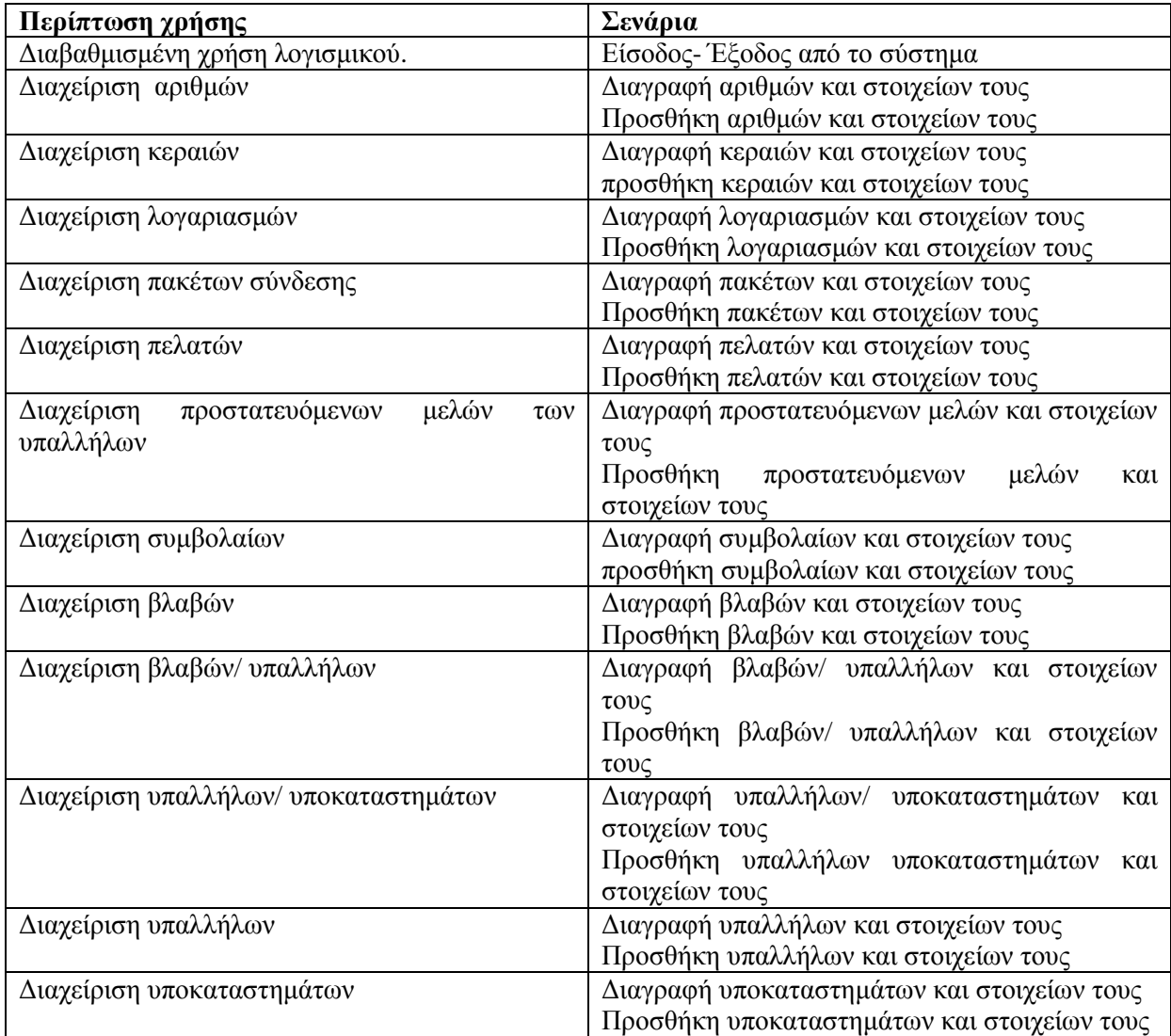

### **∆ιάγραµµα χρήσης του χρήστη**

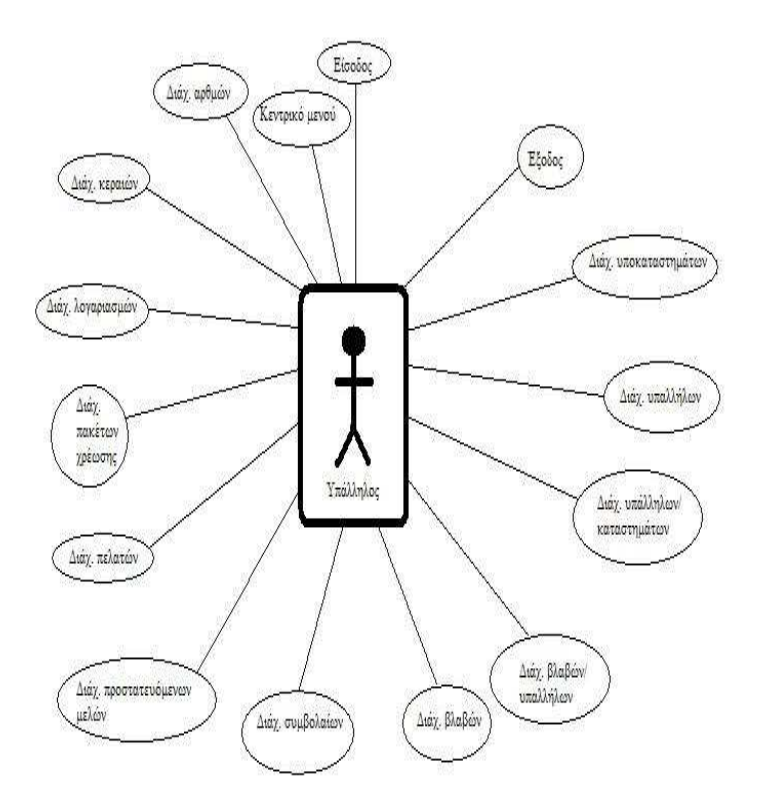

**Εικόνα 10**

# **∆ιαβαθµισµένη χρήση λογισµικού**

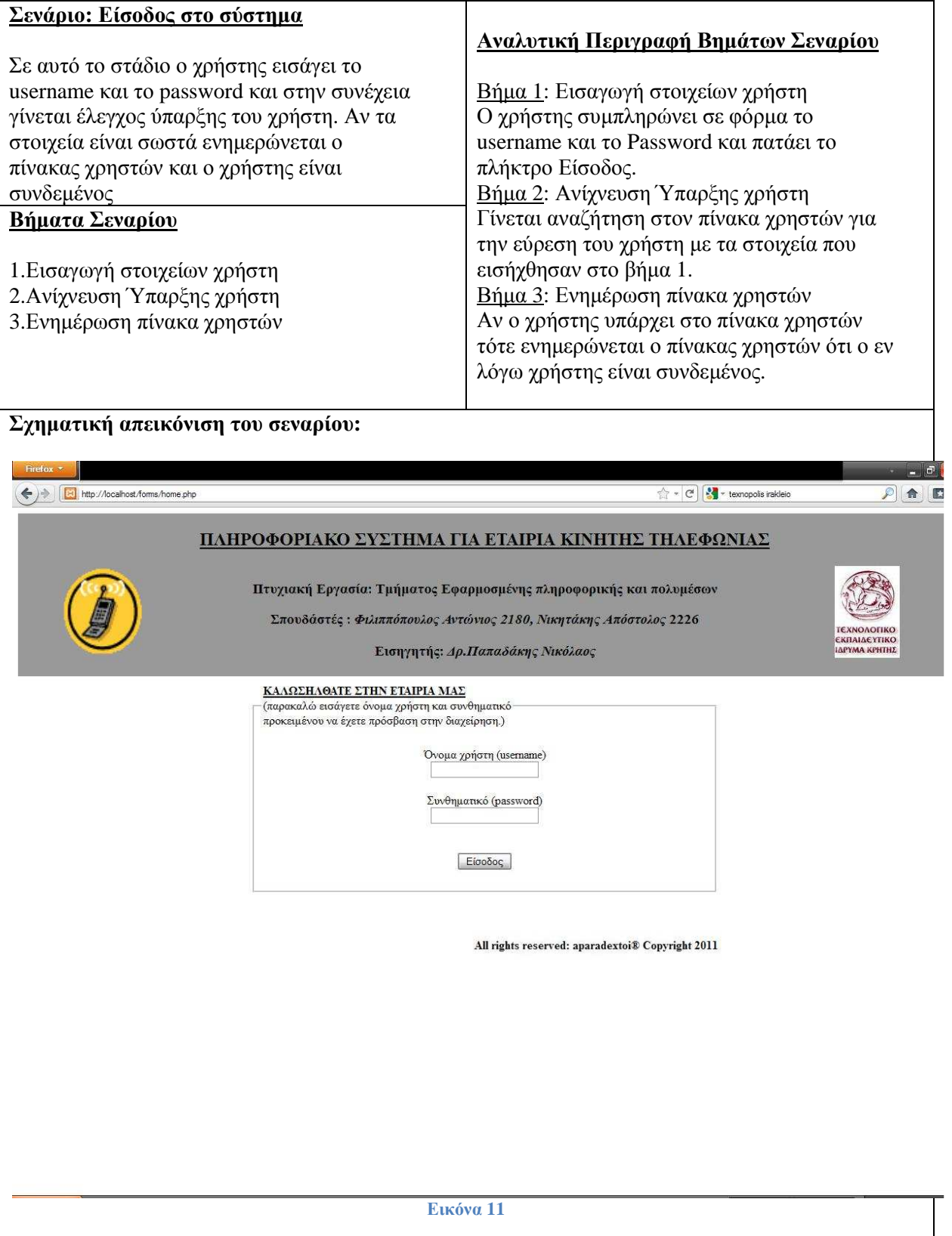

# **∆ιαβαθµισµένη χρήση λογισµικού**

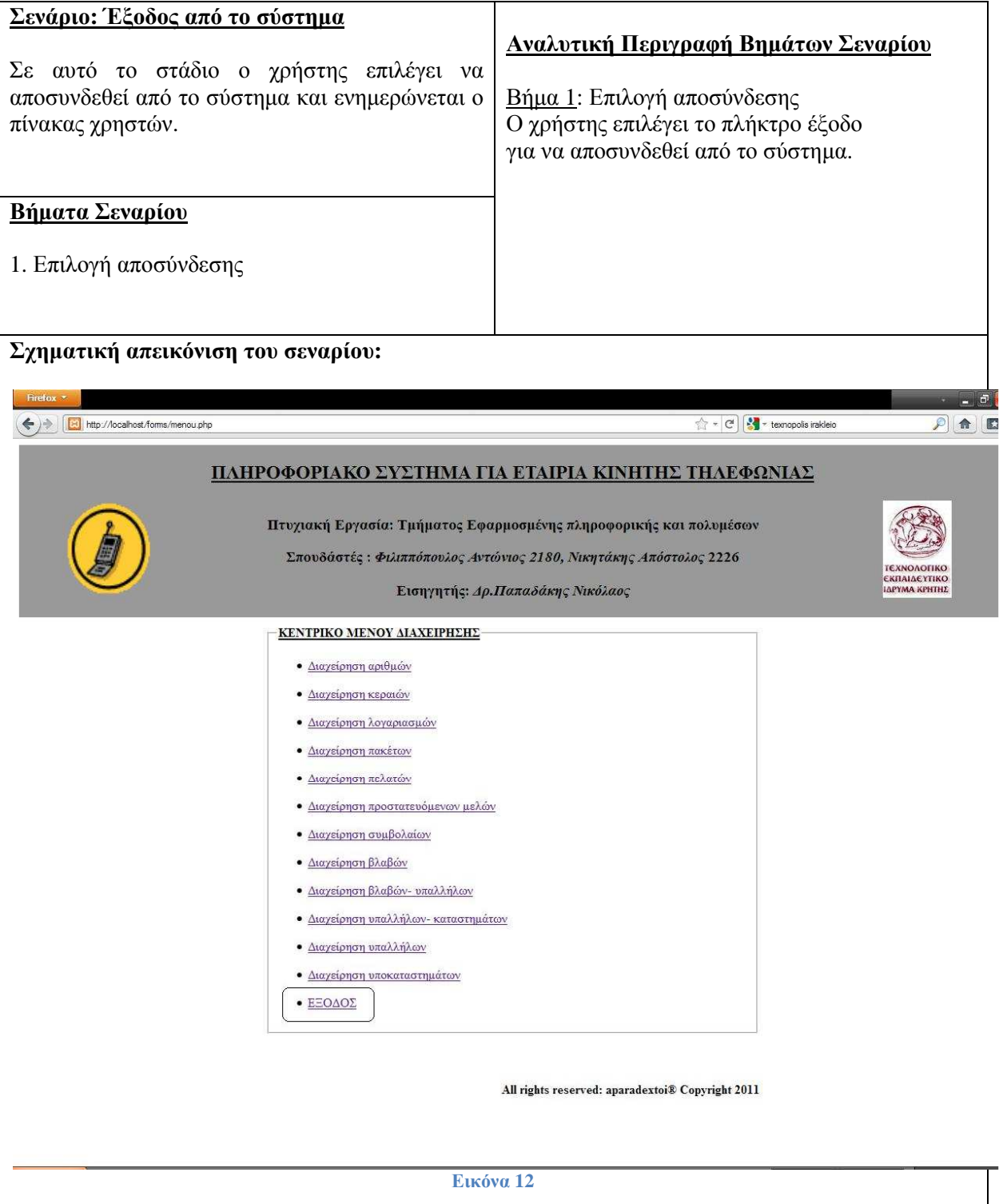

# **∆ιαχείριση Μενού**

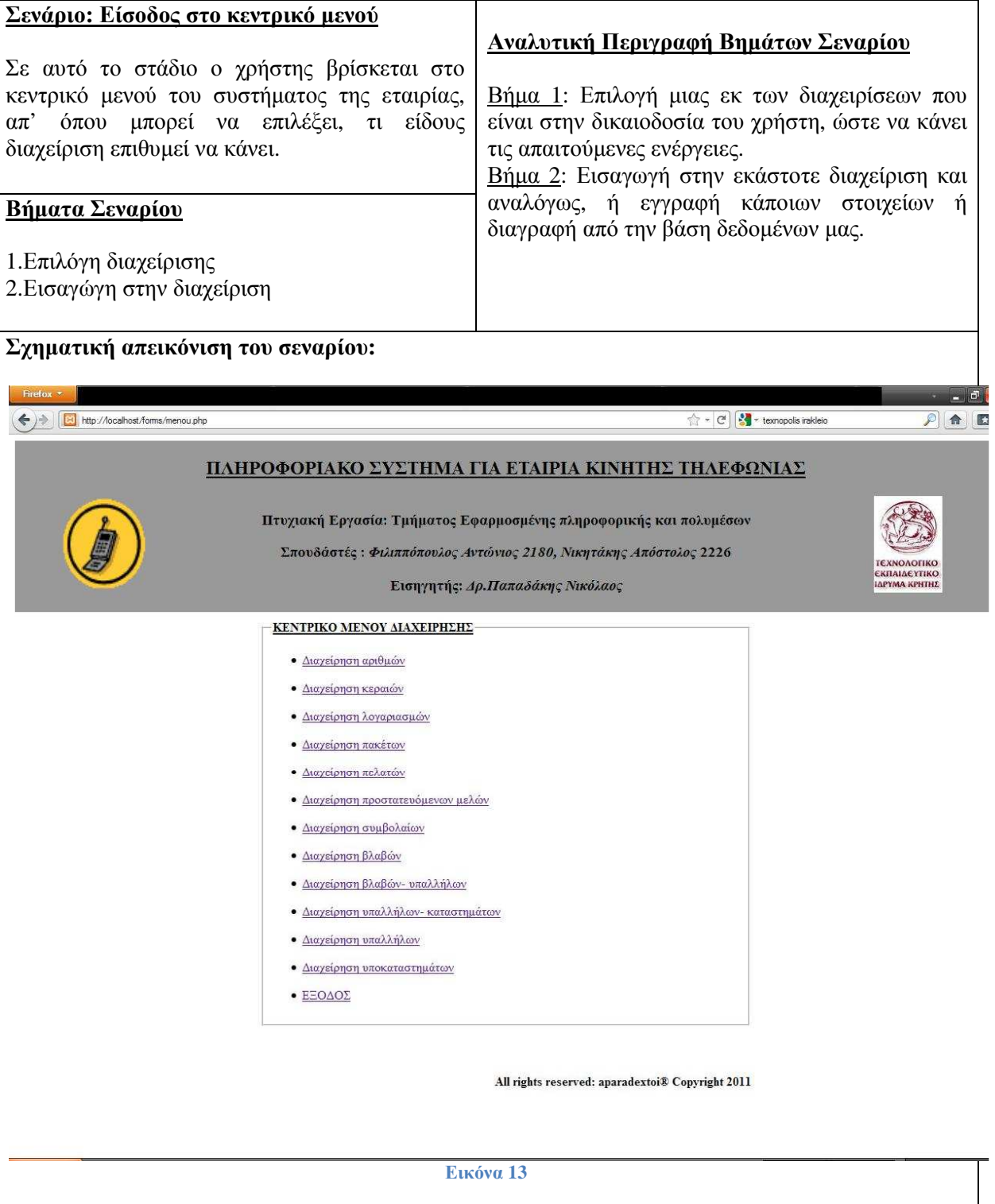

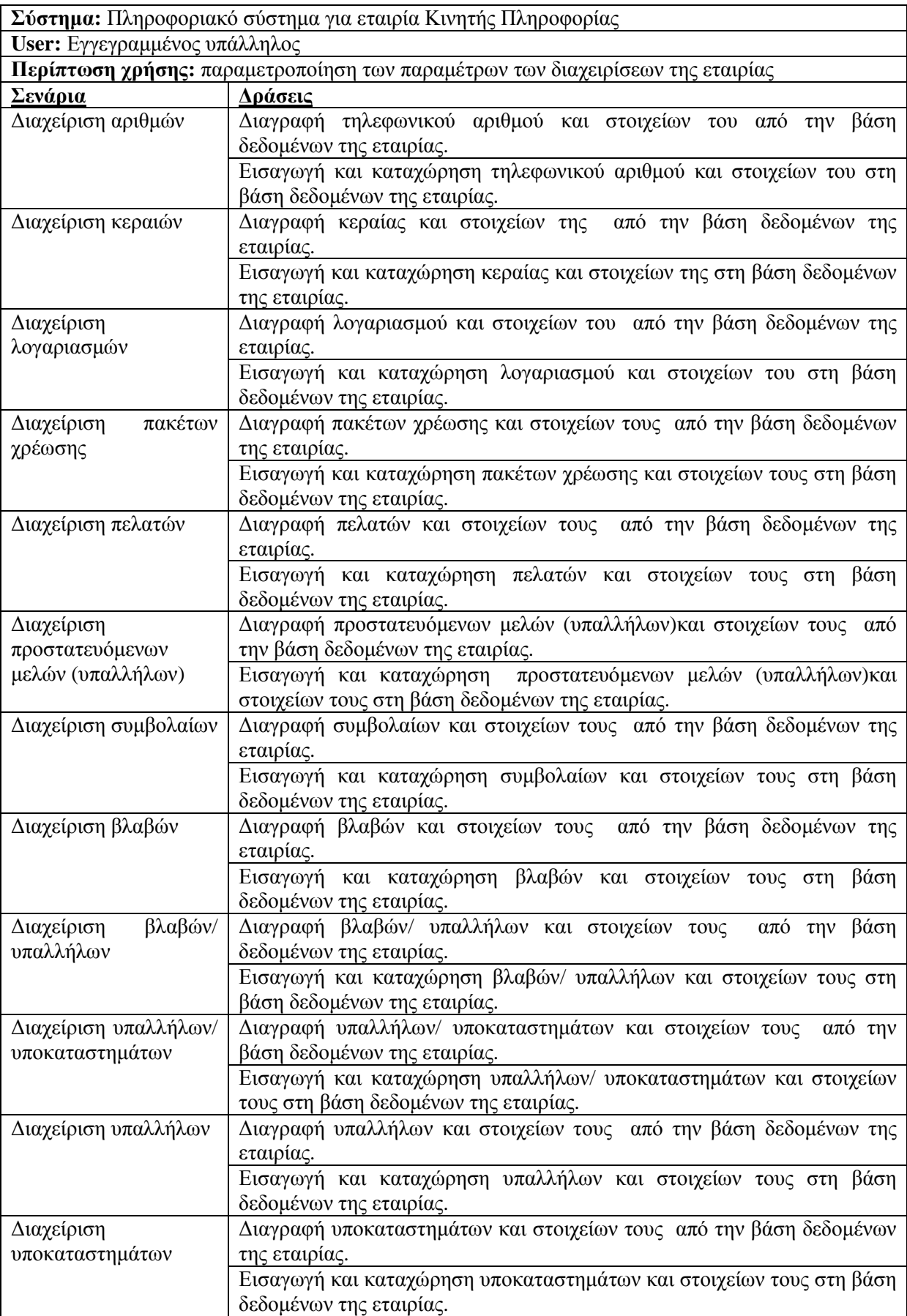

### **∆ιαχείριση Αριθµών**

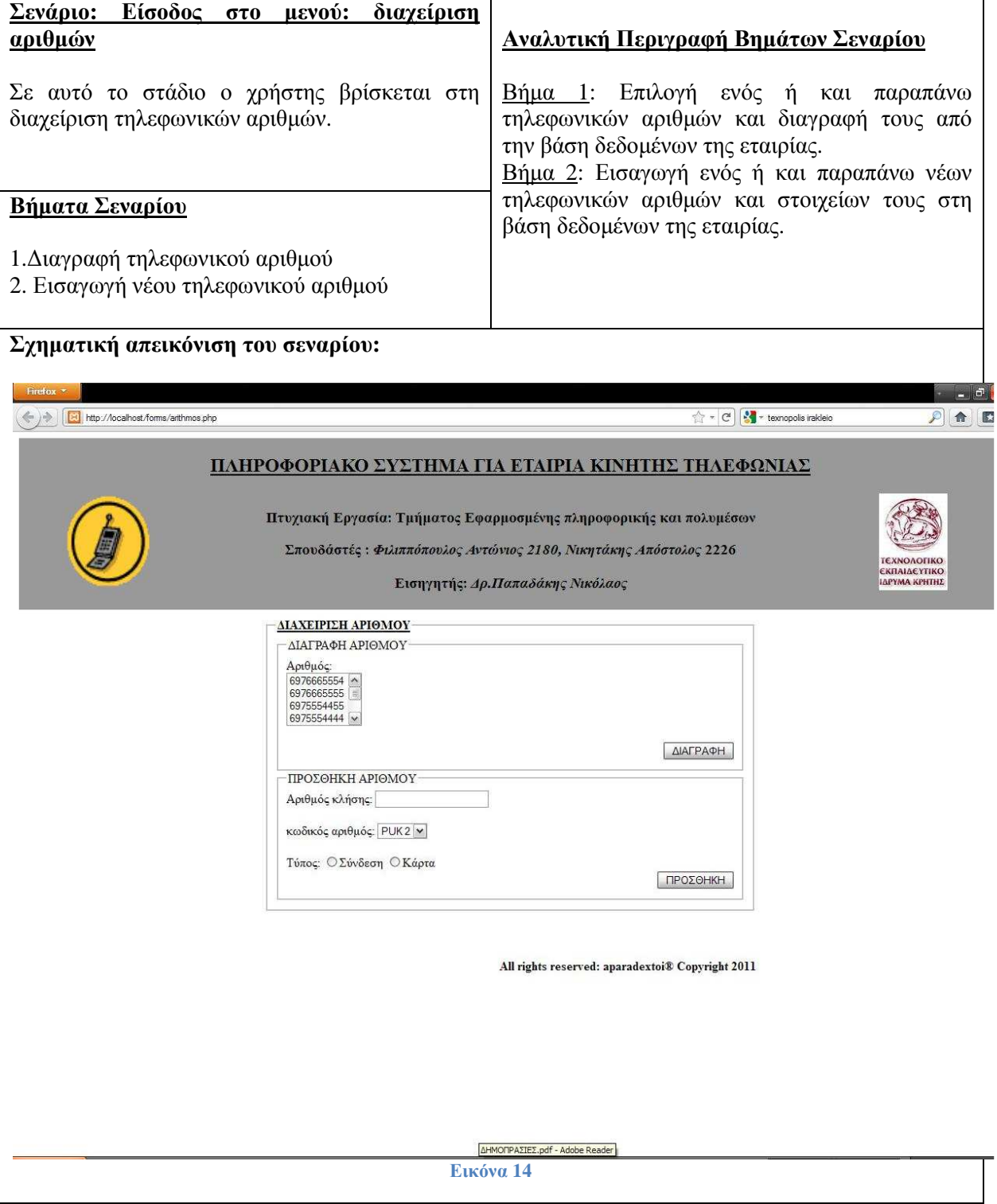

# **∆ιαχείριση Κεραιών**

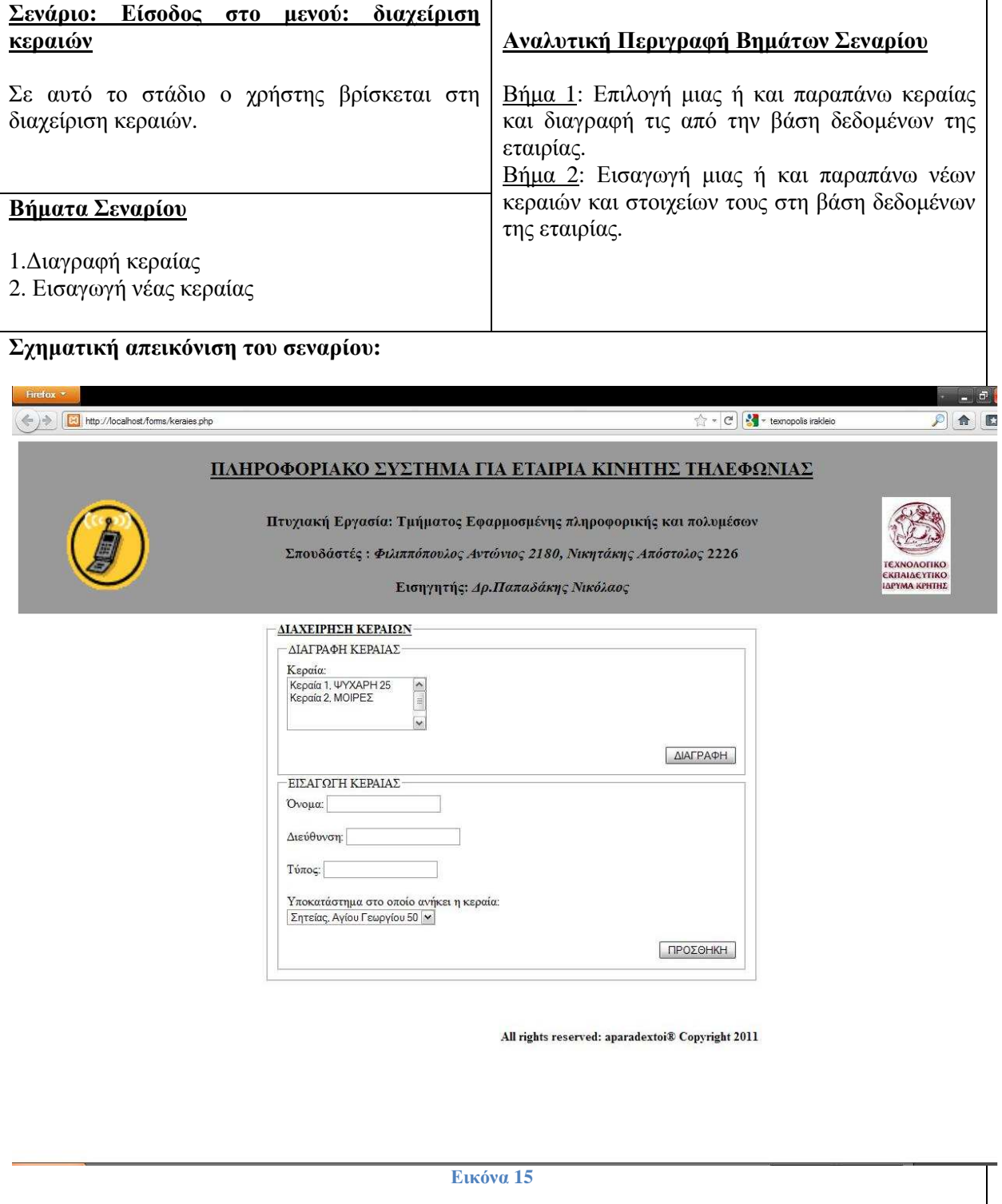

# **∆ιαχείριση Λογαριασµών**

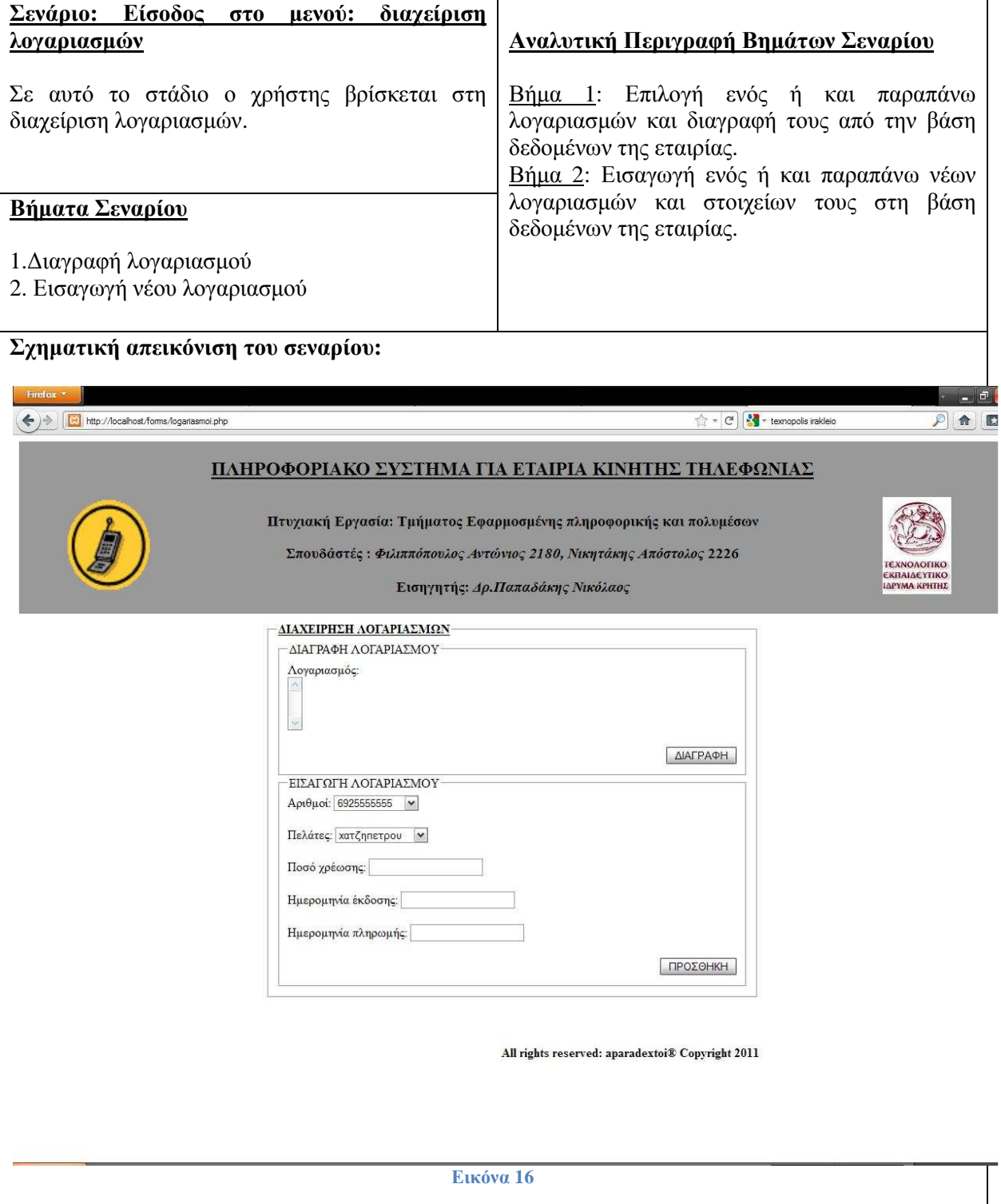

# **∆ιαχείριση Πακέτων Χρέωσης**

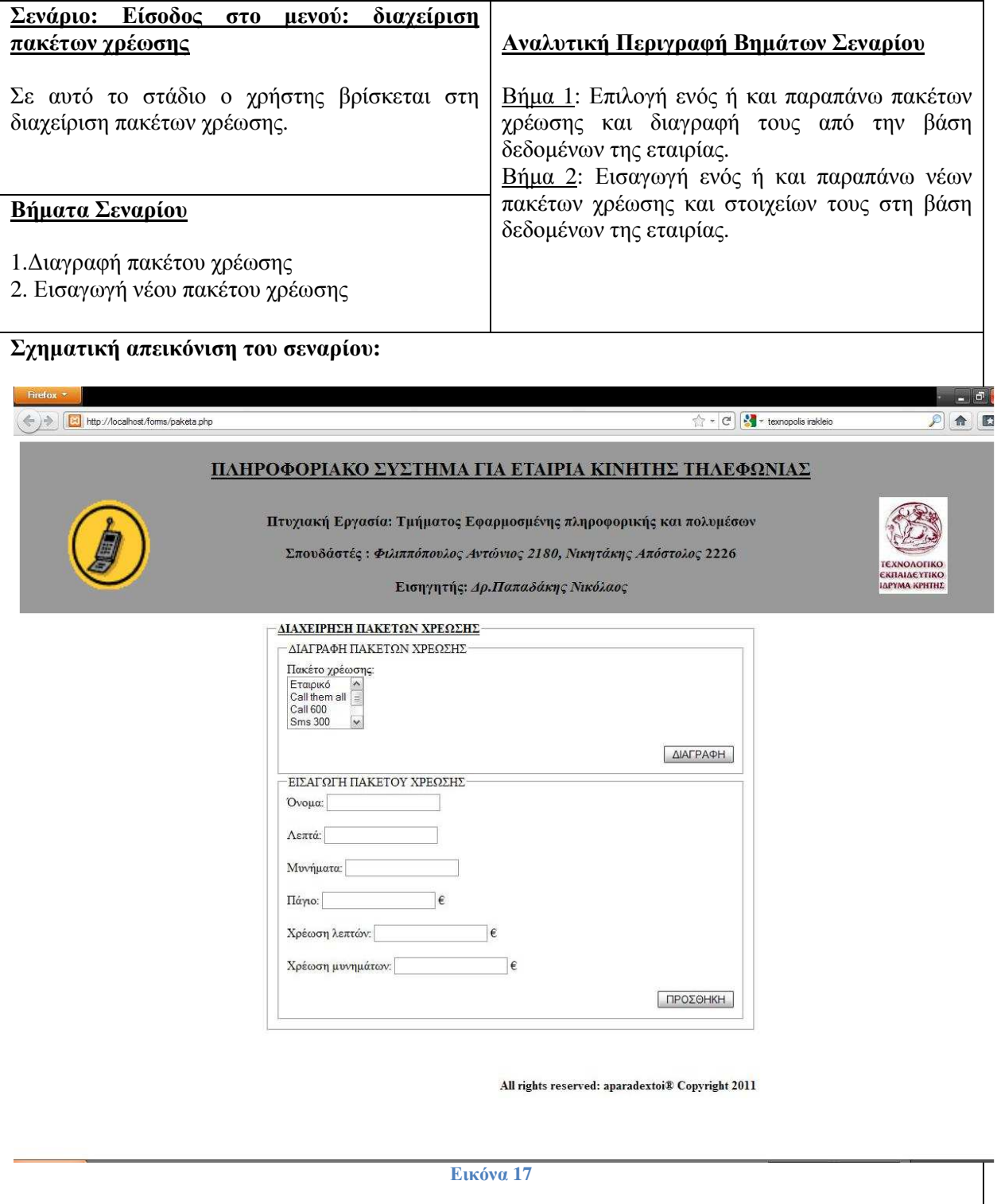

# **∆ιαχείριση Πελατών**

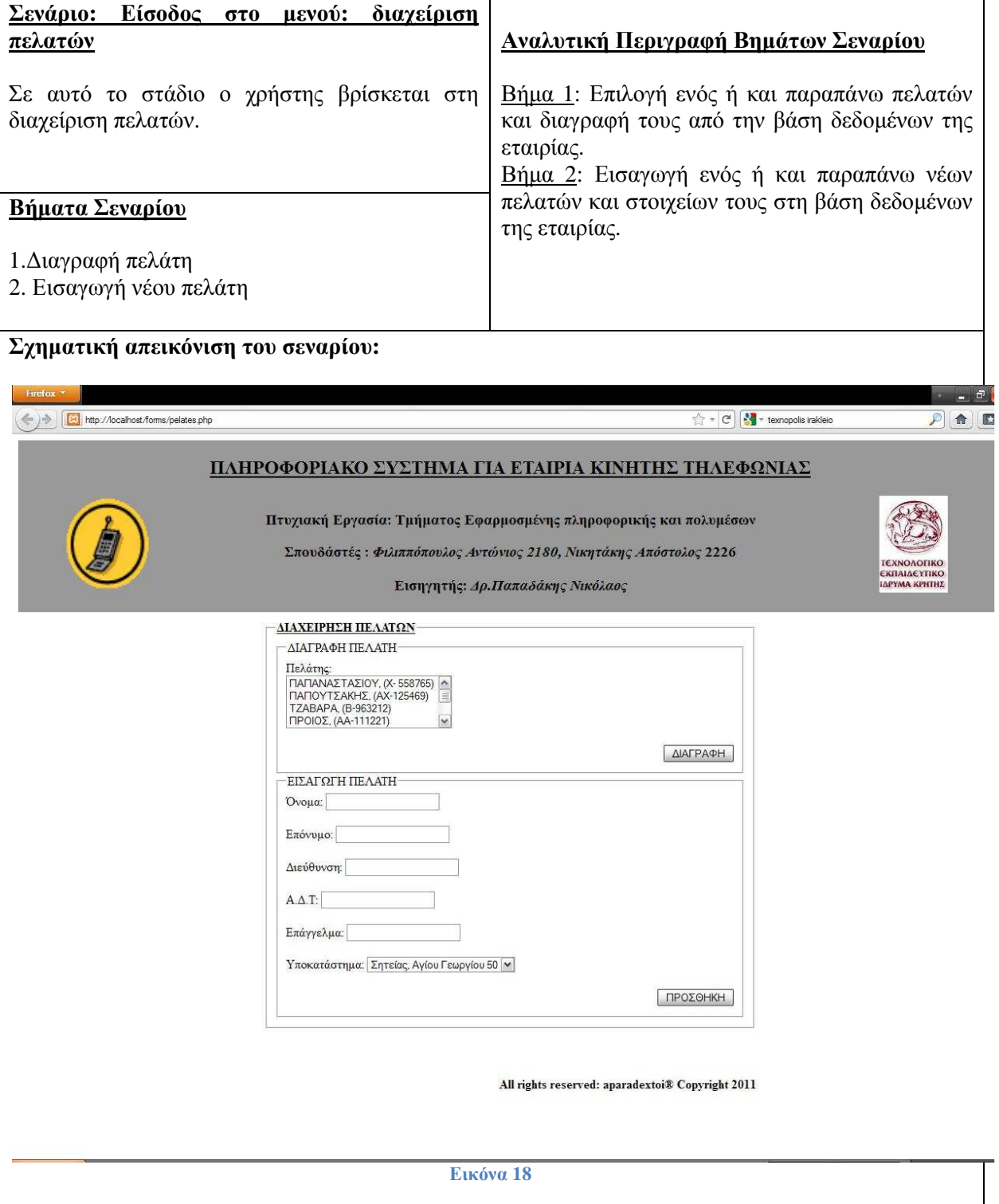

### **∆ιαχείριση Προστατευόµενων µελών των υπαλλήλων**

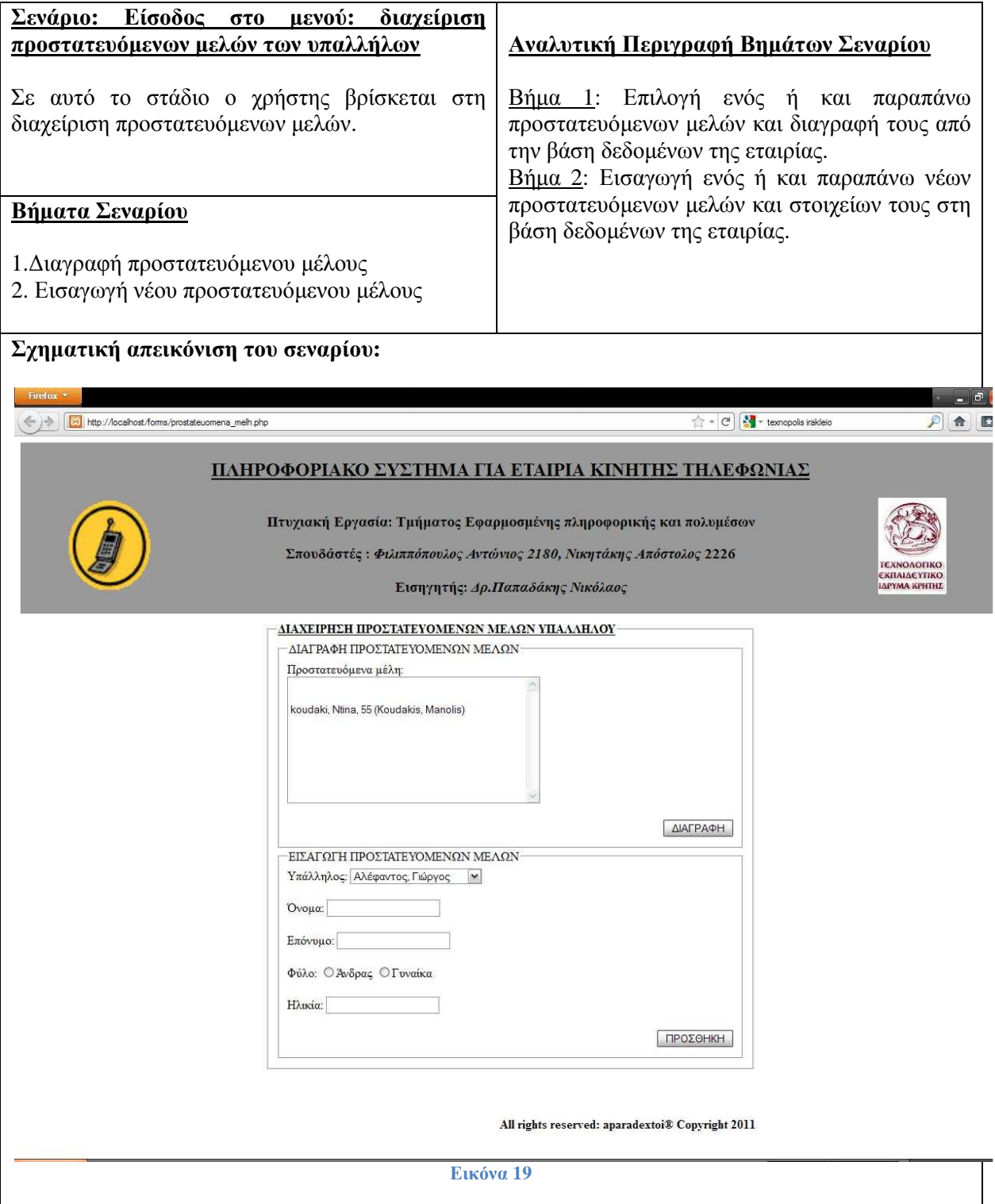

# **∆ιαχείριση Συµβολαίων**

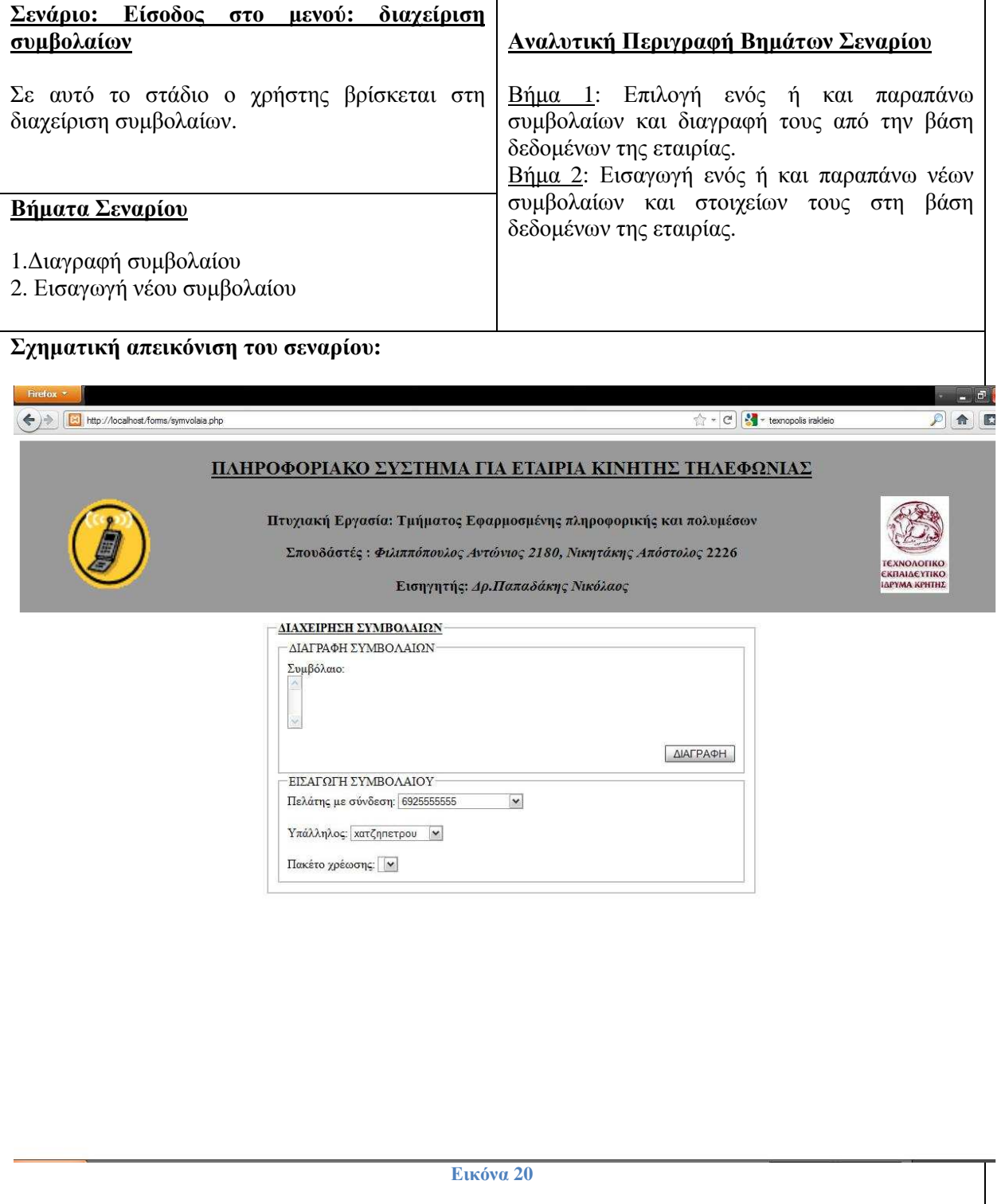

# **∆ιαχείριση Βλαβών**

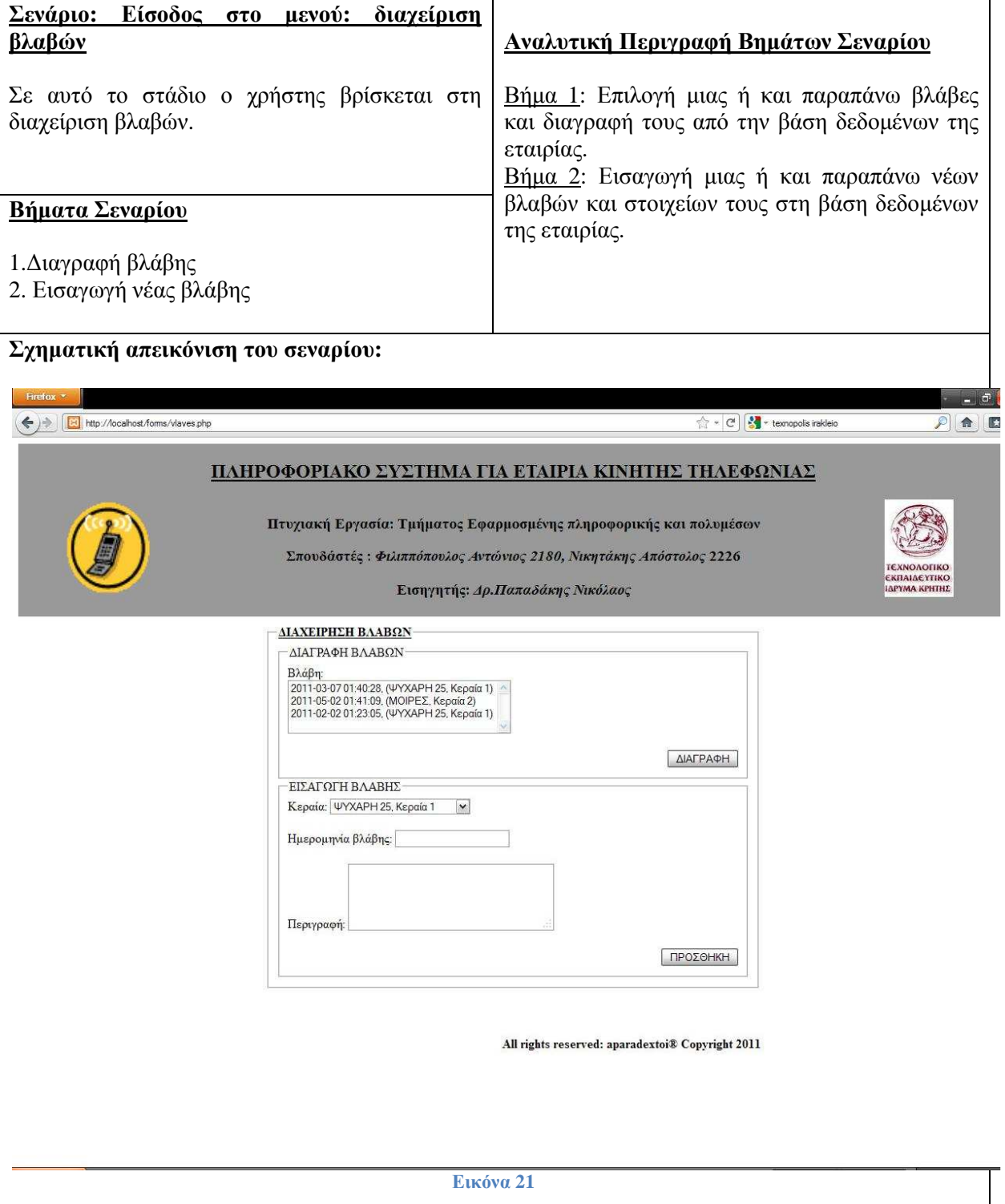

### **∆ιαχείριση Βλαβών/ Υπαλλήλων**

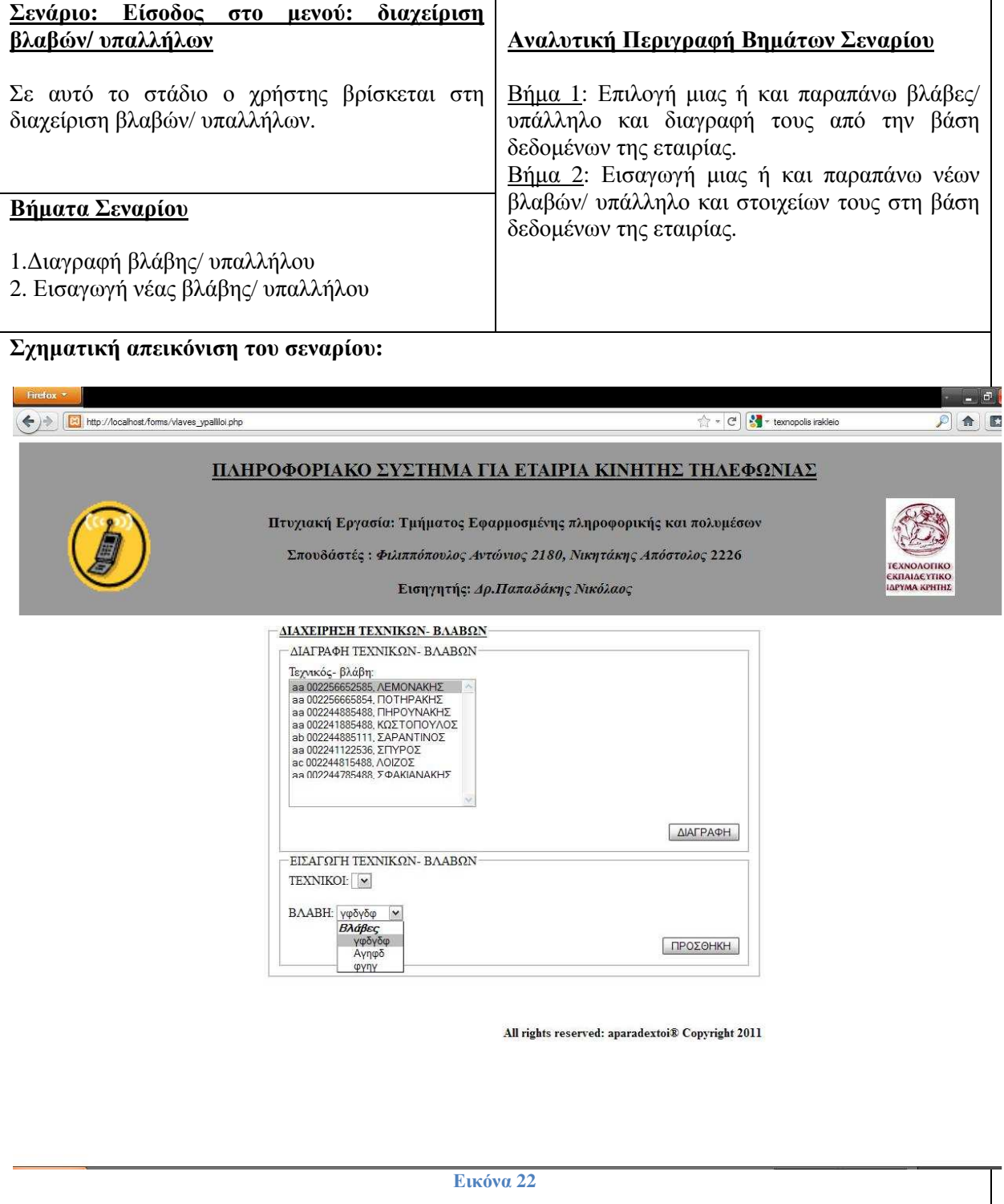

### **∆ιαχείριση Υπαλλήλων/ Καταστηµάτων**

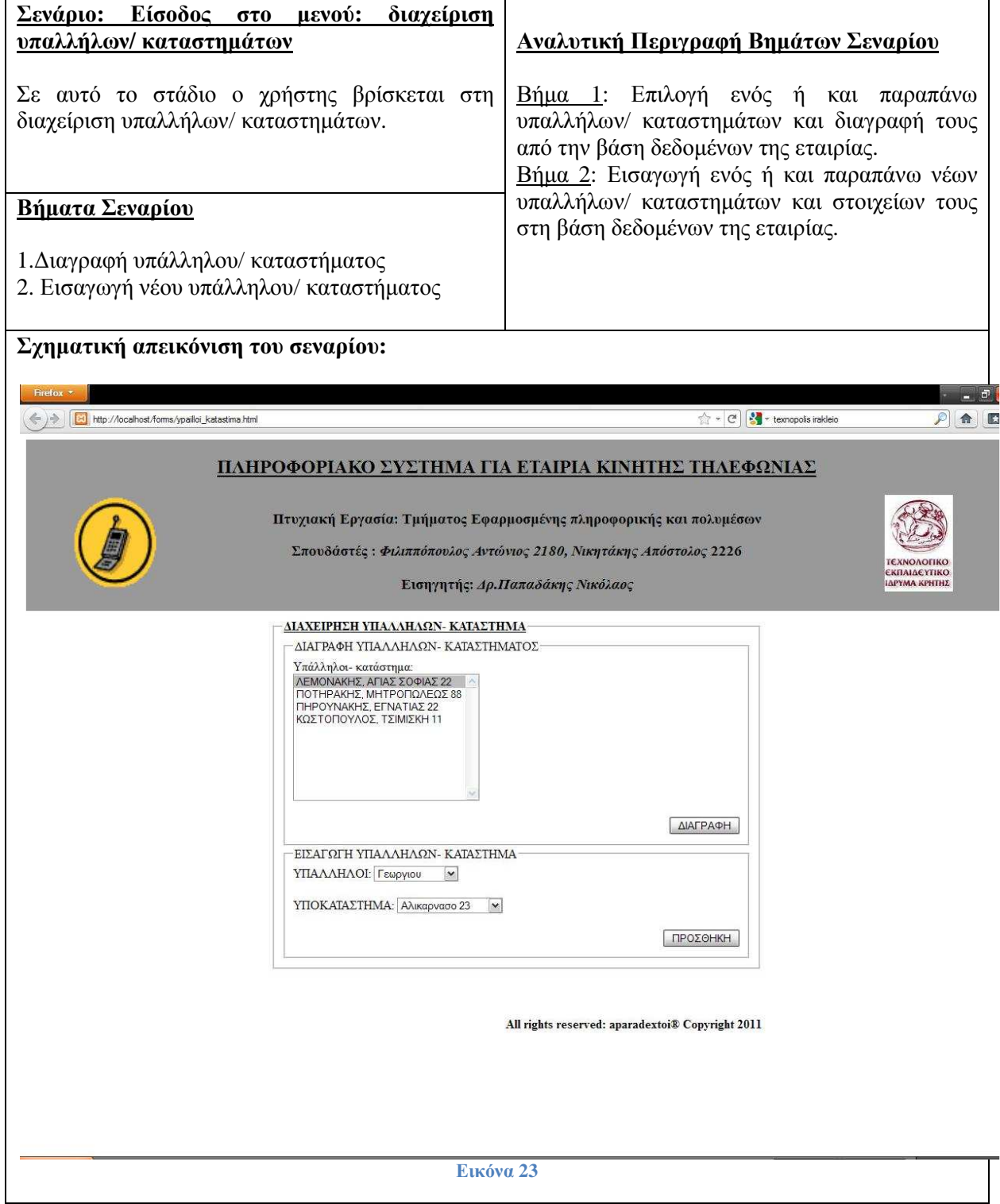

# **∆ιαχείριση Υπαλλήλων**

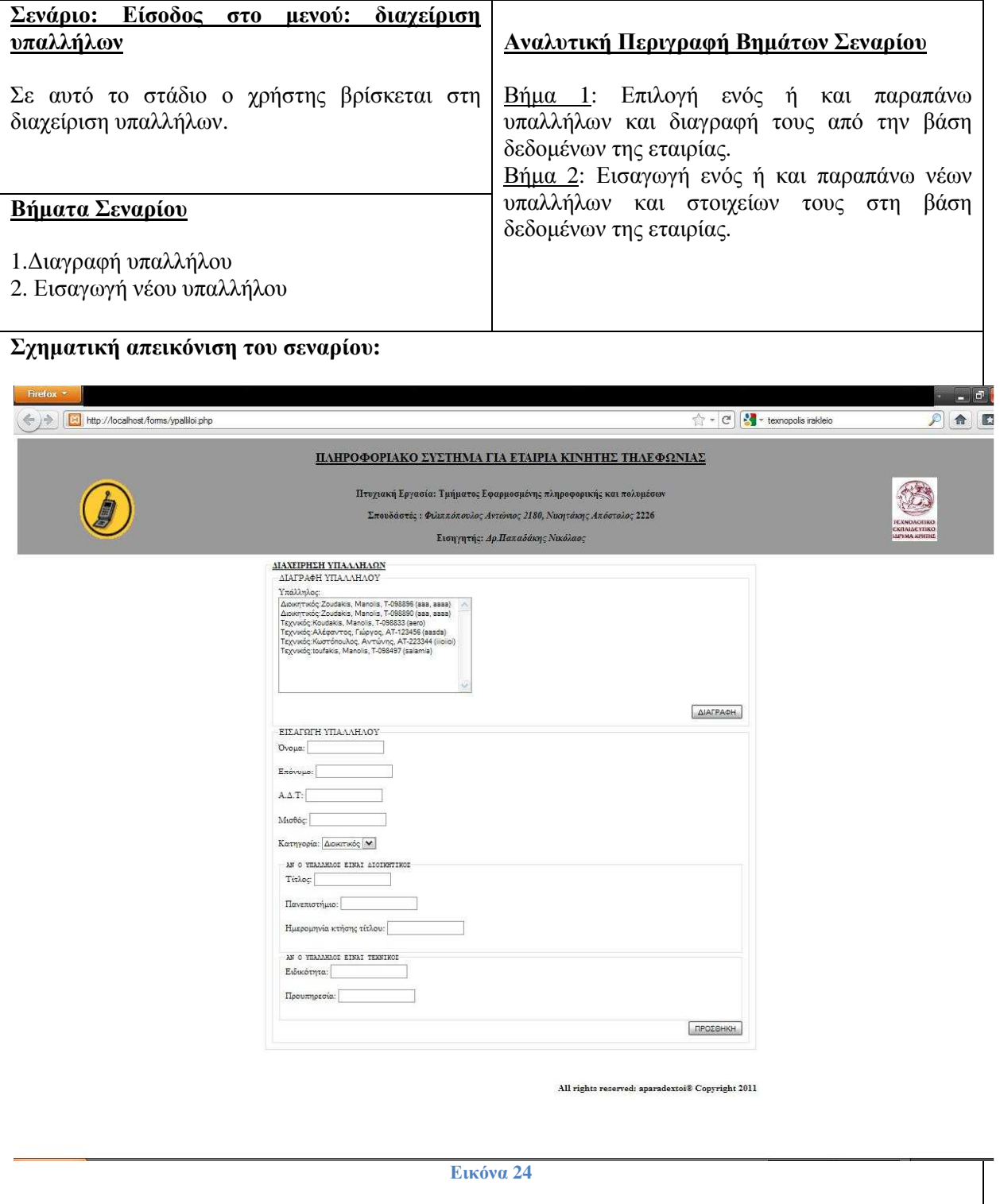

# **∆ιαχείριση Υποκαταστηµάτων**

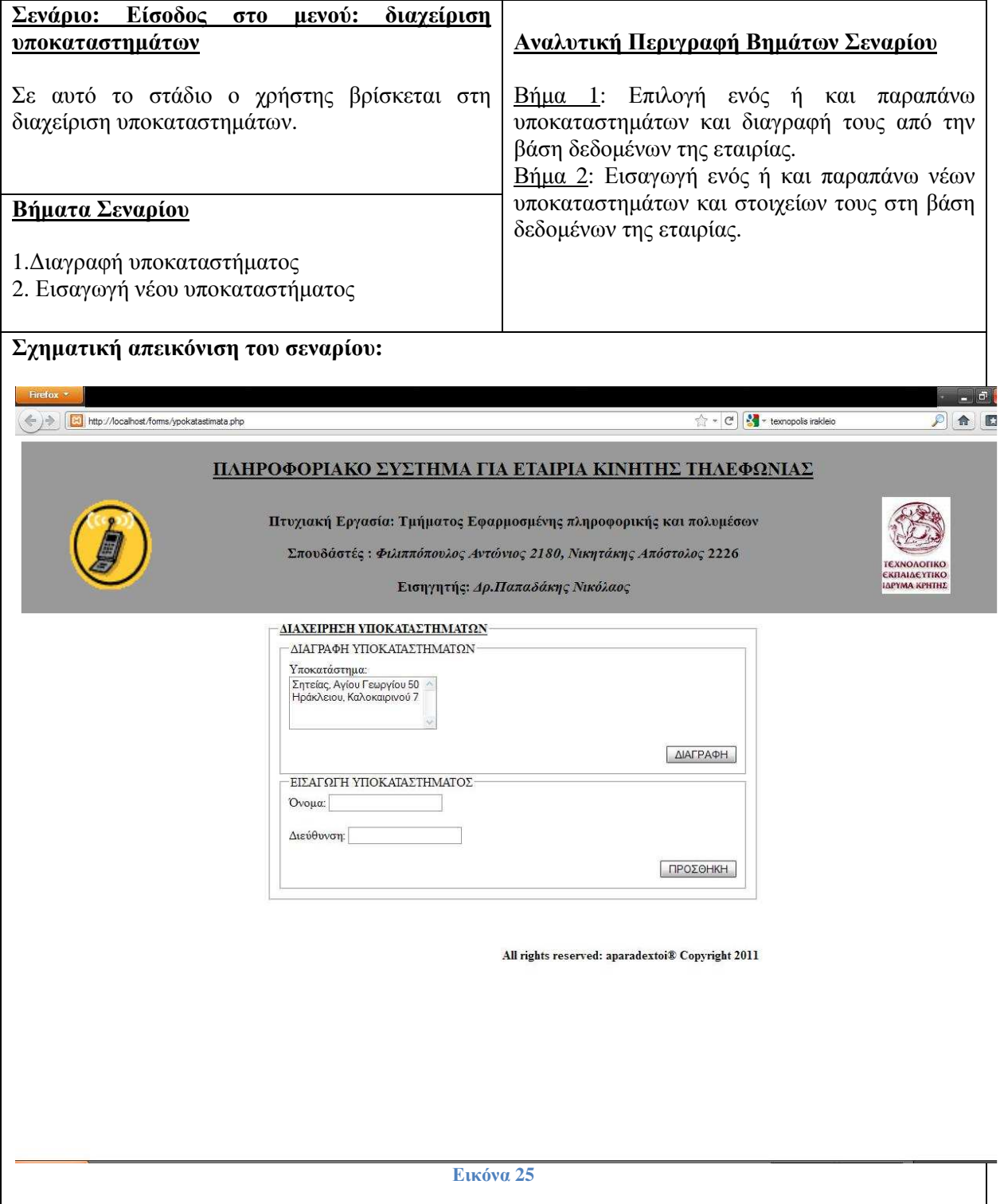

# **4.3.2 Σχεδίαση Βάσης ∆εδοµένων**

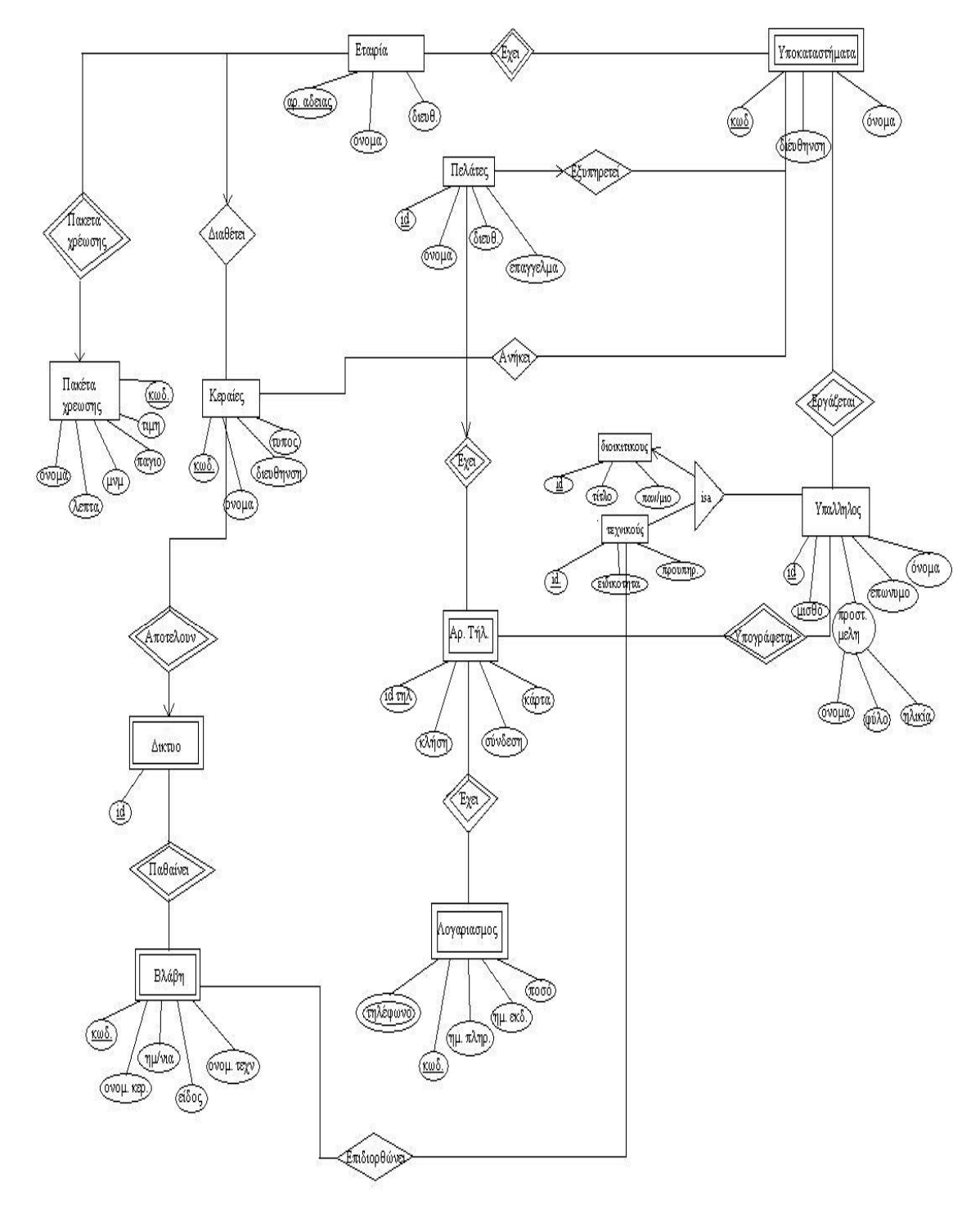

Σύµφωνα µε τις απαιτήσεις προκύπτει το ακόλουθο ∆ιάγραµµα Οντοτήτων Συσχετίσεων:

**Εικόνα 26**

Ενώ ο σχεσιακός πίνακας απορροφήσεων είναι ο εξής:

## **Τελικός πίνακας µε απορροφήσεις**

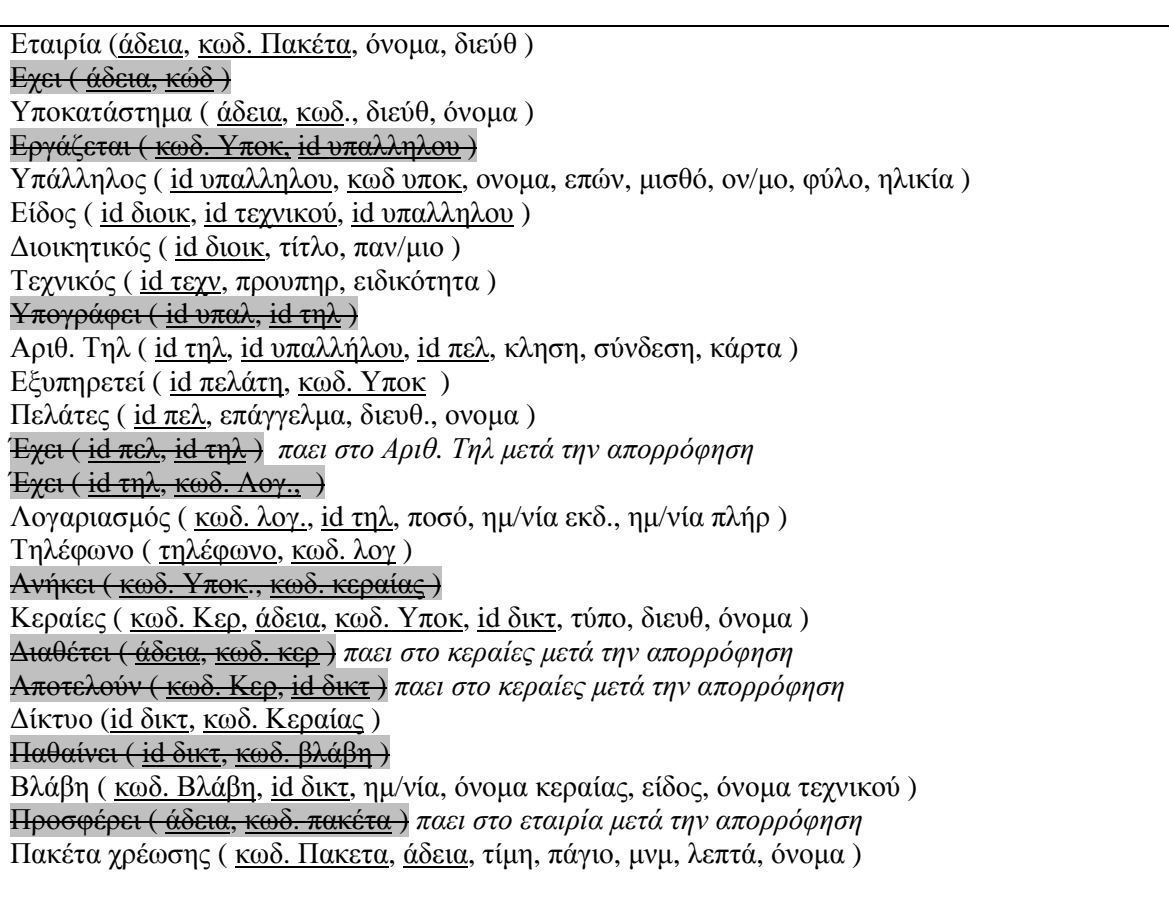

**Εικόνα 27**

#### **Περιγραφή πινάκων της βάσης δεδοµένων:**

Ο πίνακας <u>users</u> χρησιμοποιείται για την καταγραφή username και password των υπαλλήλων που θα έχουν πρόσβαση στο σύστηµα διαχείρισης της εταιρίας.

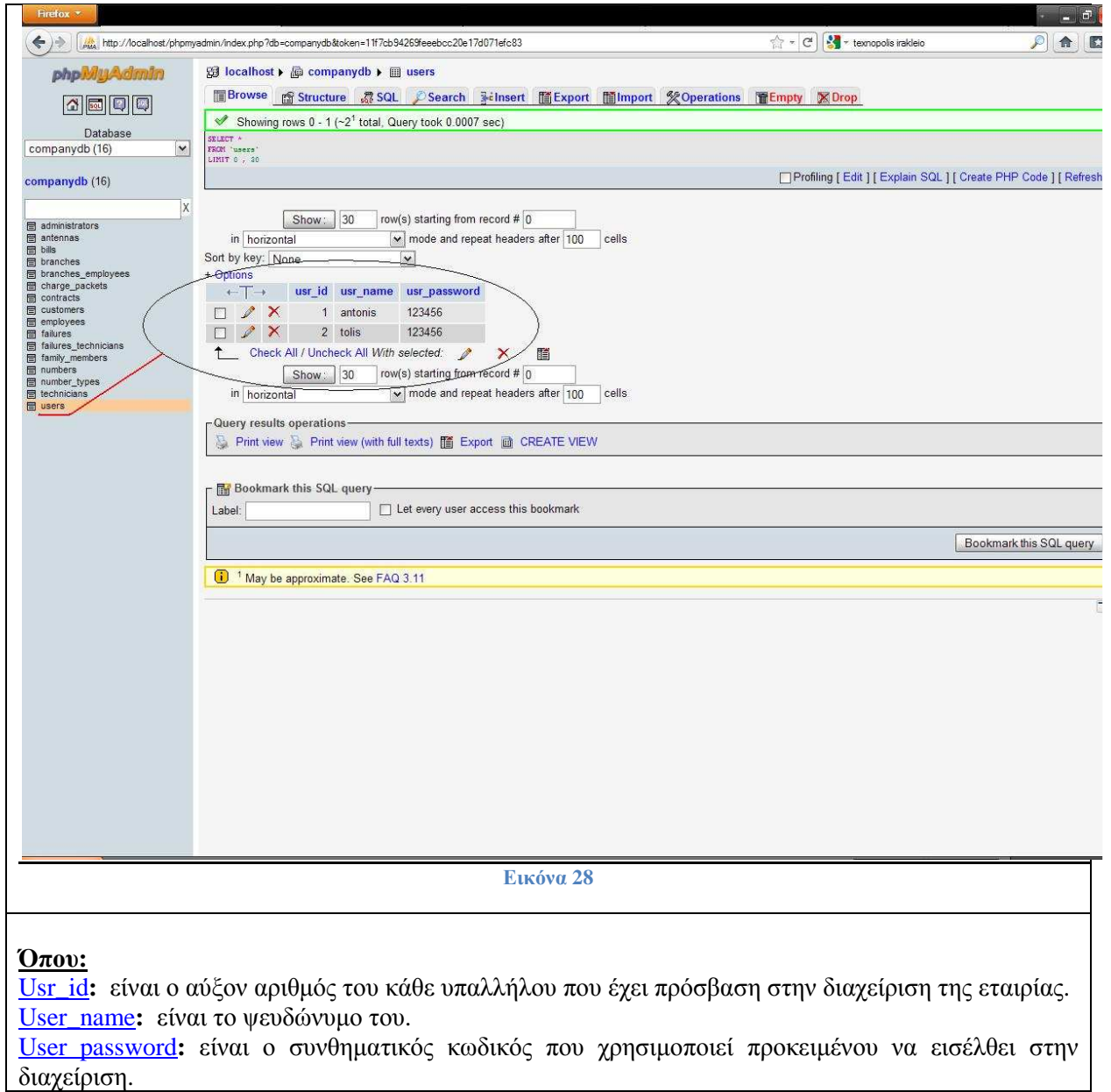

Ο πίνακας administrators χρησιµοποιείται για την καταγραφή των διοικητικών υπαλλήλων της εταιρίας.

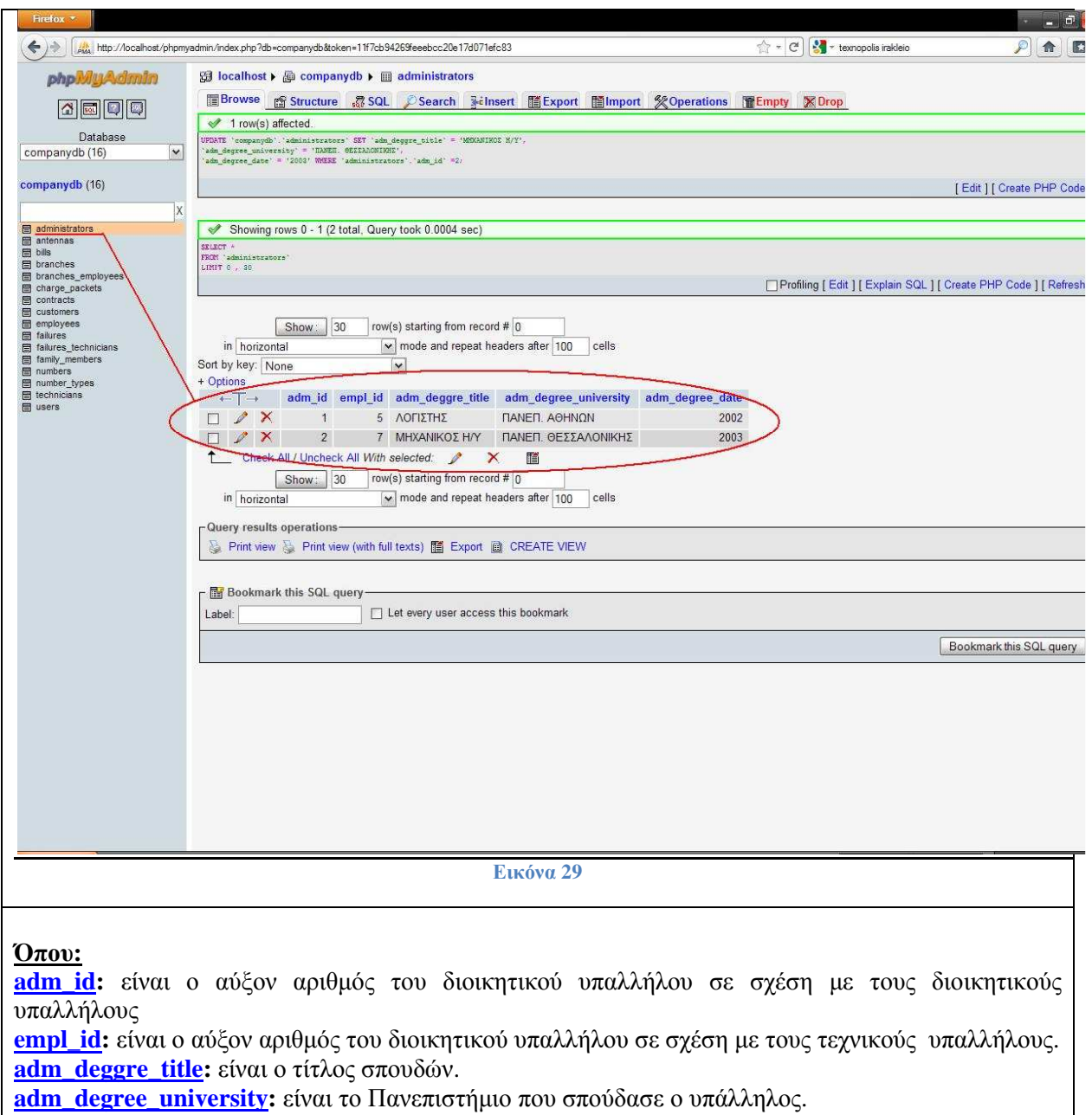

**adm\_degree\_date:** το έτος που πήρε πτυχίο ο υπάλληλος.

Ο πίνακας <u>antennas</u> ο οποίος χρησιμοποιείται για την καταγραφή και την αποθήκευση στοιχείων των κεραιών της εταιρίας.

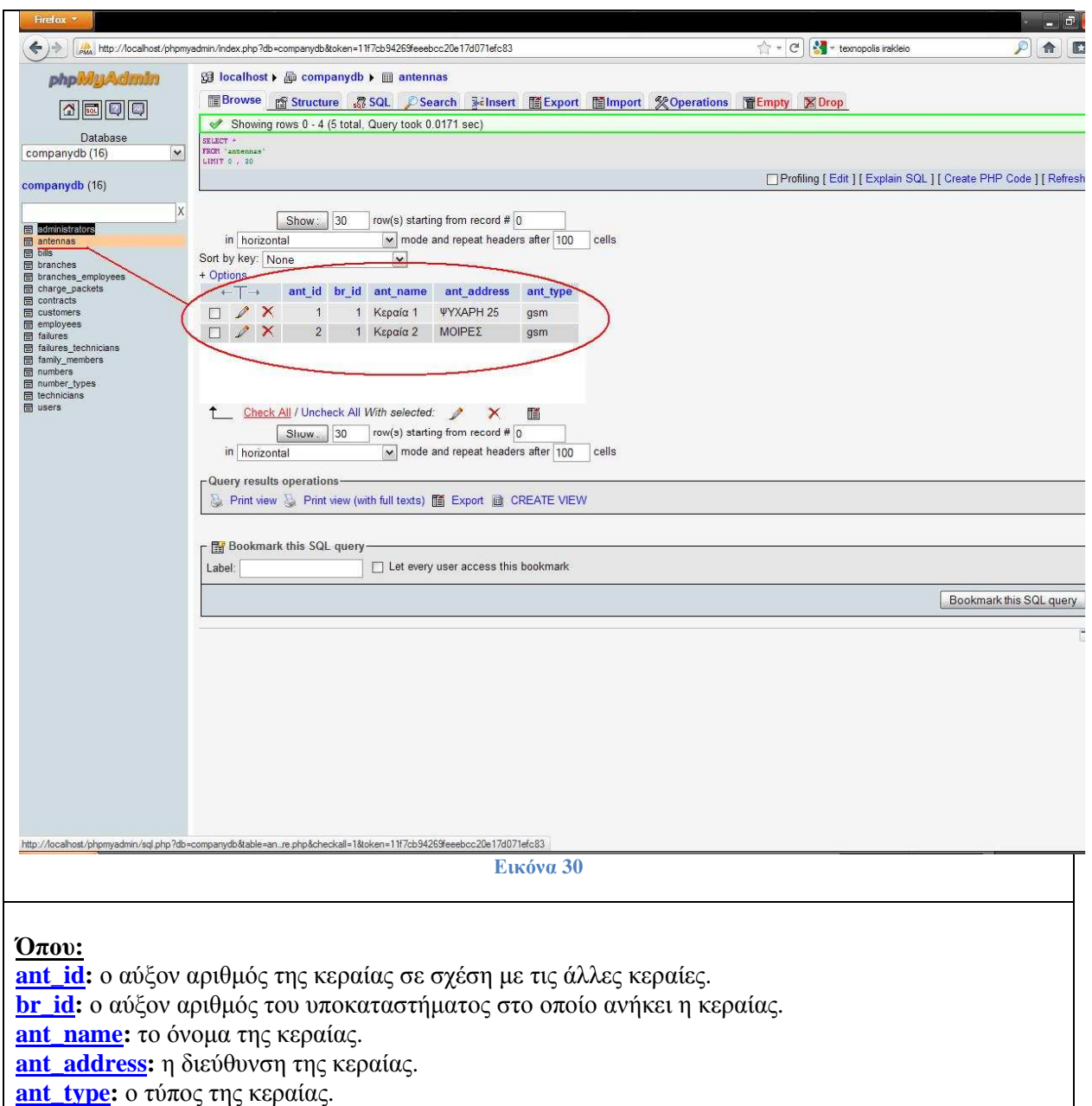

Ο πίνακας bills όπου σ' αυτόν είναι καταγεγραµµένοι όλοι οι λογαριασµοί των πελατών.

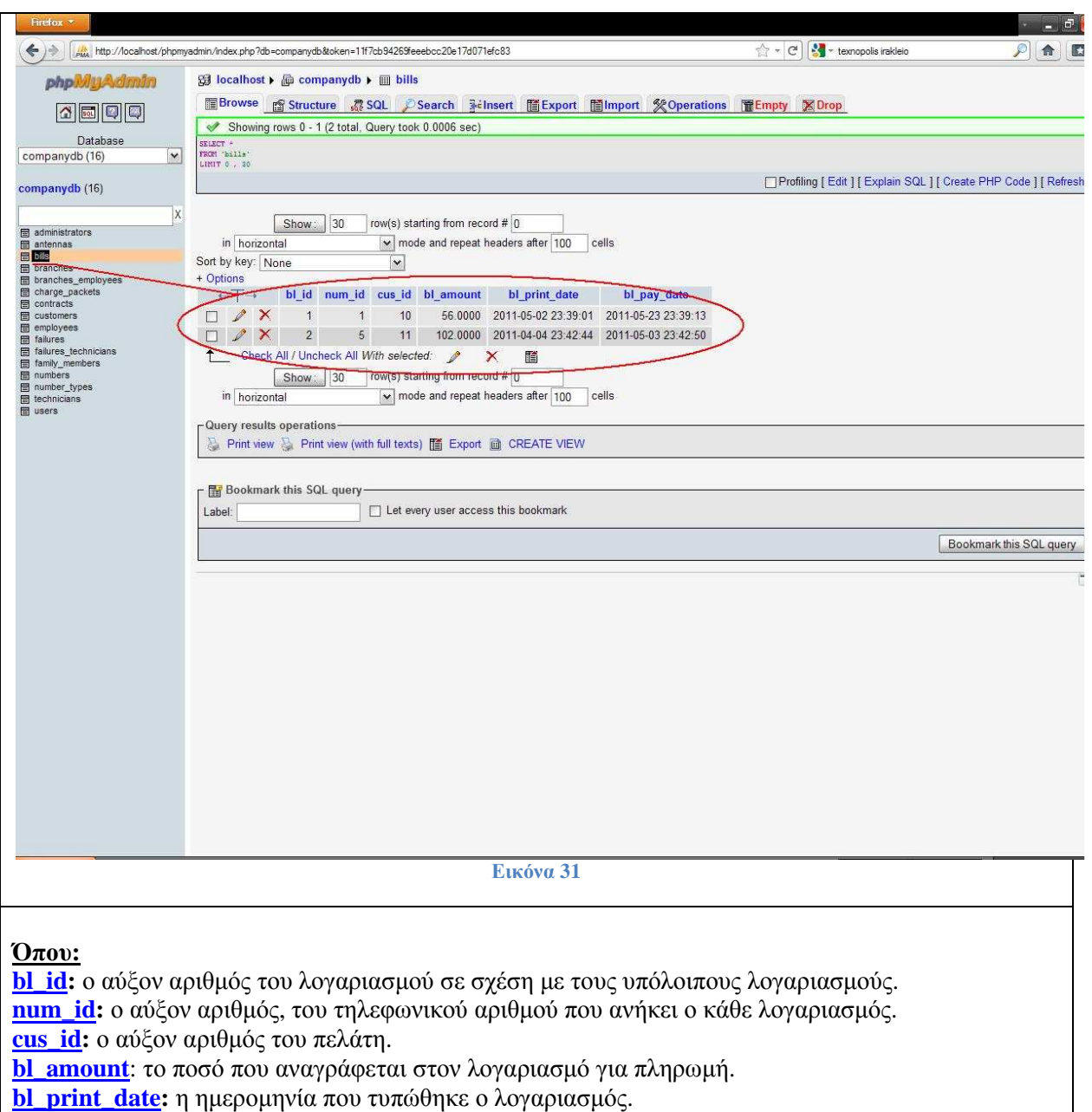

**bl\_pay\_date:** η ηµεροµηνία που πληρώθηκε ο λογαριασµός.

Ο πίνακας branches στον οποίο καταγράφονται τα υποκαταστήματα της εταιρίας.

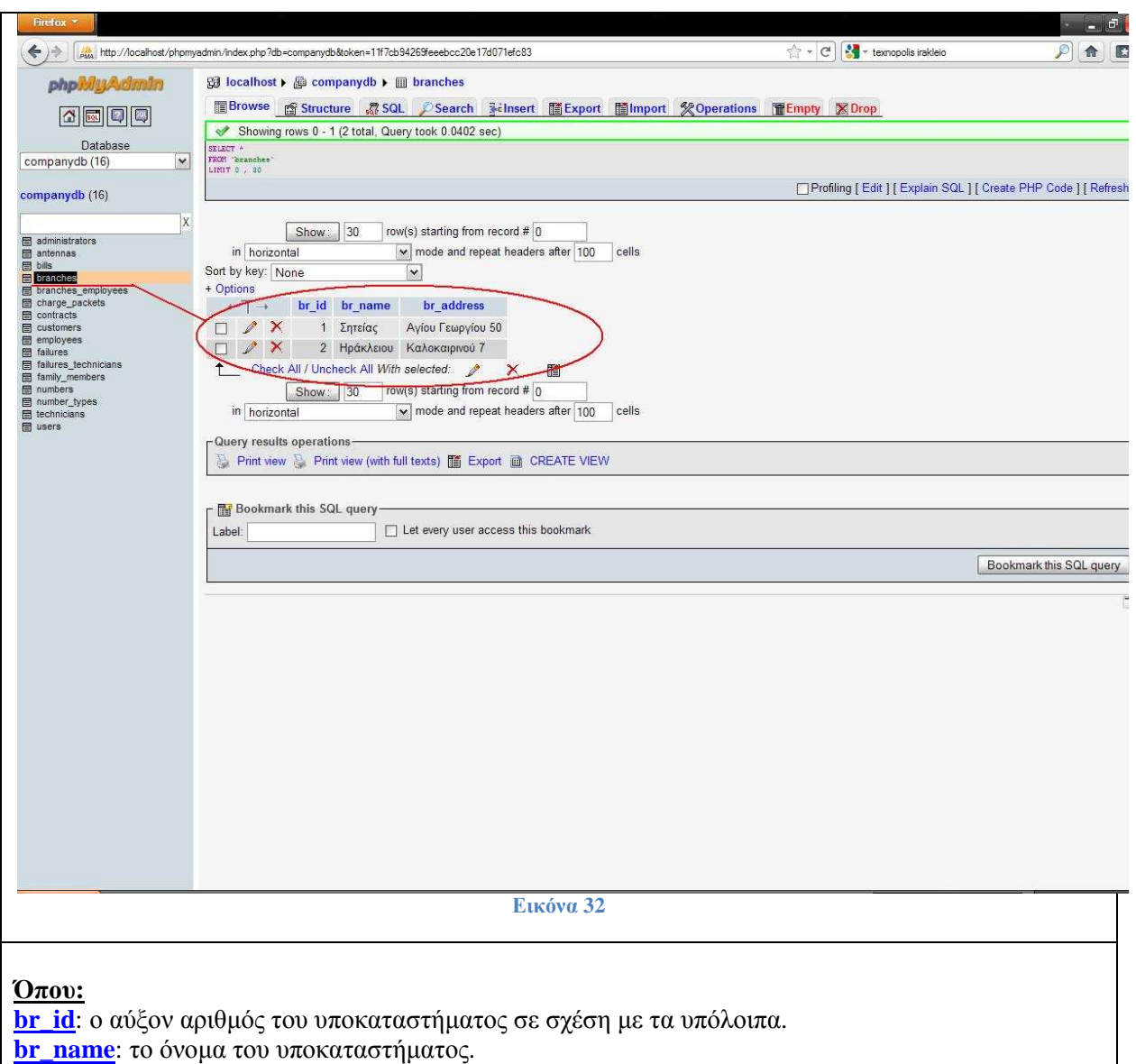

**br\_address:** η διεύθυνση του υποκαταστήµατος.

Ο πίνακας branches\_employees στον οποίο καταγράφονται οι υπάλληλοι και τα υποκαταστήματα που αυτοί ανήκουν.

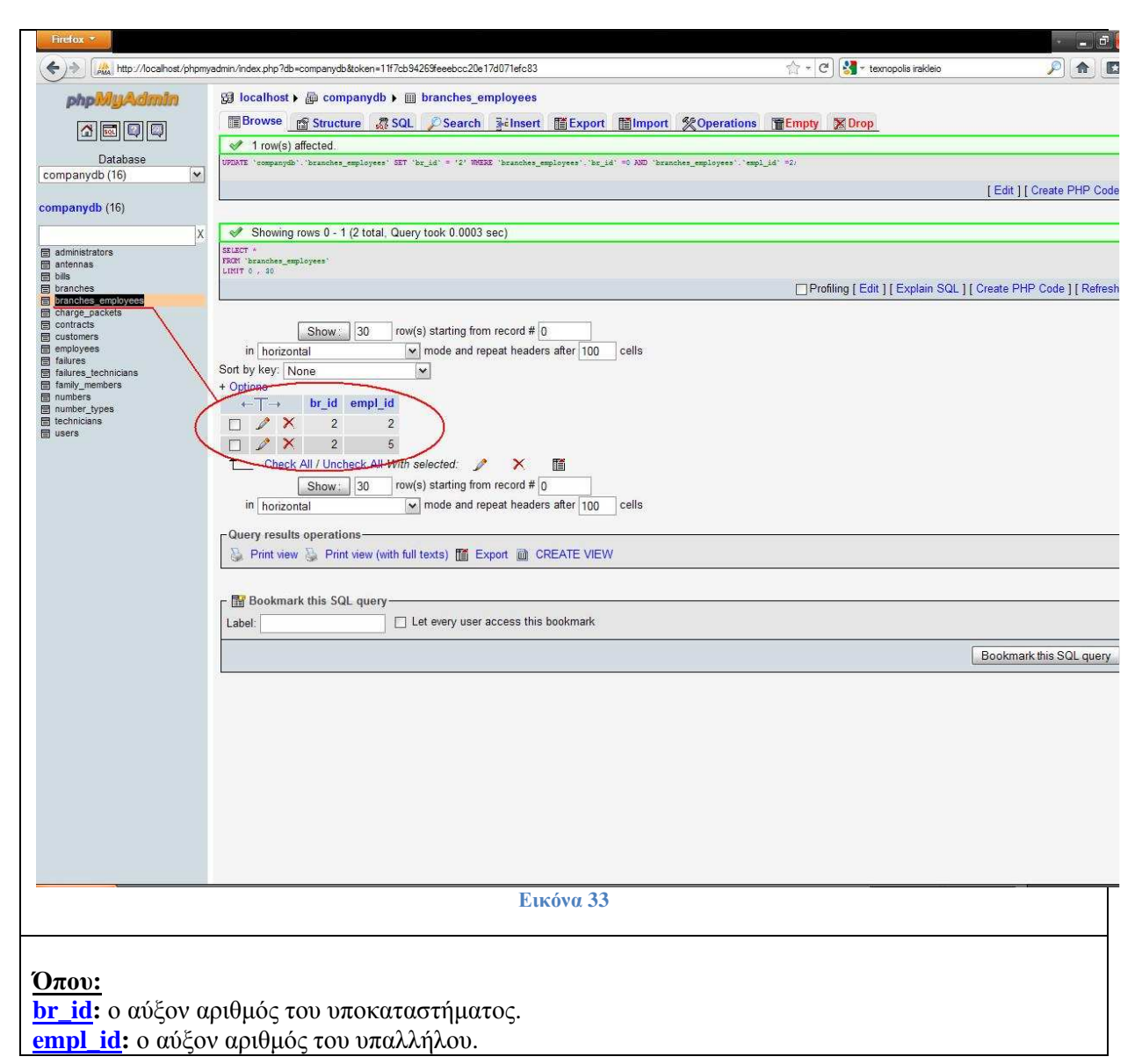

Ο πίνακας charge\_packets στον οποίο καταγράφονται τα πακέτα σύνδεσης µε τα χαρακτηριστικά τους.

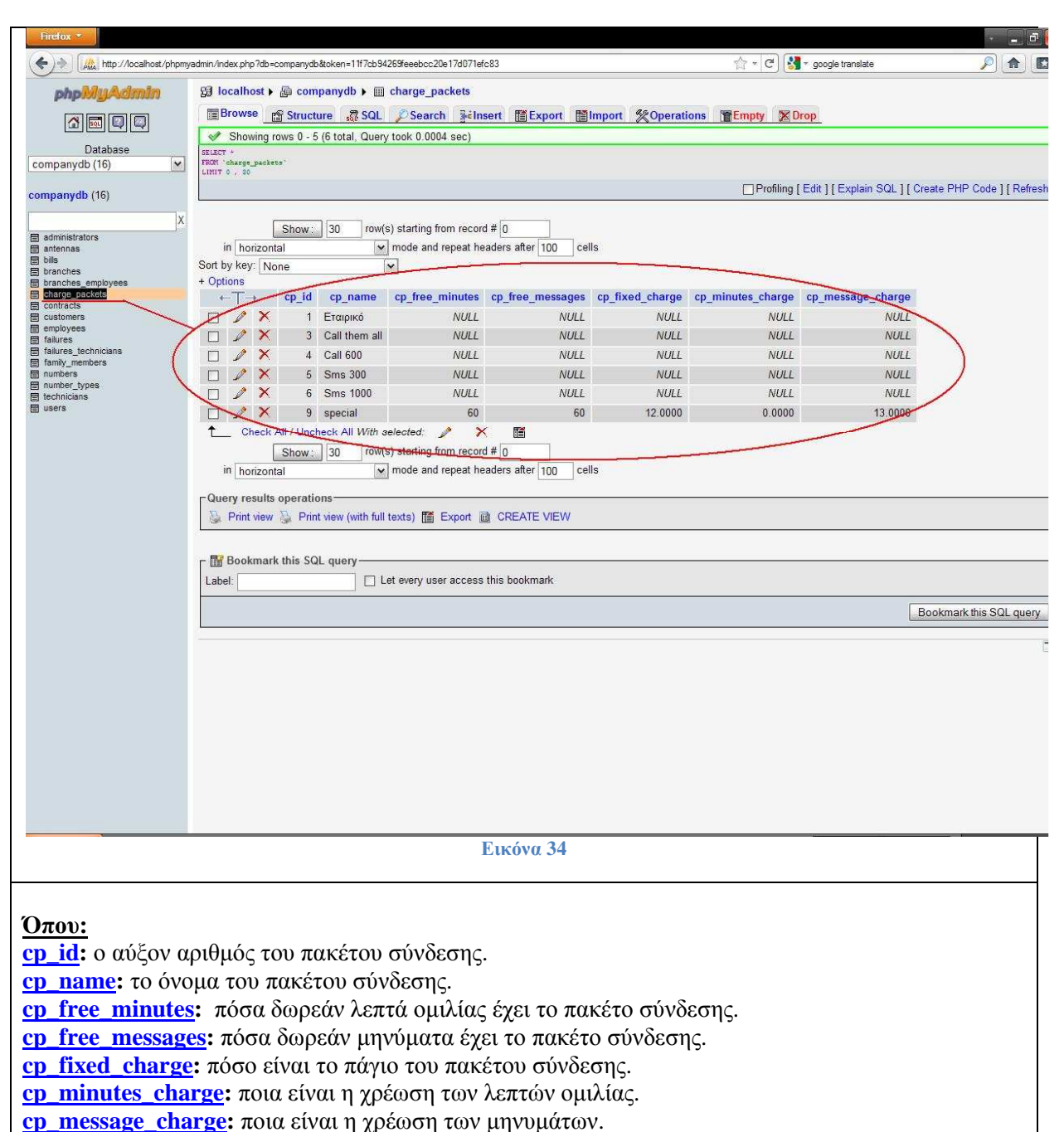

Ο πίνακας contracts στον οποίο καταγράφονται όλα τα συµβόλαια, που έχουν επισυναφθεί.

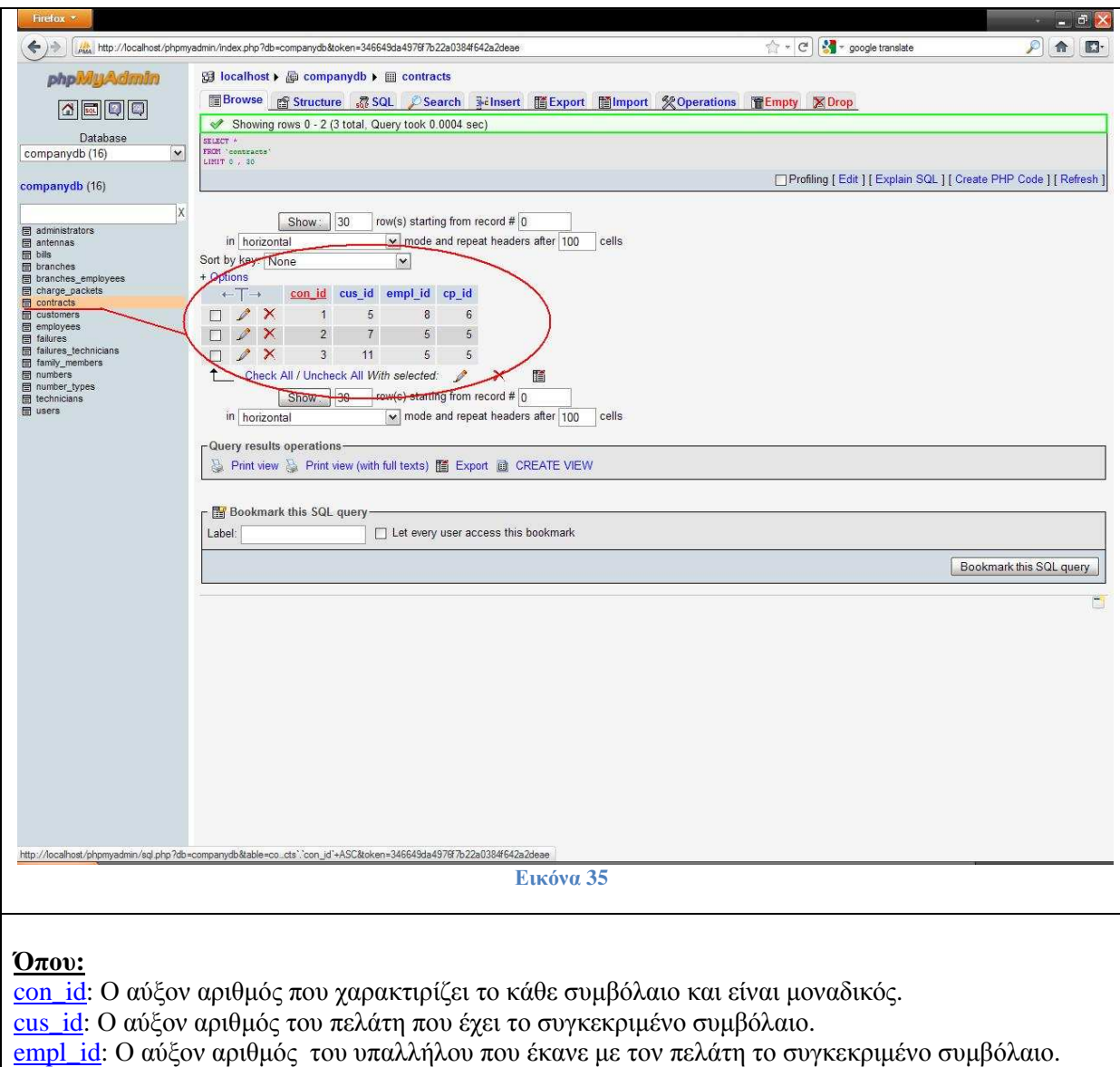

c<u>p\_id</u>: Ο αύξον αριθμός του πακέτου για το οποίο έγινε το εν' λόγω συμβόλαιο.

Ο πίνακας customers στον οποίο καταγράφονται όλοι οι πελάτες καθώς και τα προσωπικά τους στοιχεία που τους διακρίνουν.

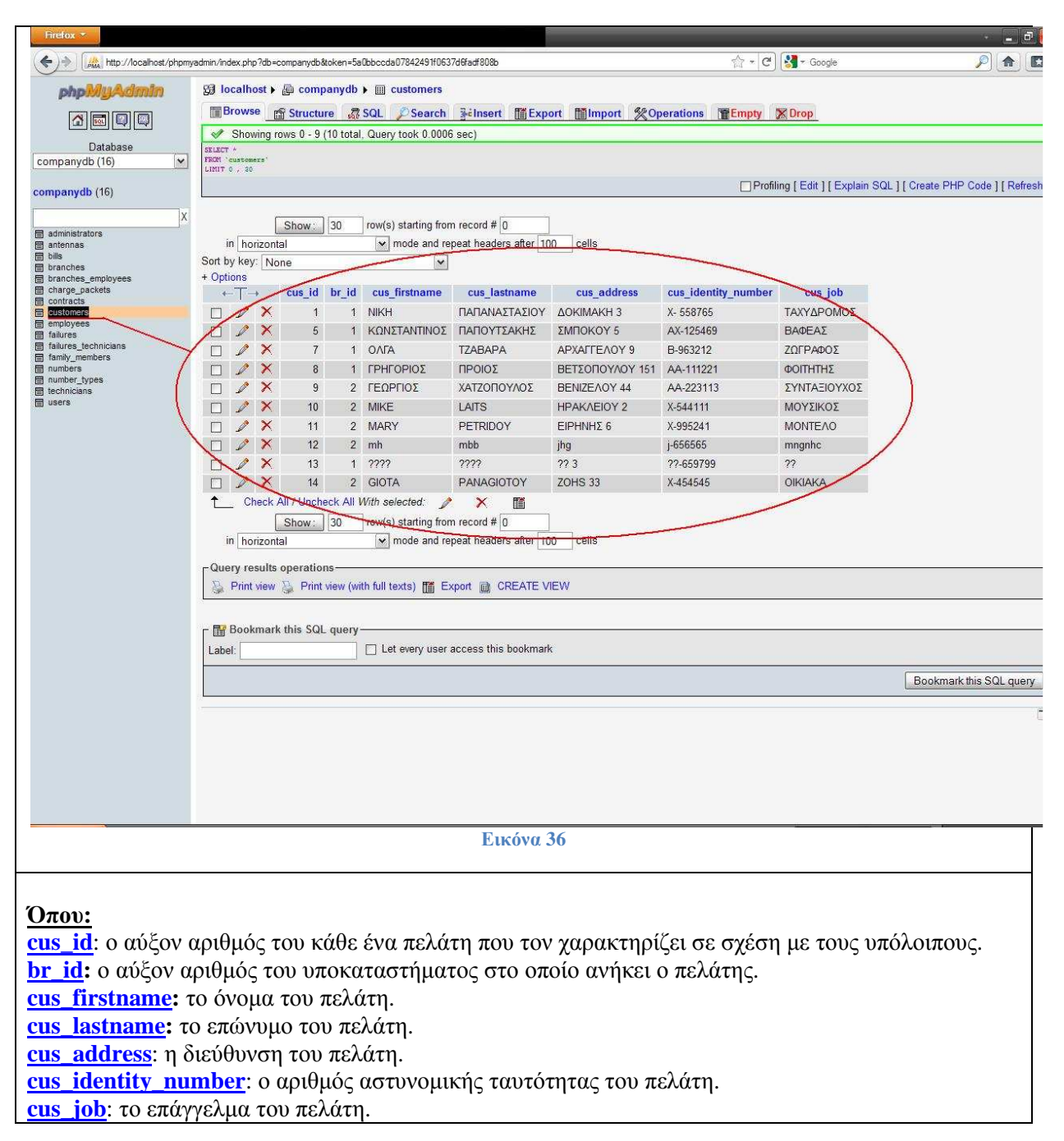

Ο πίνακας employees στον οποίο καταγράφονται όλοι οι υπάλληλοι της εταιρίας με τα προσωπικά τους στοιχεία.

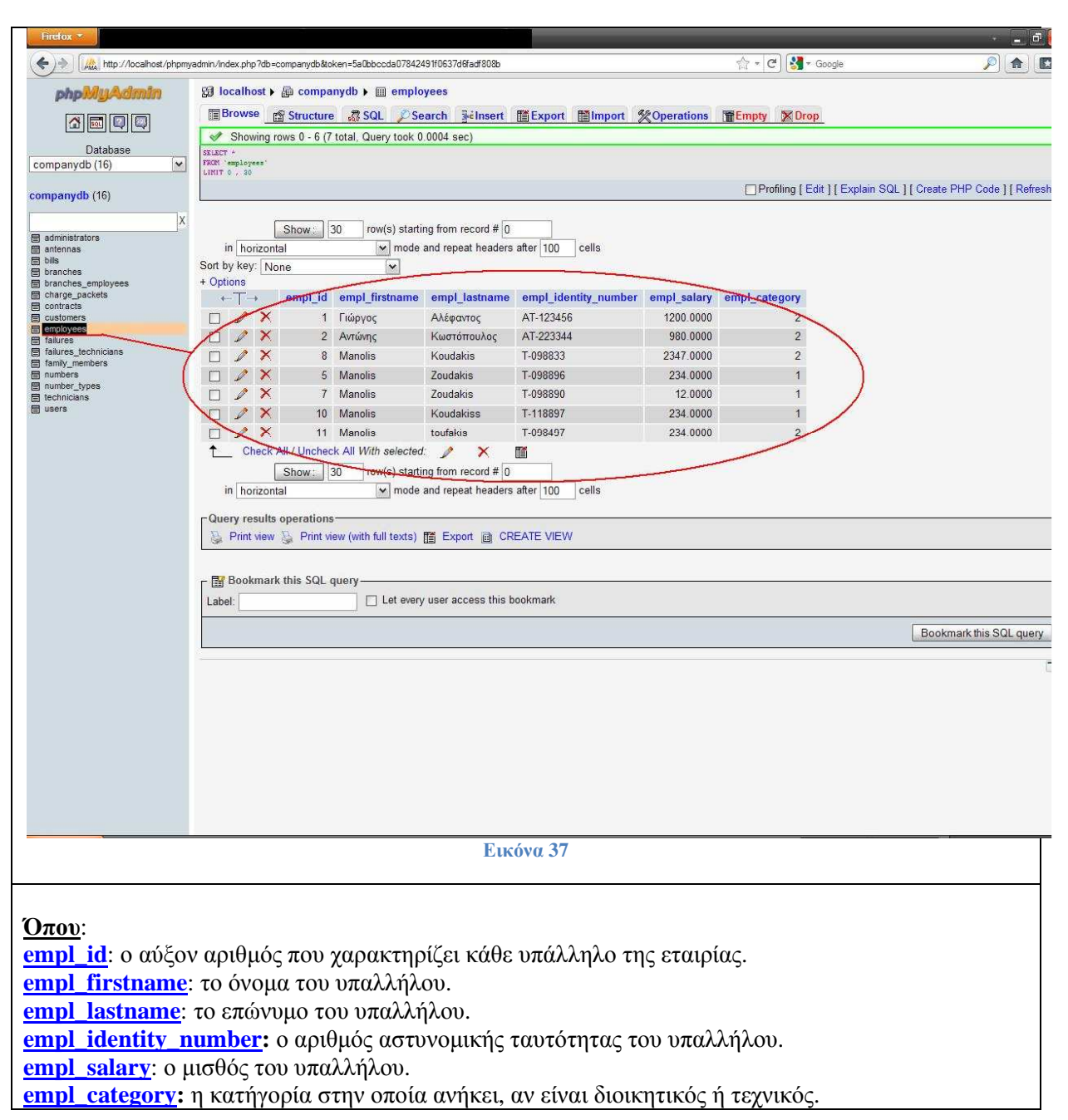

Ο πίνακας failures στον οποίο καταγράφονται όλες οι βλάβες που προκύπτουν σχετικά µε τις κεραίες τις εταιρίας.

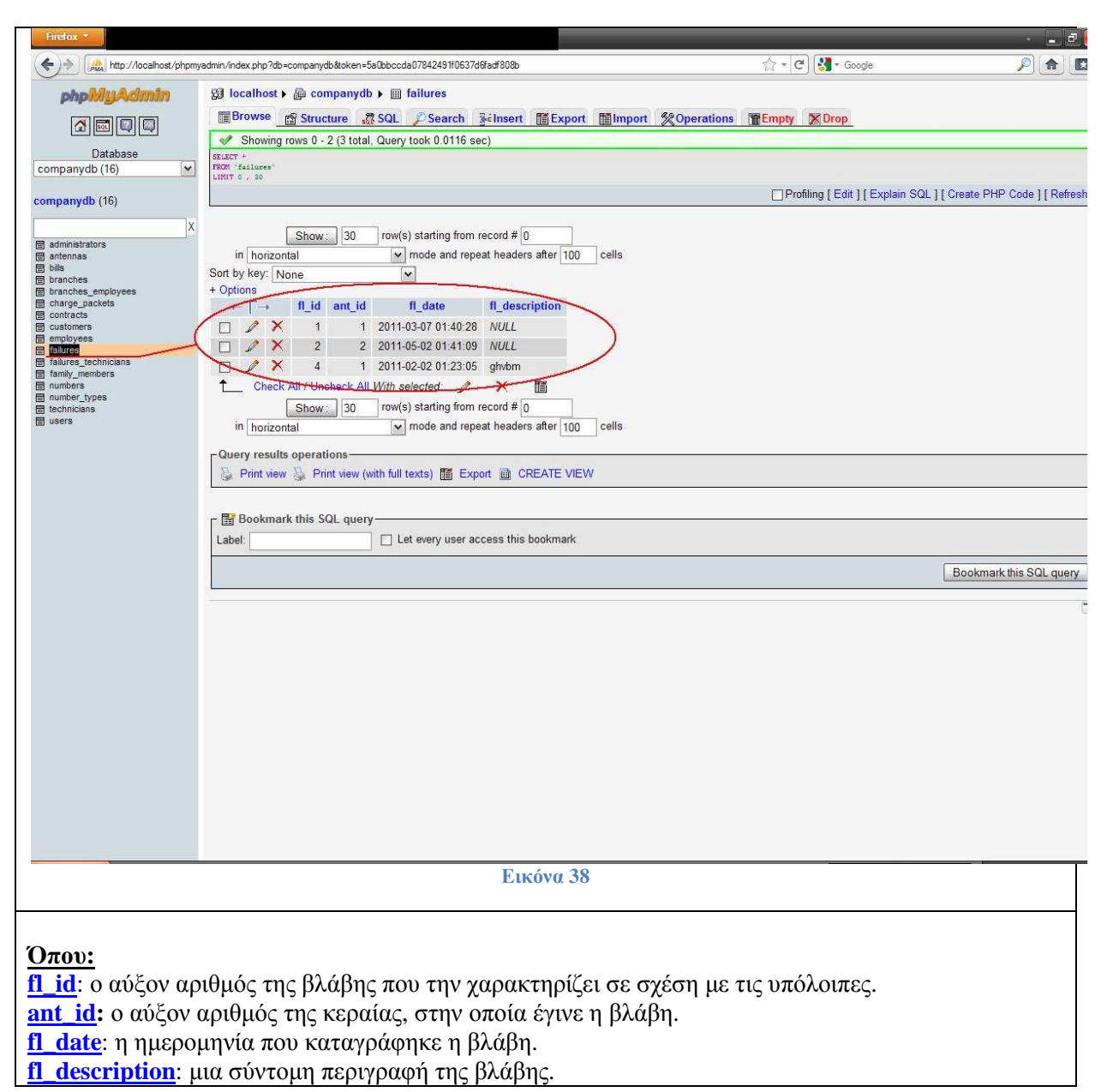

Ο πίνακας failures\_technicians στον οποίο καταγράφονται οι βλάβες και οι τεχνικοί υπάλληλοι που είναι υπεύθυνοι γι' αυτές.

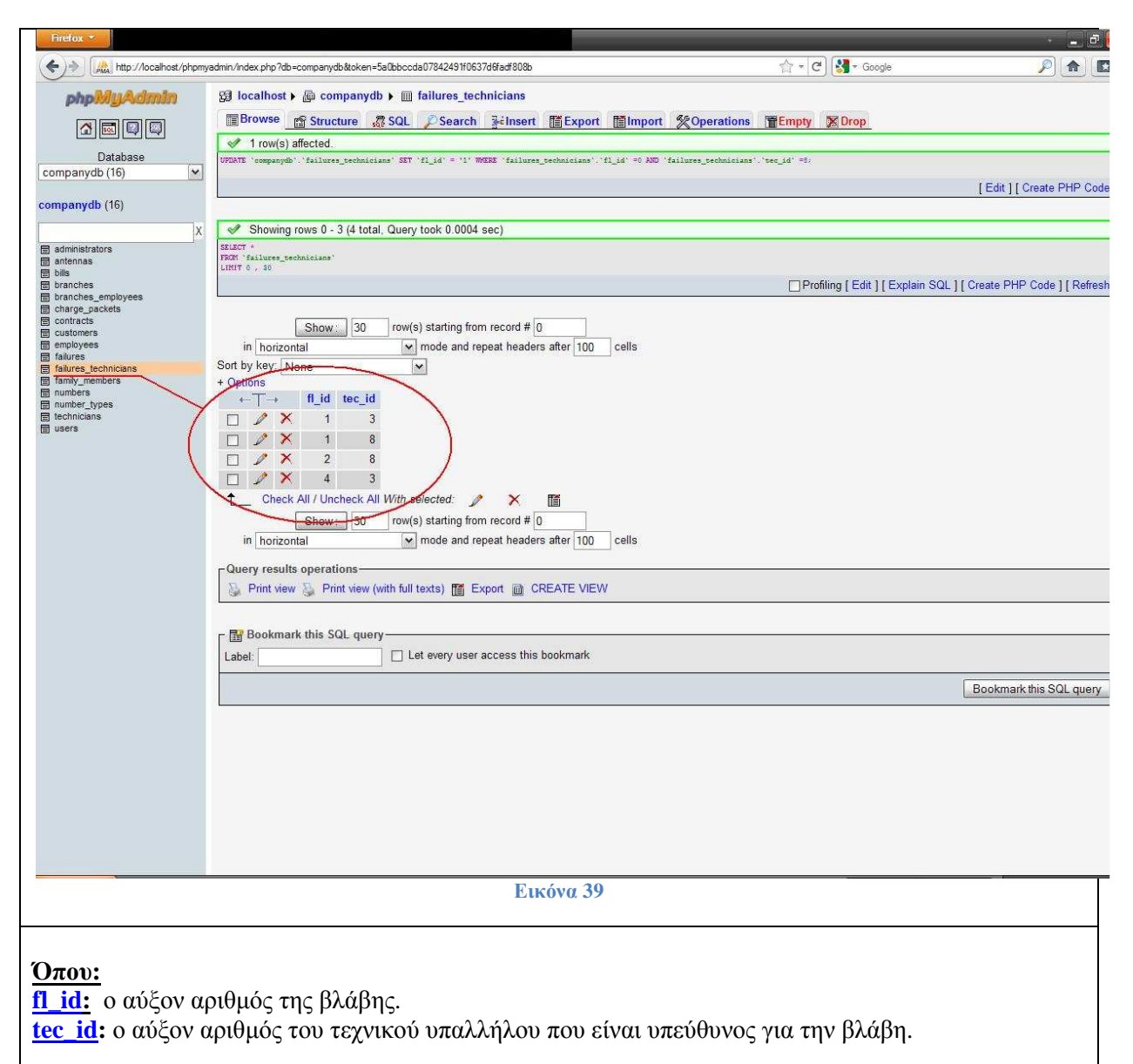

Ο πίνακας family\_members στον οποίο παρουσιάζονται τα προστατευόμενα μέλη της οικογενείας του κάθε υπάλληλου.

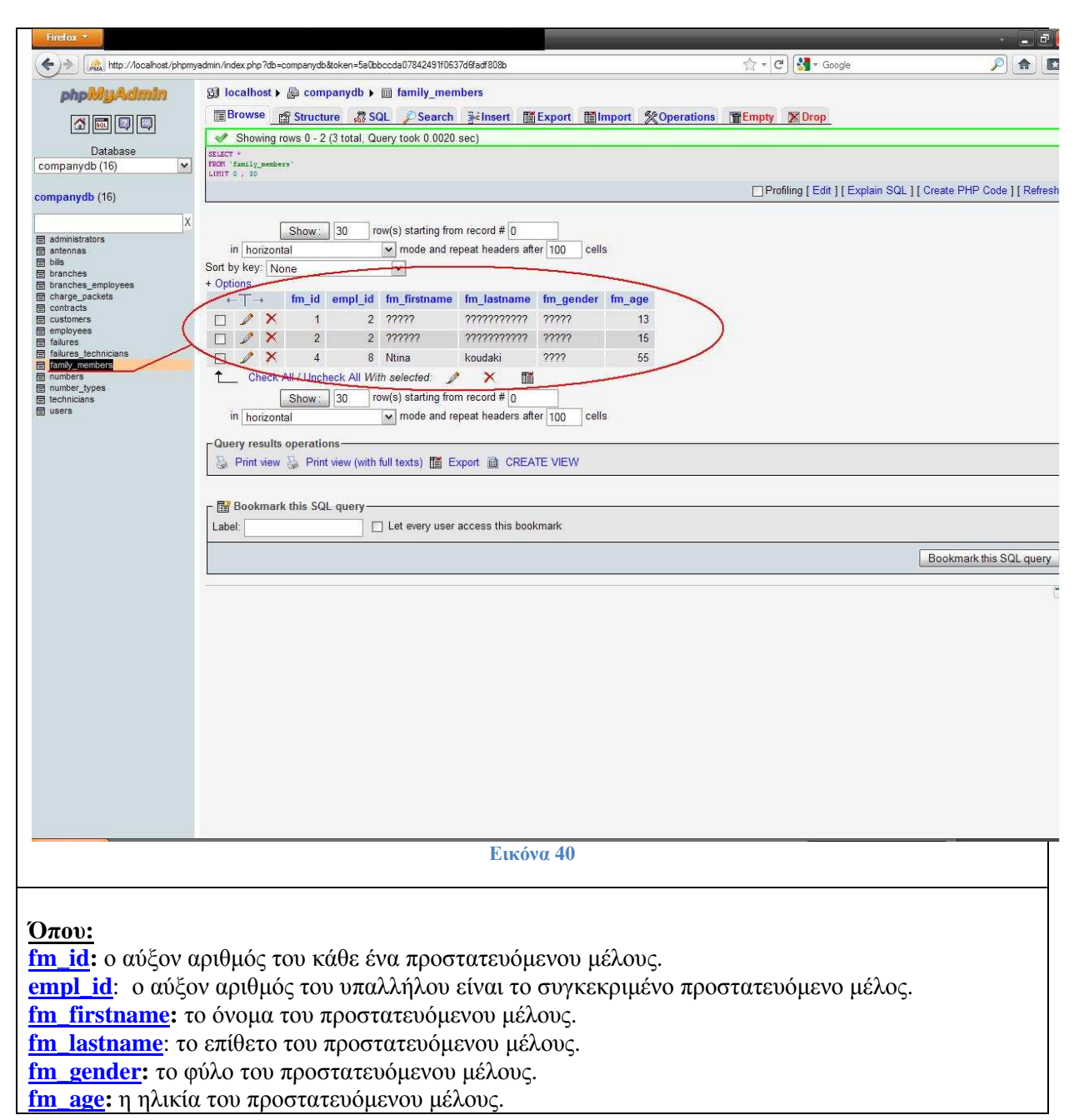

Ο πίνακας numbers στον οποίο καταγράφονται όλοι οι τηλεφωνικοί αριθμοί που έχει διαθέσει η εταιρία και χρησιµοποιούνται.

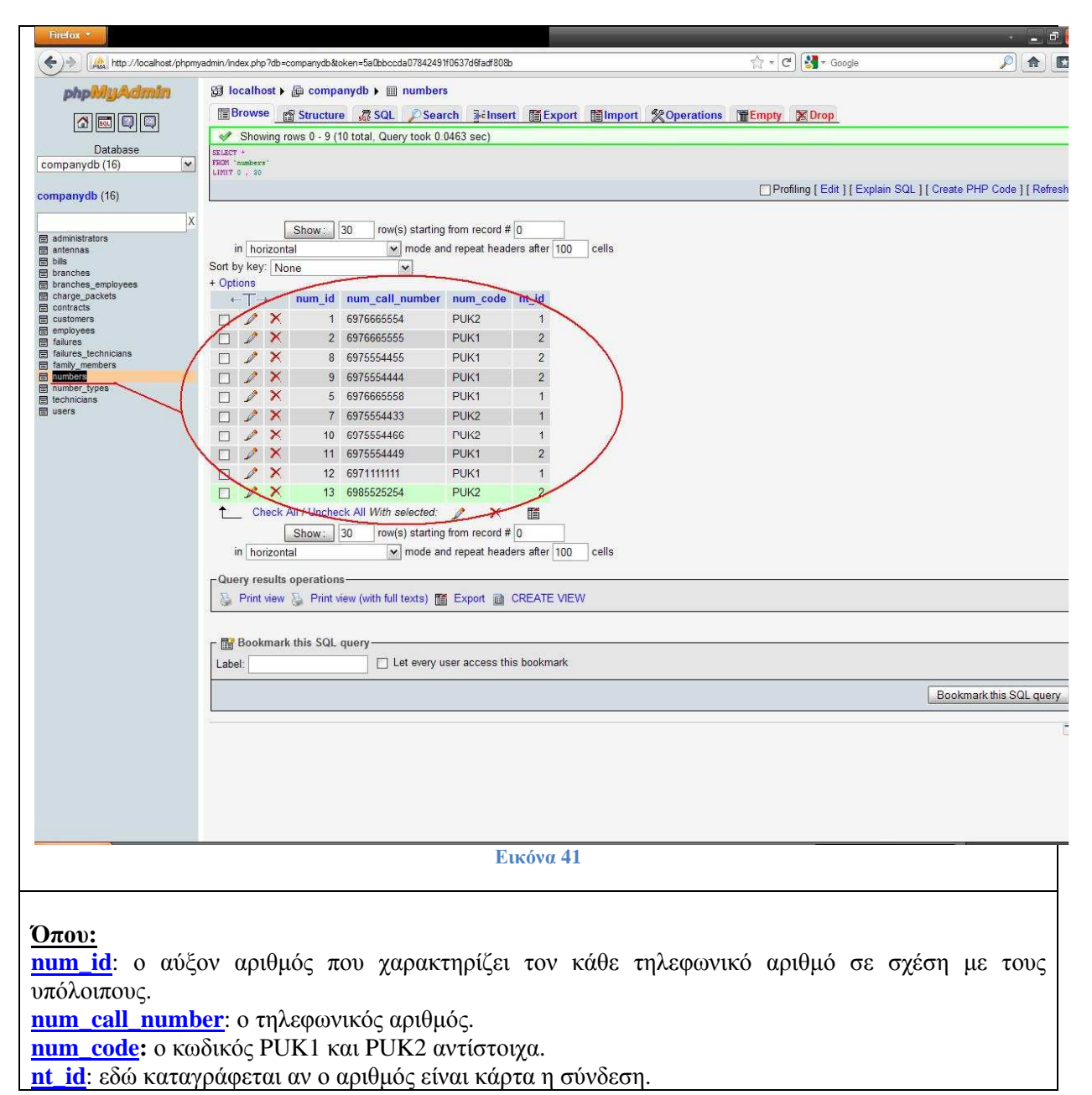

Ο πίνακας number\_types στον οποίο διαχωρίζονται οι τηλεφωνικοί αριθµοί που είναι κάρτα από αυτούς που είναι σύνδεση.

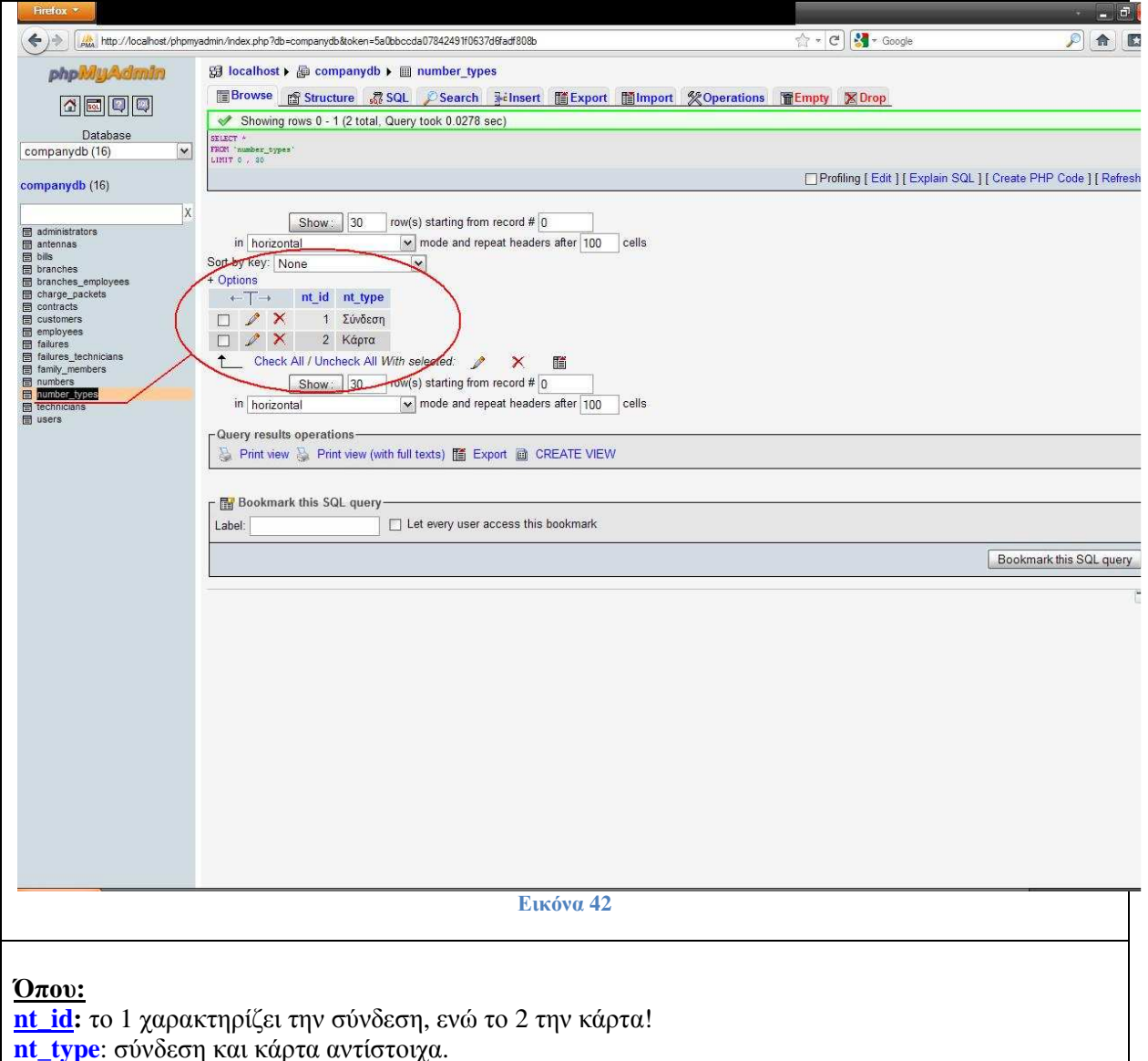

Ο πίνακας <u>technicians</u> στον συγκεκριμένο πίνακα καταγράφονται οι τεχνικοί υπάλληλοι με τα χαρακτηριστικά που τους διακρίνουν.

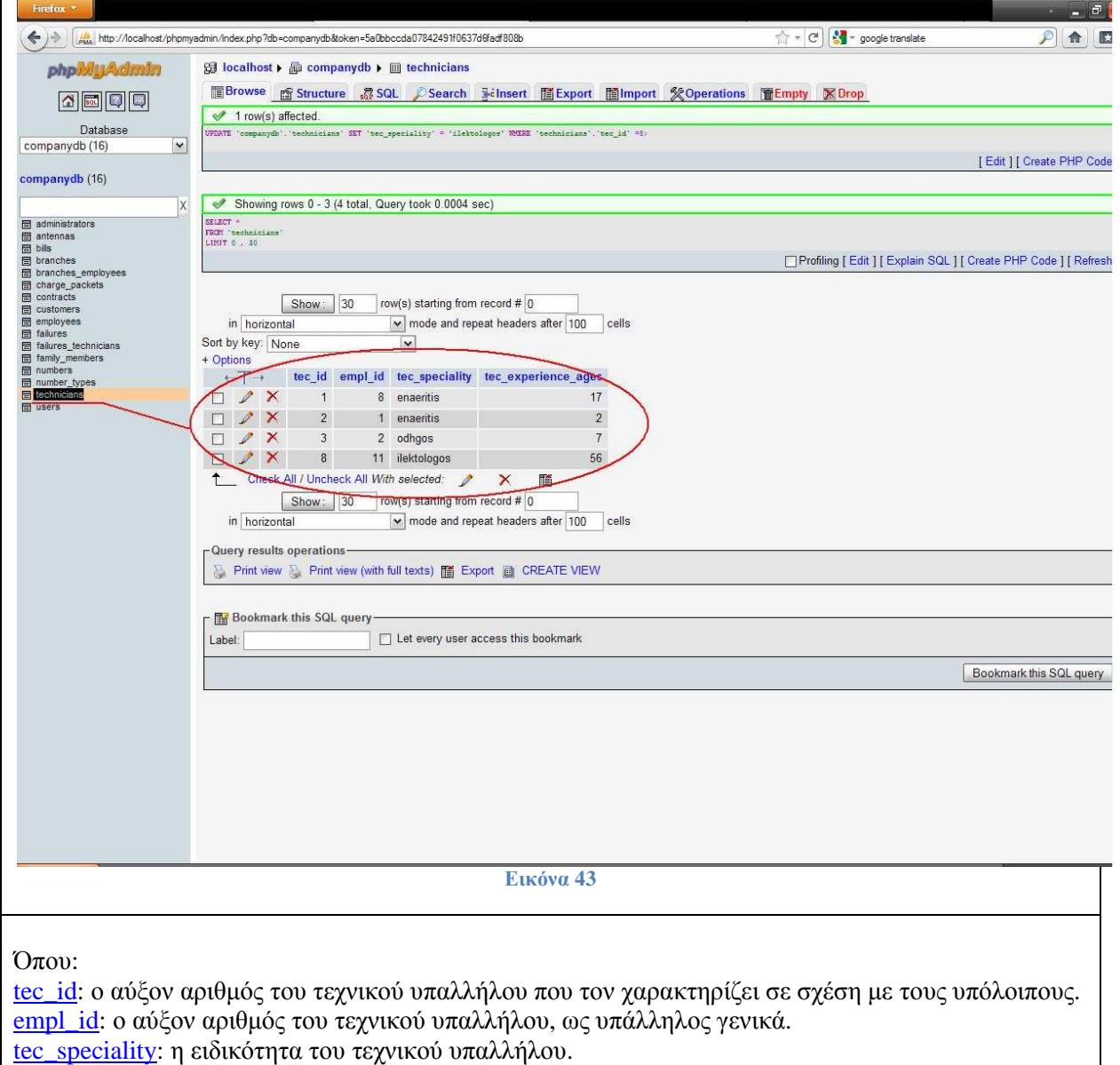

t<u>ec\_experience\_ages</u>: τα χρόνια εμπειρίας του τεχνικού υπαλλήλου.

# **4.4 Υλοποίηση**

Αρχή της υλοποίησης µας αποτέλεσε ο σχεδιασµός της βάσης ∆εδοµένων( ∆ιάγραµµα Οντοτήτων Συσχετίσεων, πίνακας απορροφήσεων ). Έπειτα φτιάξαµε την σύνδεση και αποσύνδεση από το σύστηµα µας. Στη συνέχεια ασχοληθήκαµε µε την υλοποίηση των υποπρογραµµάτων( φορµών) που ακολουθούν.

#### 1.ΚΕΝΤΡΙΚΟ ΜΕΝΟΥ

Βρίσκονται όλες οι διαχειρίσεις που έχει στην διάθεσή του ο υπάλληλος της εταιρίας που είναι εγγεγραµµένος στο σύστηµα στις οποίες κατατάσσονται οι υπηρεσίες.

#### 2. ∆ΙΑΧΕΙΡΙΣΗ ΑΡΙΘΜΩΝ

Στην διαχείριση αριθµών παρουσιάζονται όλοι οι υπάρχον αριθµοί και ο χρήστης έχει την δυνατότητα να επιλέξει και να διαγράψει όποιον επιθυµεί .Έπειτα, ακολουθεί η προσθήκη ενός νέου αριθµού, καθώς και ο κωδικός αριθµός ( PUK1, PUK2) και ο τύπος σύνδεσης (σύνδεση ή κάρτα).

#### 3. ∆ΙΑΧΕΙΡΙΣΗ ΚΕΡΑΙΩΝ

Στην διαχείριση αριθµών παρουσιάζονται όλες οι κεραίες τις εταιρίας και ο χρήστης έχει την δυνατότητα να επιλέξει και να διαγράψει όποια επιθυµεί. Έπειτα, ακολουθεί η προσθήκη µιας νέας κεραίας, καθώς και το όνοµα της, η διεύθυνσή της, ο τύπος της και το υποκατάστηµα που ανήκει.

#### 4. ∆ΙΑΧΕΙΡΙΣΗ ΛΟΓΑΡΙΑΣΜΩΝ

Στην διαχείριση αριθµών παρουσιάζονται όλοι οι υπάρχον λογαριασµοί και ο χρήστης έχει την δυνατότητα να επιλέξει και να διαγράψει όποιον επιθυµεί .Έπειτα, ακολουθεί η προσθήκη ενός νέου λογαριασµού, µε την προσθήκη του αριθµού καθώς και τον πελάτη που έχει αυτόν τον αριθµό, το ποσό χρέωσης, την ηµεροµηνία έκδοσης του λογαριασµού και την ηµεροµηνία πληρωµής του.

#### 5. ∆ΙΑΧΕΙΡΙΣΗ ΠΑΚΕΤΩΝ ΧΡΕΩΣΗΣ

Στην διαχείριση πακέτων χρέωσης παρουσιάζονται όλα τα υπάρχον πακέτα χρέωσης και ο χρήστης έχει την δυνατότητα να επιλέξει και να διαγράψει όποιο επιθυµεί .Έπειτα, ακολουθεί η προσθήκη ενός νέου πακέτου χρέωσης, µε την προσθήκη του ονόµατος, των δωρεάν λεπτών ,των δωρεάν µηνυµάτων, το πάγιο, την χρέωση των λεπτών και τη χρέωση µηνυµάτων του.

#### 6. ∆ΙΑΧΕΙΡΙΣΗ ΠΕΛΑΤΩΝ

Στην διαχείριση αριθµών παρουσιάζονται όλοι οι πελάτες τις εταιρίας και ο χρήστης έχει την δυνατότητα να επιλέξει και να διαγράψει όποιον επιθυµεί. Έπειτα, ακολουθεί η προσθήκη ενός νέου πελάτη, δηλαδή το όνοµά του, το επώνυµο του, η διεύθυνση του, ο Α.∆.Τ, το επάγγελµα του και το κατάστηµα στο οποίο είναι γραµµένος ο πελάτης.

#### 7. ∆ΙΑΧΕΙΡΙΣΗ ΠΡΟΣΤΑΤΕΥΟΜΕΝΩΝ ΜΕΛΩΝ ΤΩΝ ΥΠΑΛΛΗΛΩΝ

Στην διαχείριση προστατευόµενων µελών των υπαλλήλων παρουσιάζονται όλα τα υπάρχον προστατευόµενα µέλη και ο χρήστης έχει την δυνατότητα να επιλέξει και να διαγράψει όποιο επιθυµεί .Έπειτα, ακολουθεί η προσθήκη ενός νέου προστατευόµενου µέλους. Συγκεκριµένα, επιλογή του υπαλλήλου για τον οποίο γίνεται λόγος, έπειτα το όνοµα και το επώνυµο του προστατευόµενου µέλους του, το φύλο του και η ηλικία του.

#### 8. ∆ΙΑΧΕΙΡΙΣΗ ΣΥΜΒΟΛΑΙΩΝ

Στην διαχείριση συµβολαίων παρουσιάζονται όλα τα συµβόλαια και ο χρήστης έχει την δυνατότητα να επιλέξει και να διαγράψει όποιο επιθυµεί .Έπειτα, ακολουθεί η προσθήκη ενός νέου συµβολαίου, µε την προσθήκη του αριθµού του πελάτη ,του υπαλλήλου που το καταχωρεί και το πακέτο χρέωσης.

#### 9. ∆ΙΑΧΕΙΡΙΣΗ ΒΛΑΒΩΝ

Στην διαχείριση βλαβών παρουσιάζονται όλες οι υπάρχον βλάβες και ο χρήστης έχει την δυνατότητα να επιλέξει και να διαγράψει όποια επιθυµεί .Έπειτα, ακολουθεί η προσθήκη µιας νέας βλάβης, µε την προσθήκη της κεραίας που παρουσιάζει βλάβη, την ηµεροµηνία της βλάβης και µια σύντοµη περιγραφή της.

#### 10. ∆ΙΑΧΕΙΡΙΣΗ ΤΕΧΝΙΚΩΝ/ ΒΛΑΒΩΝ

Στην διαχείριση τεχνικών/ βλαβών παρουσιάζονται όλες οι βλάβες, καθώς και οι τεχνικοί που είναι υπεύθυνοι γι' αυτές και ο χρήστης έχει την δυνατότητα να επιλέξει και να διαγράψει όποια επιθυµεί .Έπειτα, ακολουθεί η προσθήκη νέου τεχνικού βλάβης, µε την προσθήκη του τεχνικού από την λίστα τεχνικών και της βλάβης από την λίστα βλαβών.

#### 11. ∆ΙΑΧΕΙΡΙΣΗ ΥΠΑΛΛΗΛΩΝ/ ΚΑΤΑΣΤΗΜΑΤΩΝ

Στην διαχείριση υπαλλήλων/ καταστηµάτων παρουσιάζονται όλοι οι υπάλληλοι/ κατάστηµα και ο χρήστης έχει την δυνατότητα να επιλέξει και να διαγράψει όποιο επιθυµεί .Έπειτα, ακολουθεί η προσθήκη ενός νέου υπάλληλου/ κατάστηµα, µε την προσθήκη του υπαλλήλου και του υποκαταστήµατος στο οποίο ανήκει.

#### 12. ∆ΙΑΧΕΙΡΙΣΗ ΥΠΑΛΛΗΛΩΝ (γενικά)

Στην διαχείριση υπαλλήλων παρουσιάζονται όλοι οι υπάλληλοι της εταιρίας και ο χρήστης έχει την δυνατότητα να επιλέξει και να διαγράψει όποιον επιθυµεί .Έπειτα, ακολουθεί η προσθήκη ενός νέου υπαλλήλου, µε την προσθήκη του ονόµατός του, του επωνύµου του, τον Α.∆.Τ., τον µισθό του, την κατηγορία στην οποία ανήκει (αν είναι διοικητικός ή τεχνικός). Έπειτα αν είναι διοικητικός τον τίτλο σπουδών του, το Πανεπιστήµιο που φοίτησε, και την ηµεροµηνία που πήρε το πτυχίο του. Ενώ αν είναι τεχνικός, την ειδικότητά του και τα χρόνια προϋπηρεσίας του.

#### 13. ∆ΙΑΧΕΙΡΙΣΗ ΥΠΟΚΑΤΑΣΤΗΜΑΤΩΝ

Στην διαχείριση υποκαταστηµάτων παρουσιάζονται όλα τα υποκαταστήµατα της εταιρίας και ο χρήστης έχει την δυνατότητα να επιλέξει και να διαγράψει όποιο επιθυµεί .Έπειτα, ακολουθεί η προσθήκη ενός νέου υποκαταστήµατος, µε την προσθήκη του ονόµατός του και την διεύθυνσή του.

14. ΕΞΟ∆ΟΣ

# **5 ΑΠΟΤΕΛΕΣΜΑΤΑ**

Το αποτέλεσµα της πτυχιακής εργασίας µας ήταν η δηµιουργία πληροφοριακού συστήµατος για εταιρία κινητής τηλεφωνίας. Η εργασία µας, µας έδωσε την ευκαιρία να ασχοληθώ µε τις απαιτούµενες διαδικασίες στην ανάπτυξη µίας διαδικτυακής εφαρµογής. Εµβαθύναµε στην ανάλυση λογισµικού , τον προγραµµατισµό διαδικτύου και µε βάσεις δεδοµένων. Χρησιµοποιήσαµε την HTML και την PHP για τον προγραμματισμό του Διαδικτύου. Ενώ η ενασχόληση μας με την SQL, µας έδωσε την δυνατότητα να αναπτύξουµε πολλά απ' τα στάδια σχετικά µε τις Βάσεις ∆εδοµένων. από το σχεδιασµό µέχρι τη διαχείριση και υποβολή ερωτηµάτων σε SQL.

# **5.1 Συµπεράσµατα**

Η PHP, Mysql και Apache Server, συνεργάζονται καθ' όλα µε επιτυχία και θεωρούνται τα πλέον κατάλληλα

εργαλεία για την ανάπτυξη διαδικτυακών εφαρµογών µε ψηλά τον πήχη όσον αφορά την αξιοπιστία και την απόδοση.

Κατά την γνώµη µας, η ανάπτυξη µιας πτυχιακής συµπληρώνει τον φοιτητή να κατανοήσει καλύτερα θεωρητικά και τεχνικά ζητήµατα τα οποία διδάχθηκε κατά την διάρκεια των σπουδών του, θέτοντας τις βάσεις, για να τα χρησιµοποιήσει στην επαγγελµατική καριέρα του.

# **5.2 Επεκτάσεις**

Επικοινωνία του ίδιου του πελάτη (εν µέρει) µε το σύστηµα διαχείρισης της εταιρίας. Ενηµέρωση των πελατών µέσω mail για:

- διάφορα νέα πακέτα προσφορών
- κίνηση του λογαριασµού τους
- επιδοτήσεις

Επικοινωνία για ανταλλαγή απόψεων και γνώσεων µεταξύ υπαλλήλων.

Μελλοντική δηµιουργία ειδικών λογαριασµών mail, όπου οι υπάλληλοι θα ενηµερώνονται από την εταιρία για νέες αρµοδιότητες ή τυχόν αλλαγές.

# **Βιβλιογραφία**

- *[1] Παπαδάκης Νίκος* "Θέµατα Προγραµµατισµού ∆ιαδικτύου"
- *[2] Μπασδέκης Ιωάννης* "Θέµατα Προγραµµατισµού ∆ιαδικτύου"
- *[3] Βιδάκης Νίκος* "Μηχανική Λογισµικού" https://eclass.teicrete.gr
- *[4] R. Elmasri-S.B. Navathe* "Θεµελιώδης Αρχές Συστηµάτων Βάσεων ∆εδοµένων" Τόµος Α' 3η Έκδοση Αναθεωρηµένη (∆ίαυλος 2001)
- *[5] Laura Lemay* "Εγχειρίδιο της HTML 3.2" 3η Αµερικανική έκδοση (Μ. Γκιούρδας 1997)
- *[6] Douglas E. Comer* "∆ίκτυα και διαδίκτυα υπολογιστών και εφαρµογές τους στο Internet" Τέταρτη Αµερικανική έκδοση ( Κλειδάριθµος 2007)
- *[7] Shari Lawrence Pfleeger* " Τεχνολογία Λογισµικού Θεωρία και Πράξη Τόµος 1" ∆εύτερη Αµερικάνικη Έκδοση. Κλειδάριθµος 2008
- *[8] Shari Lawrence Pfleeger* " Τεχνολογία Λογισµικού Θεωρία και Πράξη Τόµος 2" ∆εύτερη Αµερικάνικη Έκδοση. Κλειδάριθµος 2008

# **Πηγές από το διαδίκτυο**

- [1] http://mycad.c5lab.el.teithe.gr
- [2] http://el.wikipedia.org/wiki/PHP
- [3] http://www.techteam.gr/wiki/PHP
- [4] http://mytwocents.gr
- [5] http://www.go-online.gr
- [6] http://dide.flo.sch.gr
- [7] http://www.wdf.gr
- [8] http://www.wlearn.gr
- [9] http://www.php.net/manual/en
- [10] http://www.mysql.com
- [11] http://httpd.apache.org
- [12] http://www.w3schools.com